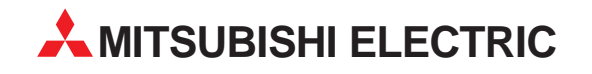

## **MELFA**

Industrial Robots

Instruction Manual

# **Additional Axis Interface CRn-500 series**

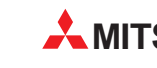

**MITSUBISHI ELECTRIC** INDUSTRIAL AUTOMATION

## ■ CE マーキング対策部品取付方法説明書  **EMC Installation guideline and procedure**

## 付加軸ケーブルへのフェライトコア取り付け要領 Coupling procedure of Ferrite core for SSCNET cable

ロボットコントローラ内蔵の付加軸カードと汎用サーボを接続するSSCNETケーブル に、添付のフェライトコアを下図のように取り付けてください。また、フェライトコア は接続端子部から 30cm 以内に配置ください。

それ以外は、ノイズによる誤動作を起こす可能性があります。

The Ferrite core should be installed to the SSCNET cable between controller and other SSCNET unit (ex. MR-J2B…) within 30 cm from the controller (See below). If the customer do not install to the SSCNET cable with the Ferrite core, it will be become a trouble by Immunity and emission noise.

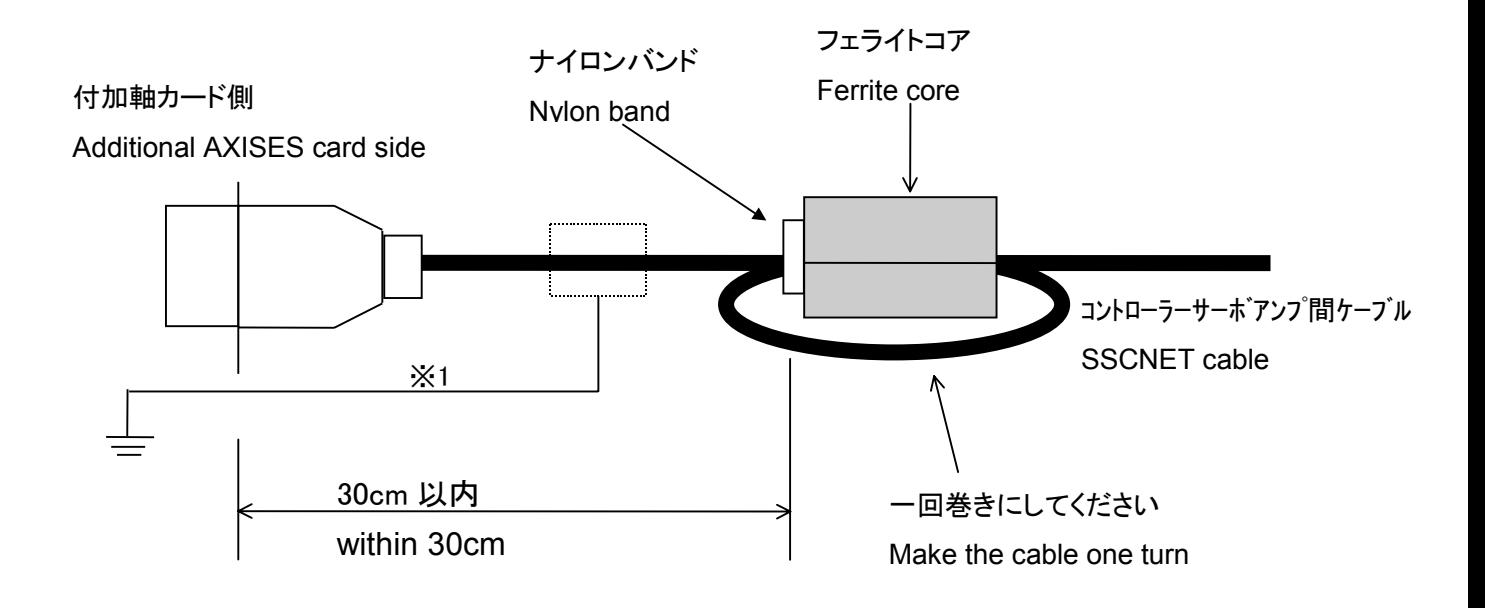

※1 注意 -Caution-

 もし、ノイズによる影響を受けやすい環境下でのご使用の場合は、ケーブルの被覆を剥き、 アース端子を利用してシールドを直接筐体のアースに落としてください。特に、接続する汎用 サーボアンプの取扱説明書も参考にノイズ対策を行ってください。

 If necessary, in case of under the environment of much immunity noise, remove the sheath of the SSCNET cable, and connect the shield that is inside a cable with the Earth [PE] terminal directly by the cable. Please see the manual of the servo-amplifier unit.

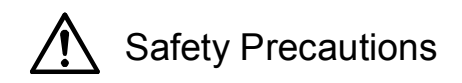

Always read the following precautions and the separate "Safety Manual" before starting use of the robot to learn the required measures to be taken.

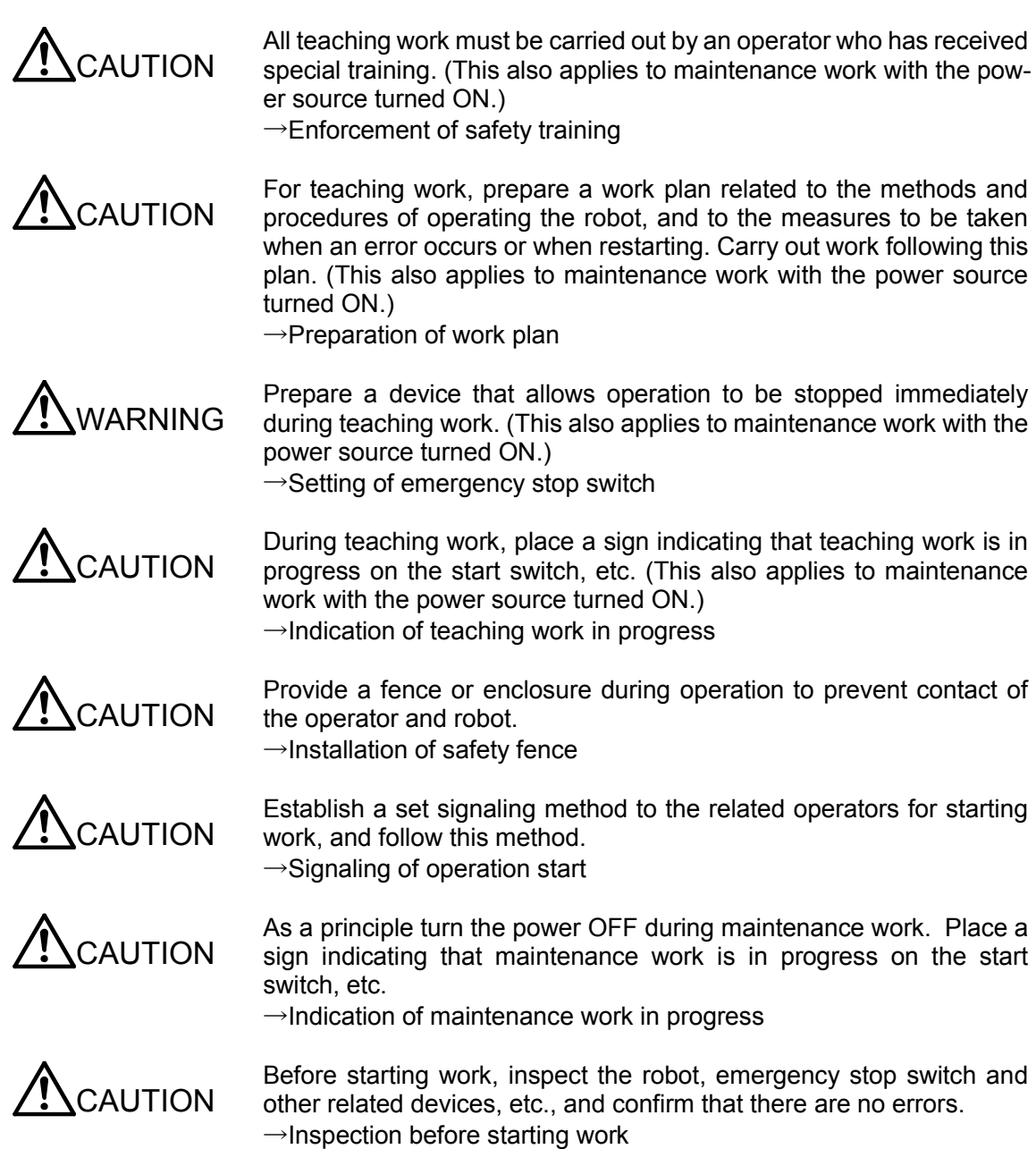

The points of the precautions given in the separate "Safety Manual" are given below. Refer to the actual "Safety Manual" for details.

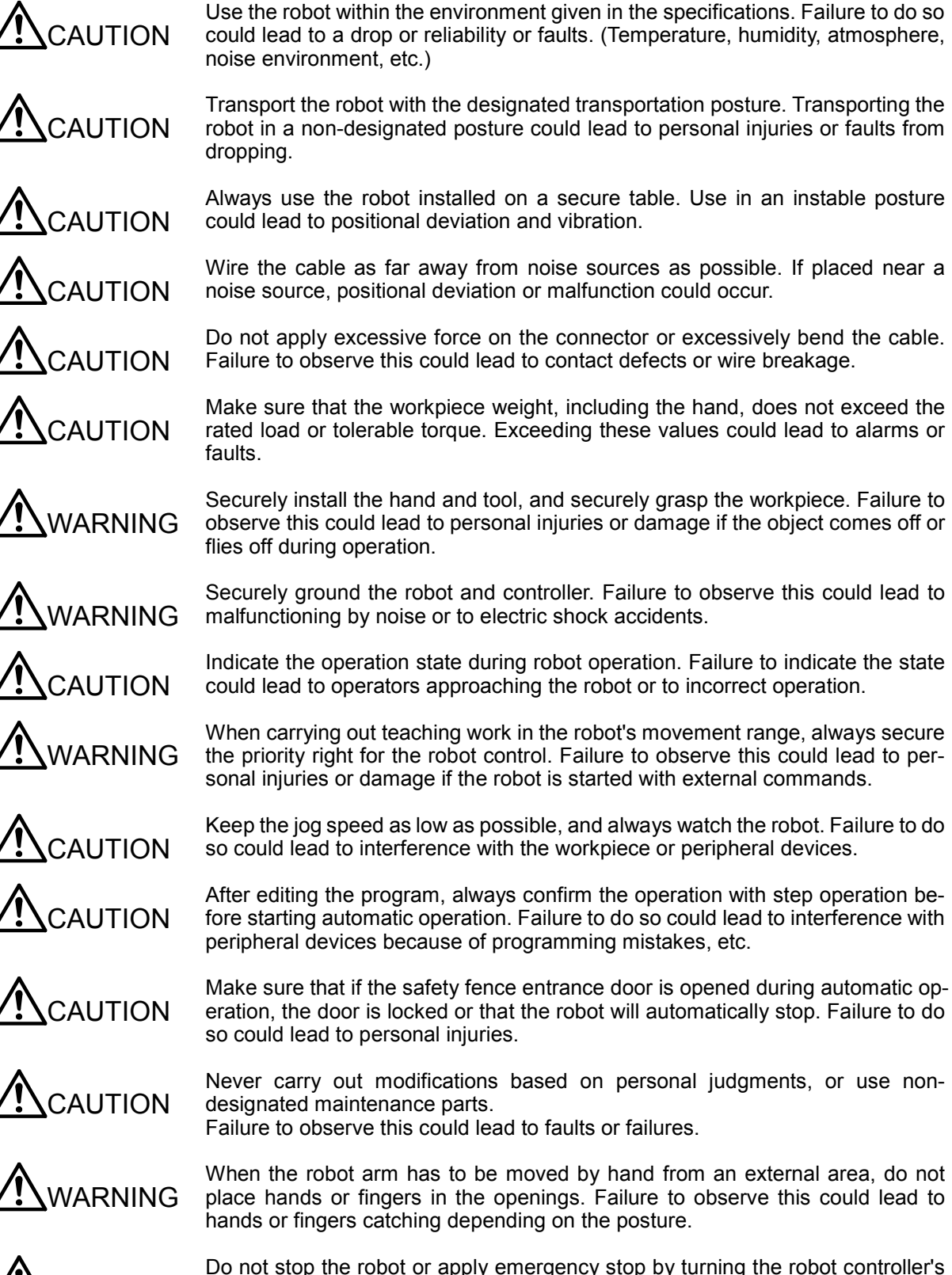

**CAUTION** 

main power OFF. If the robot controller main power is turned OFF during automatic operation, the robot accuracy could be adversely affected.

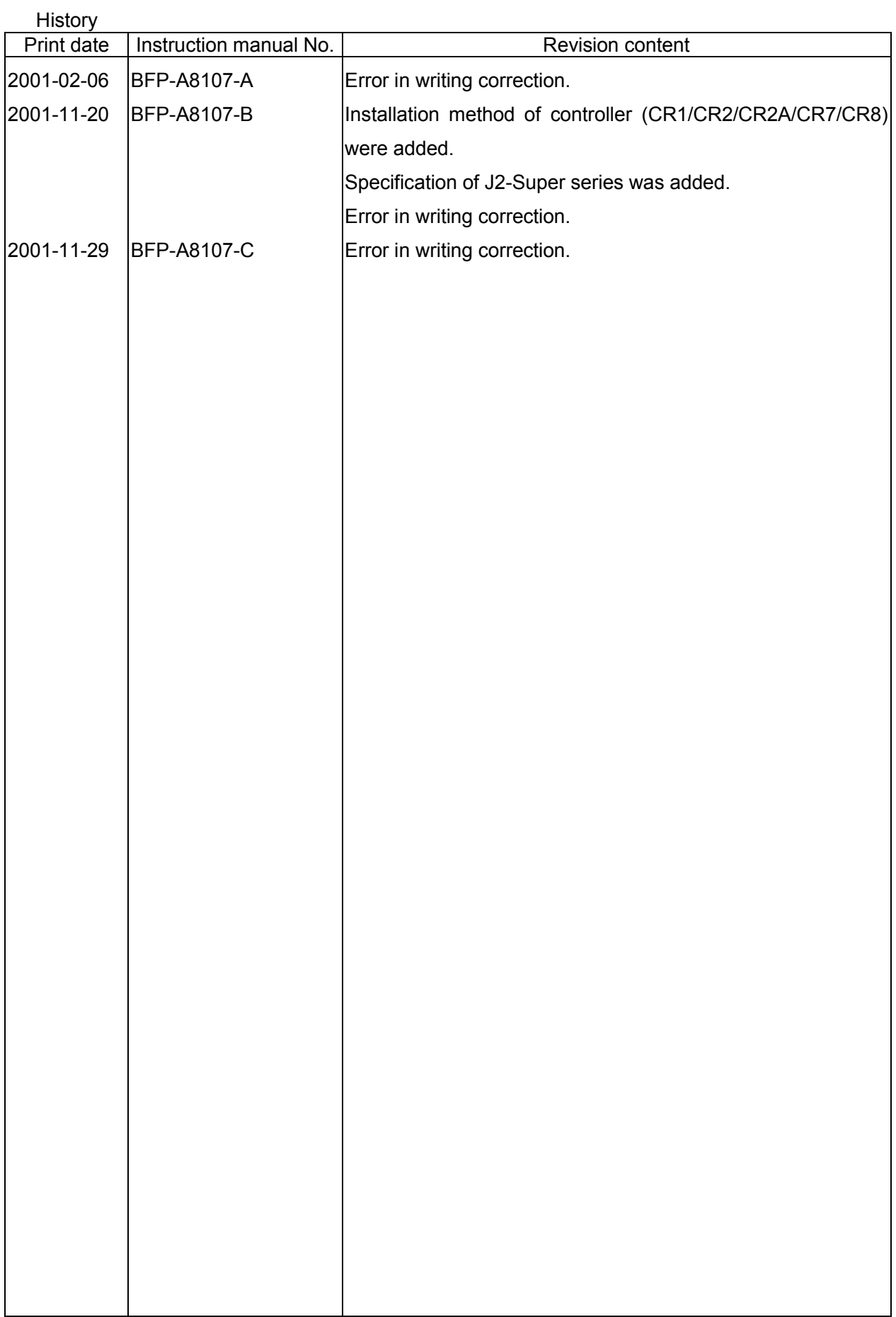

## Preface

Thank you for purchasing Mitsubishi Electric Industrial Robot CRn-500 Series.

The additional axis interface is a general-purpose servo amplifier control interface in combination with CRn-500 Series controller.

Before use, be sure to read this manual for sufficient understanding. Then use the additional axis interface.

The information contained in this document has been written to be accurate as much as possible. Please interpret that items not described in this document "cannot be performed.".

Please contact your nearest dealer if you find any doubtful, wrong or skipped point.

- The details of this manual are subject to change without notice.
- An effort has been made to make full descriptions in this manual. However, if any discrepancies or unclear points are found, please contact your dealer.

Copyright (C) 1999 MITSUBISHI ELECTRIC CORPORATION ALL RIGHTS RESERVED

<sup>•</sup> No part of this manual may be reproduced by any means or in any form, without prior consent from Mitsubishi.

## Contents

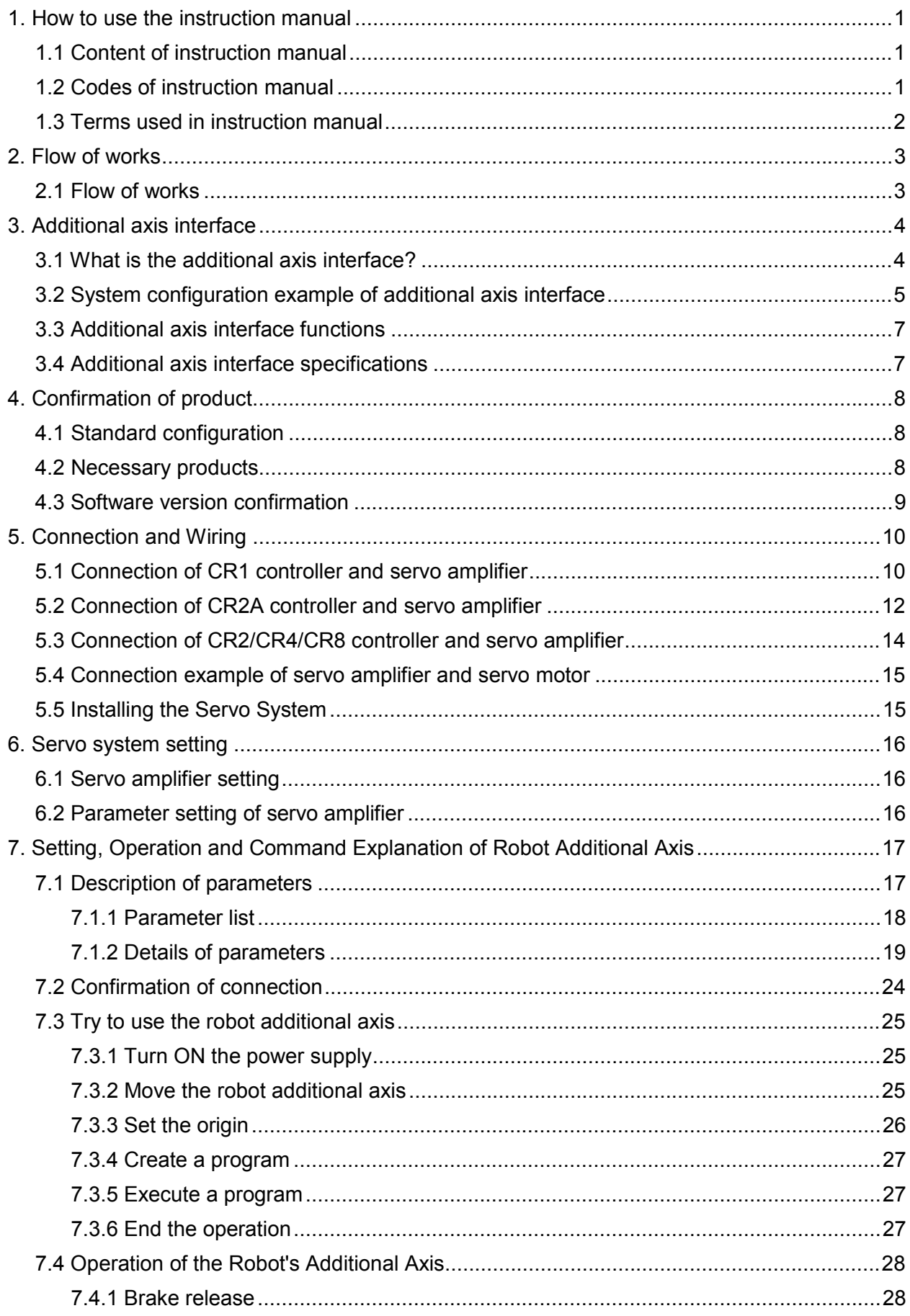

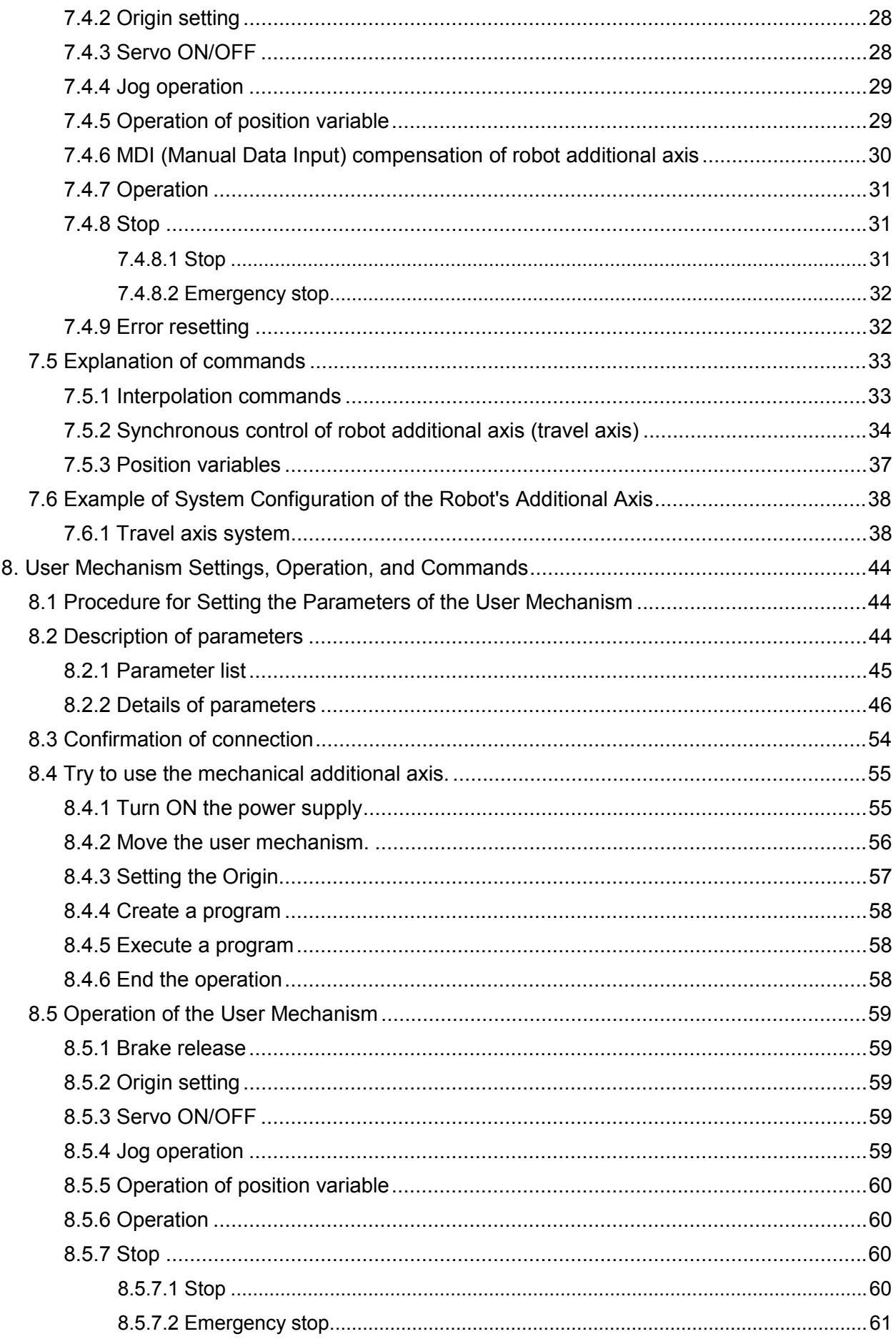

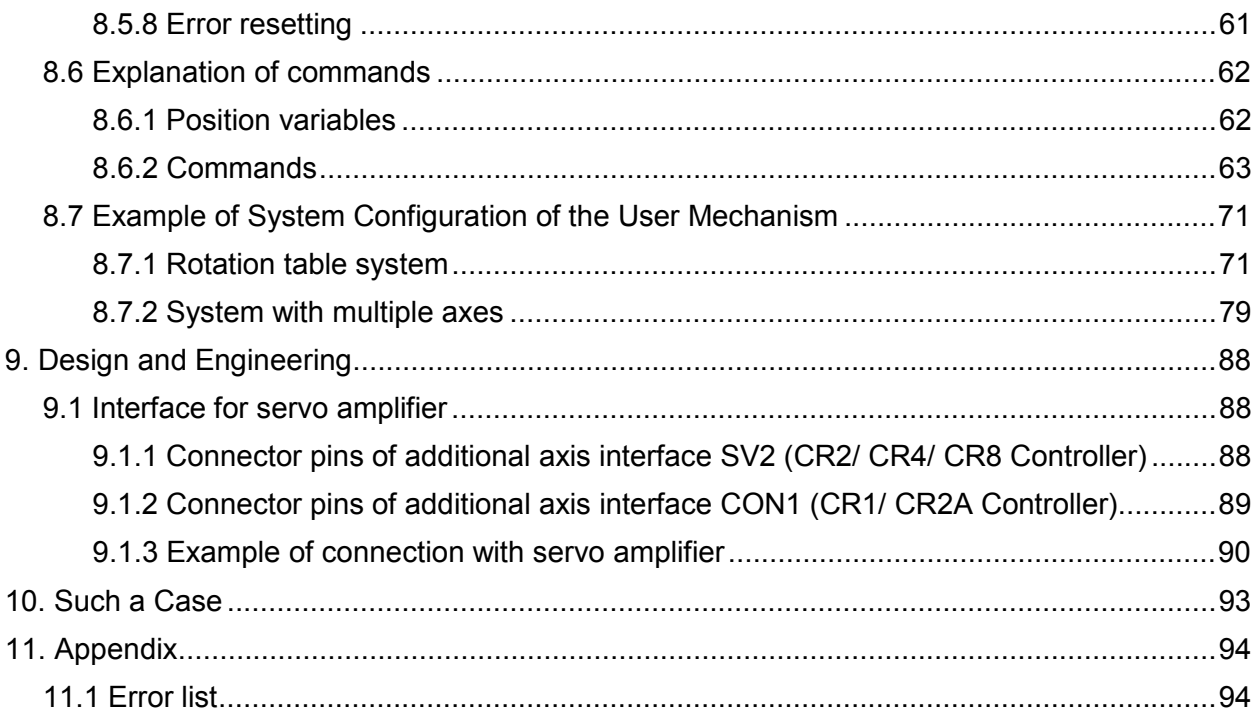

## **1. How to use the instruction manual**

This manual describes the functions, which are added or changed in the additional axis interface. For the functions and their operation methods provided in the standard controller, refer to "Instruction Manual for Robot Controller".

Moreover, for the functions and their operation methods prepared in the servo amplifier and servomotor, refer to "Instruction Manual for Servo Amplifier and Servomotor".

## 1.1 Content of instruction manual

Through the following configuration, this manual describes the functions, which are added or changed in the additional axis interface.

| Chapter                     | <b>Title</b>                                                             | Content                                                                                                    |  |
|-----------------------------|--------------------------------------------------------------------------|----------------------------------------------------------------------------------------------------|--|
| 1                           | How to use the instruction manual                                        | This section describes how to use this document (Additional Axis Interface<br>User's Manual).                                                                                                    |  |
| $\overline{c}$              | Flow of works                                                            | This section describes the work required to build an additional axis system.<br>Please follow the procedure completely.                                                                                                    |  |
| 3                           | Additional axis interface                                                | This section describes the functions and specifications of the additional axis<br>interface.                                                                                                    |  |
| 4                           | Confirmation of product                                                  | Check whether all products required for building a system are available, and<br>the version of the controller for compatibility.                                                                                                    |  |
| 5                           | <b>Connection and Wiring</b>                                             | This section describes the connection and wiring of the controller and the<br>servo system. Be sure to install the servo amplifier and the motor exactly as<br>instructed in this section.                                                                                                    |  |
| 6                           | Servo system setting                                                     | This section describes how to set up the servo system.                                                                                                    |  |
| $\overline{7}$              | Setting, Operation and Command Ex-<br>planation of Robot Additional Axis | The case in which the additional axis is controlled in synchronization with<br>the robot arm (mechanism No. 1) is described. A series of operation methods<br>from the parameter setting, start to the end, and the added and changed<br>commands are described.                                             |  |
| 8                           | User Mechanism Settings, Operation,<br>and Commands                      | The case in which the additional axis is used as the multi mechanism (con-<br>trolled asynchronously with the robot arm) is described. A series<br>of operation methods from the parameter setting, start to the end, and the<br>added and changed commands are described.                                   |  |
| 9<br>Design and Engineering |                                                                          | To install the additional axis interface, the specifications of the necessary<br>connector and the system configuration examples are described. Referring<br>to this chapter, use the additional axis interface further more.                                                                                |  |
| 10                          | Such a Case                                                              | When the additional axis interface is used, a poor motion or error may<br>occur. For the solving methods, refer to this chapter as necessary.                                                                                                    |  |
| 11                          | Appendix                                                                 | Since the errors added to use the additional axis interface are herein de-<br>scribed, refer to them as necessary. For the parameter error list and<br>others not directly concerned with the commands and additional axis con-<br>nection, refer to the items of "Instruction Manual for Robot Controller". |  |

Table 1.2.1 Content of instruction manual

## 1.2 Codes of instruction manual

This manual uses the codes and their expression as shown in Table 1.2.1.

| Code                                                                          | Meaning                                                                                           |  |
|-------------------------------------------------------------------------------|---------------------------------------------------------------------------------------------------|--|
| [JOINT]                                                                       | If [] is added in the sentence as shown in the left, it means the key of<br>the teaching pendant. |  |
| $[STEP/MOVE] + [+X (J1)]$                                                     | It means that (B) key is pressed with (A) key pressed.                                            |  |
| (A)                                                                           | This example (jog operation) means that $[+X(J1)]$ key is pressed with                            |  |
| (B)                                                                           | [STEP/MOVE] pressed.                                                                              |  |
| $[STEP/MOVE] + ([ADD \t\t\t\t2] \rightarrow [RPL \t\t\t\t\t\t\t\t\t\t\t\tV])$ | It means that (B) key is pressed and released with (A) key pressed, and                           |  |
| (C)                                                                           | then (C) is pressed. This example (position compensation) means that                              |  |
| (A)                                                                           | [[ADD 1] key is pressed and released with [STEP/MOVE] key pressed,                                |  |
| (B)                                                                           | and $[RPL \downarrow]$ key is pressed.                                                            |  |

Table 1.2.1 Codes of instruction manual

#### 1.How to use the instruction manual

## 1.3 Terms used in instruction manual

The following terms are used in this manual.

(1) Addi**t**ional axis interface

The additional axis interface means a general-purpose servo amplifier control interface which is used in combination with CRn-500 Series controller.

(2) Standard system

This means the system which does not use the additional axis interface, a configuration of CRn-500 Series controller and robot arm.

(3) Additional axis system

This means the system which uses the additional axis interface, a configuration of CRn-500 Series controller, robot arm and additional axis.

(4) Servo system

A total of the servo amplifier and servomotor is called the servo system.

(5) Additional axis

This means the axis, which is controlled with the additional axis interface. The robot additional axis and mechanical additional axis are generally called the additional axes.

(6) Robot additional axis

The robot additional axis means the axis, which is added to the robot in order to control the additional axis in synchronization with the robot arm (mechanism No. 1). As special, the axis used as the 7th axis of the robot is called the additional axis 1, and the axis used as the 8th axis is called the additional axis 2.

(7) User mechanism

When the additional axis is used as a multi-mechanism (controlled asynchronously with the robot arm), each axis of the mechanism is called a user mechanism.

#### (8) Multi mechanism

The multi mechanism means that plural robots (mechanism) are controlled from one controller.

## **2. Flow of works**

The flow of the works for the additional axis interface is shown below. Referring to the following, proceed with the works without excess and shortage.

## 2.1 Flow of works

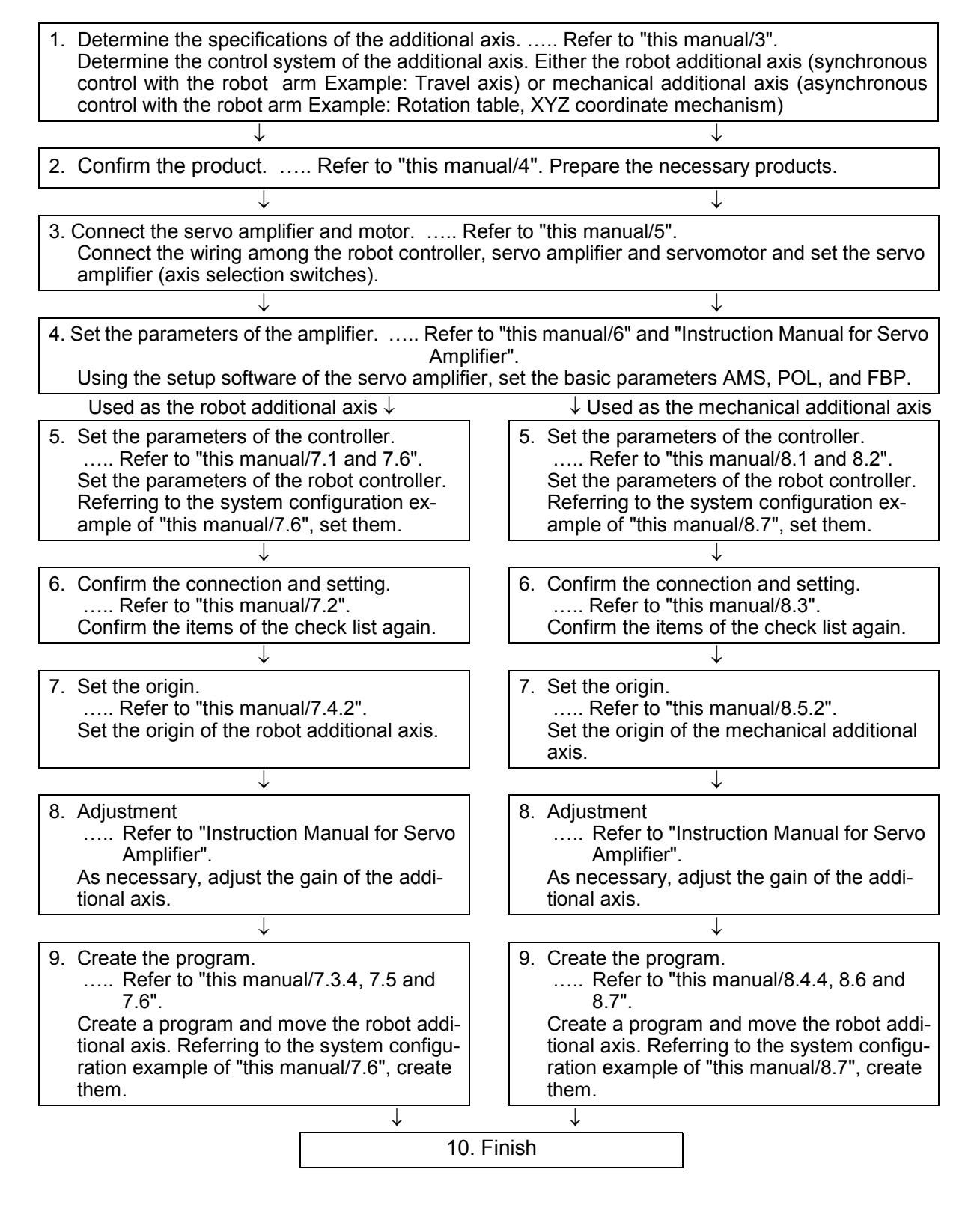

3.Additional axis interface

## **3. Additional axis interface**

This section describes the functions and specifications of the additional axis interface.

## 3.1 What is the additional axis interface?

The additional axis interface is an interface, which uses the general-purpose servo amplifier (Refer to "Table 3.1.) of Mitsubishi and the corresponding servomotors in order to allow the plural above servomotors to be controlled from the robot controller.

| Maker name                | Servo amplifier name | ' ype                               |
|---------------------------|----------------------|-------------------------------------|
|                           | MR-J2-Super series   | MR-J2S-□B (ABS must be designated.) |
| Mitsubishi Electric Corp. | MR-J2-B series       | MR-J2-□B (ABS must be designated.)  |

Table 3.1 Applicable servo systems

(\*) The J2-Super Series can be used with a robot controller of version G9 or later.

As for the J2-Super Series servo amplifiers, use the servo amplifiers with software version of B0 or later.

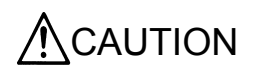

 $\bigwedge$ CAUTION When you are using an MELSERVO-J2-B, do not separate the power supply for the servo system and the power supply for the robot controller. If these power supplies are separated, the robot controller may not be able to detect an absolute position erase error of the servo amplifier depending on the operating procedure and, as a result, a position shift may occur.

> If the servo amplifier's battery has been consumed when the power to the servo system is turned on, servo amplifier error 25, "Encoder absolute position data lost," will occur. If the servo amplifier is powered on again in this state, this error will no longer occur, and the robot controller will not be able to detect this error.

> Therefore, if you need to separate the power supplies, be sure to verify on the servo amplifier's display that no error is occurring before powering on the servo amplifier.

Also, if robot controller error 1120, " Encoder absolute position data lost," has occurred, immediately change the servo amplifier's battery and then reset the origin.

## 3.2 System configuration example of additional axis interface

If the function of the additional axis interface is used, the following system can be configured.

- (1) Robot additional axis  $\cdots$   $\cdots$  Like the travel axis, etc., the axis starts moving and stops moving (as a part of the robot) in synchronization with the robot arm.
- (2) Mechanical additional axis  $\cdots$  Like the rotation table, positioning device, etc., the axis is separately (asynchronously) controlled regardless of the robot arm.

Here, to control the axis as the mechanical additional axis, apply the program method of MELFA-BASICIV. When the MOVEMASTER command is used, the robot additional axis only can be used.

"Fig. 3.2.1 System example 1" shows the system in which the robot arm is arranged on the travel axis. In this case, the travel axis is a robot additional axis (controlled in synchronization with the robot arm).

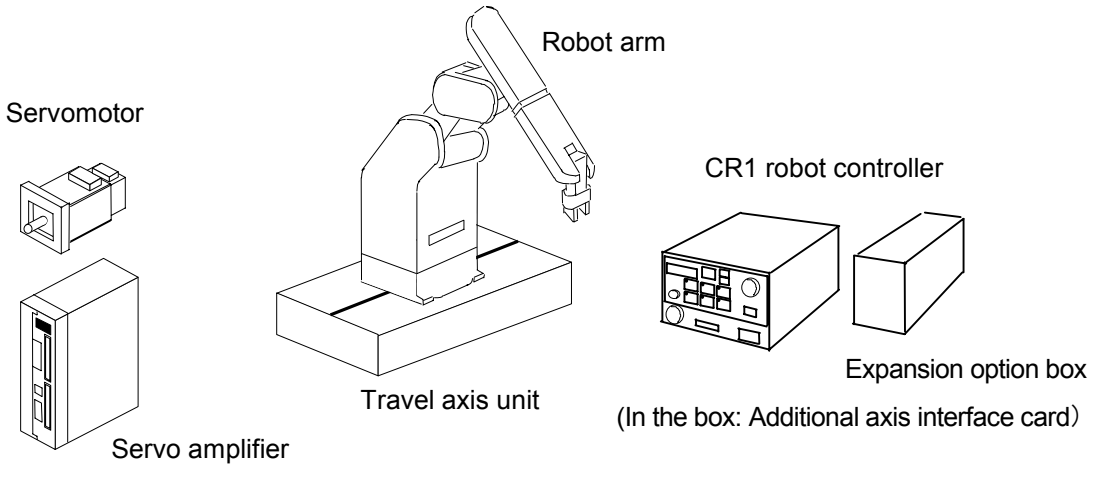

Fig. 3.2.1 Travel axis system

#### 3.Additional axis interface

"Fig. 3.2.2 System example 2" shows such an example as the rotation table is used as the mechanical additional axis (used as the multi mechanism).

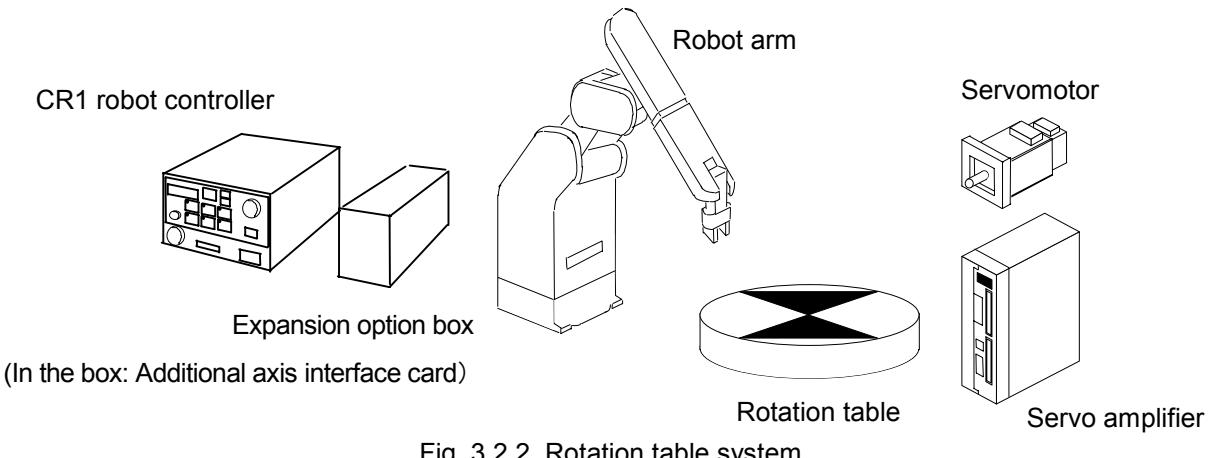

Fig. 3.2.2 Rotation table system

The figure below shows an example of a system consisting of a standard robot, a vertical moving axis and a rotary axis.

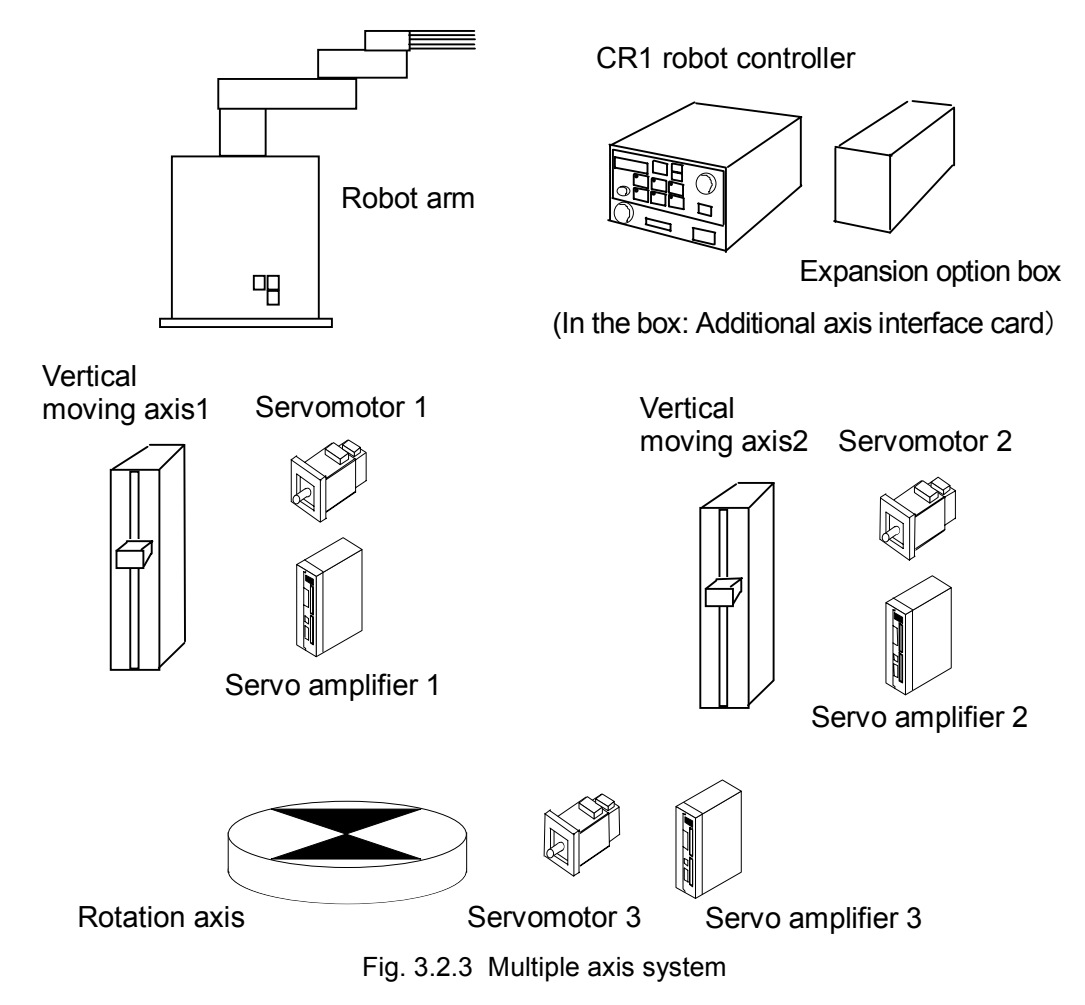

## 3.3 Additional axis interface functions

The additional axis interface has the following functions.

- (1) The robot controller can control a maximum of 2 axes such the travel axis, etc., as the 7th and 8th axes of the robot arm.
- (2) The robot controller can control the rotation axis and linear drive axis as the multi mechanism. Here, a maximum of 2 mechanisms excluding the robot arm, and a maximum of 3 axes per mechanism can be controlled.
- (3) As for the user mechanism, a maximum of three axes per unit, i.e., the first, second and third axes, can be controlled.
- (4) The additional axes can be done the jog operation from the teaching pendant.
- (5) The additional axes can be programmed with MELFA-BASICIV language method and MOVEMAS-TER command method. However, the MOVEMASTER command method does not correspond to the user mechanism function. Therefore, to program the user mechanism, use MELFA-BASICIV language.
- (6) The robot and robot additional axis can be synchronously controlled (Refer to "this manual/7.5.2 Synchronous control of robot additional axis (travel axis)".).

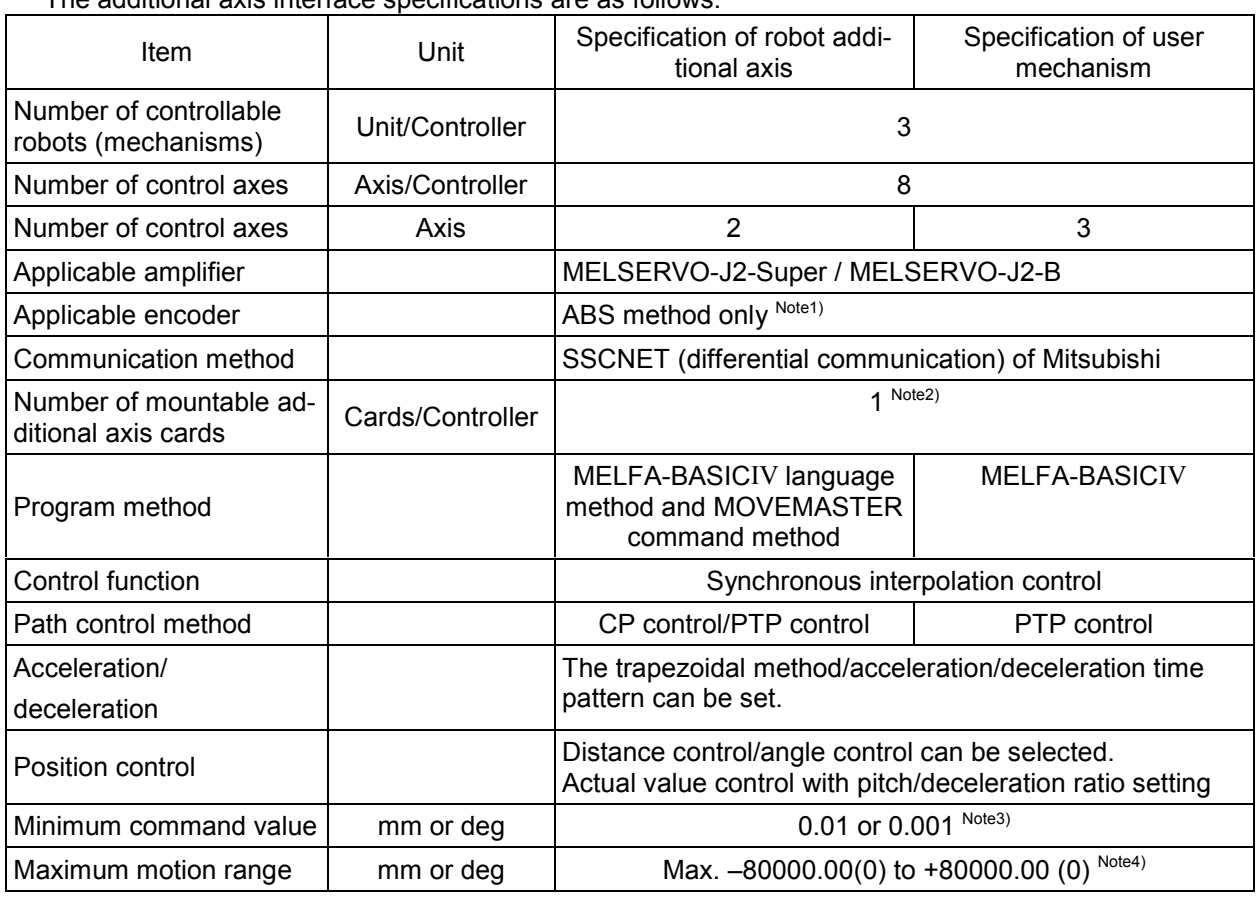

## 3.4 Additional axis interface specifications

The additional axis interface specifications are as follows.

Note1) ABS means the absolute value encoder.

Note2) Additional axis cards are required only when the CR1/CR2A controllers are used.

- Note3) The minimum command value can be changed with the PRGDPNTM parameter. Specifying 2 will set two decimal places and specifying 3 will set three decimal places. Do not specify 1 or smaller value and 4 or larger value. When using values of  $\pm$ 1000.0 or larger, specify two decimal places. However, the minimum command values for robots with mechanism numbers 2 and 3 will follow the minimum command value for robots or mechanisms with mechanism number 1.
- Note4) Limit for each operation can be set at any position. However, the free plane limit cannot be used.

## 4.Confirmation of product

## **4. Confirmation of product**

This section explains the contents to confirm before using additional axis.

## 4.1 Standard configuration

The standard configuration of the product purchased is as shown in "Table 4.1.1 Standard Configuration". The configuration parts are different corresponding to the controller to use. Confirm the configuration.

| Part name                                  | Model name                       | Q'tv | CR <sub>1</sub> | CR <sub>2</sub> A | CR <sub>2</sub> | CR4 | CR <sub>8</sub> | <b>Others</b> |
|--------------------------------------------|----------------------------------|------|-----------------|-------------------|-----------------|-----|-----------------|---------------|
| Instruction manual                         | BFP-A8107                        |      |                 |                   |                 |     |                 |               |
| Expansion option box                       | CR <sub>1</sub> -EB <sub>3</sub> |      |                 |                   |                 |     |                 |               |
| Additional axis interface card   2A-RZ541A |                                  |      |                 |                   |                 |     |                 |               |

Table 4.1.1 Standard Configuration

## 4.2 Necessary products

The products necessary in addition to the standard configuration are listed in "Table 4.2.1 Necessary products". For these main products, refer to "Instruction Manual for Servo Amplifier and Servomotor".

| No. | Part name                                                                                                    | Model name                                                                                                    | Q'ty                       |
|-----|----------------------------------------------------------------------------------------------------|----------------------------------------------------------------------------------------------------|----------------------------|
| 1   | Servo amplifier, servomotor, option,<br>peripheral device                                                                          | Refer to "Instruction Manual for Ser-<br>vo Amplifier and Servomotor".                                           |                            |
| 2   | <b>Battery</b><br>(for absolute position detection system)                                                                         | MR-BAT or A6BAT                                                                                                  | Amplifier<br>quantity      |
| 3   | Setup software<br>(For setup the parameter of servo amplifier<br>and the graph indication, etc.)                                   | MRZJW3-SETUP131 if the<br>MELSERVO-J2-Super is used.<br>MRZJW3-SETUP41 or later if the<br>MELSERVO-J2-B is used. |                            |
| 4   | Communication cable<br>(Communication cable between personal<br>computer and servo amplifier for setup soft-<br>ware)              | MR-CPCATCBL3M                                                                                                    |                            |
| 5   | Bus cable between controller and amplifier<br>(Exclusive cable for communication<br>between controller and servo amplifier)        | MR-J2HBUSOM Note)<br>(Cable length in $\Box$ : 0.5 and 1.5 [m])                                                  |                            |
| 6   | Terminator                                                                                                    | MR-A-TM                                                                                                    |                            |
| 7   | Bus cable between amplifier and amplifier<br>(Exclusive cable for communication<br>between servo amplifier and servo<br>amplifier) | MR-J2HBUSOM<br>(Cable length in $\Box$ : 0.5 and 1.5 [m])                                                        | Amplifier<br>quantity $-1$ |

Table 4.2.1 Necessary Products

Note)The cable which connects robot controller and servo amplifier is MR-J2HBUS□M which showed in the table. The MR-J2HBUS□M-A can't be used, caution.

## 4.3 Software version confirmation

Verify that the software version of the CRn-500 Series controller is as shown in the table below. If a version earlier than those listed in the table is used, the additional axis interface may not be used or part of the available functions may be limited.

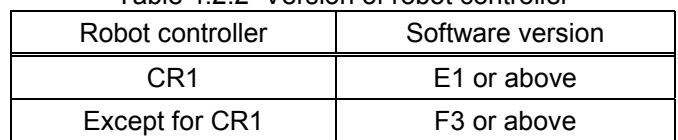

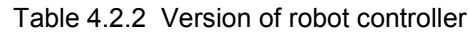

The software version can be checked on the Teaching pendant screen. When the robot controller is powered on, the screen as shown below is displayed. The screen automatically changes from the teaching pendant version display to the robot controller version display.

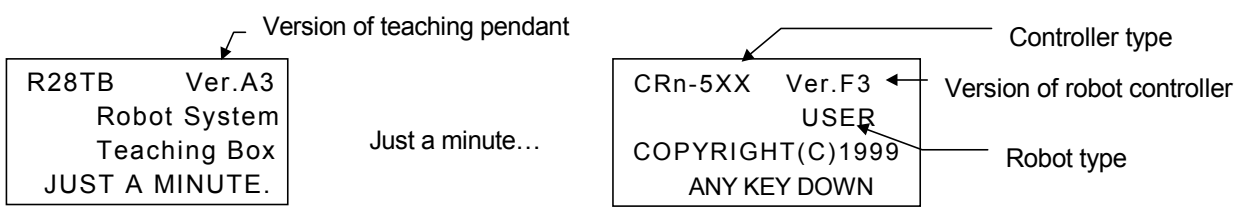

## **5. Connection and Wiring**

This section explains the connection and wiring between the robot controller and the servo system. The method to connect the robot controller and the servo amplifier differs, depending on the robot controller used. Refer to the corresponding explanation.

## 5.1 Connection of CR1 controller and servo amplifier

In the case of the CR1 controller, the expansion option box and the additional axis interface card are mounted as shown below. Combinations for mounting the option cards into slots are predetermined. Mount the option cards by referring to the table below. Only one additional axis interface card may be mounted in any slot of the expansion option box.

For details on the connection of the expansion option box and the removal of the chassis cover, refer to the Robot Controller INSUTRUCTION MANUAL (Separate Volume).

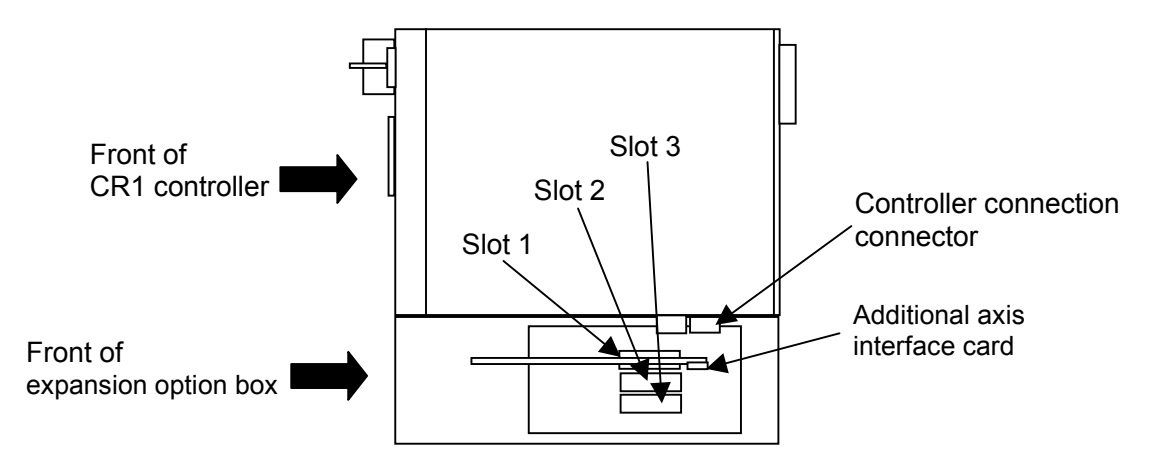

Fig. 5.1.1 Robot controller and inside the expansion option box (top side)

| Slot 1                    | Slot 2                    | Slot 3                    |  |
|---------------------------|---------------------------|---------------------------|--|
| Extended serial interface | Additional axis interface | Empty                     |  |
| Extended serial interface | Empty                     | Additional axis interface |  |
| Extended serial interface | Extended serial interface | Additional axis interface |  |
| Extended serial interface | <b>CC-Link interface</b>  | Additional axis interface |  |
| Empty                     | Extended serial interface | Additional axis interface |  |
| Ethernet interface        | Additional axis interface | Empty                     |  |
| Ethernet interface        | Empty                     | Additional axis interface |  |
| Ethernet interface        | Extended serial interface | Additional axis interface |  |
| Ethernet interface        | <b>CC-Link interface</b>  | Additional axis interface |  |
| Empty                     | <b>CC-Link interface</b>  | Additional axis interface |  |
| Additional axis interface | Empty                     | Empty                     |  |
| Additional axis interface | Extended serial interface | Empty                     |  |
| Additional axis interface | CC-Link interface         | Empty                     |  |
| Empty                     | Additional axis interface | Empty                     |  |
| Empty                     | Empty                     | Additional axis interface |  |

Table 5.1.1 Option card mountable slot

Next, connect the cable.

Connect the communication connector of the additional axis interface card (CON1) and the communication connector of the servo amplifier (CN1A) with the controller-amplifier bus cable. Feed the cable through the cable exit at the back of the expansion option slot.

Fig. 5.1.3, "Connecting the CR1 Controller and the Servo Amplifier," shows an example of the connection in which two amplifiers are connected.

For details on the additional axis interface card, refer to "9.1.2 Connector pins of additional axis interface CON1 (CR1/ CR2A Controller)."

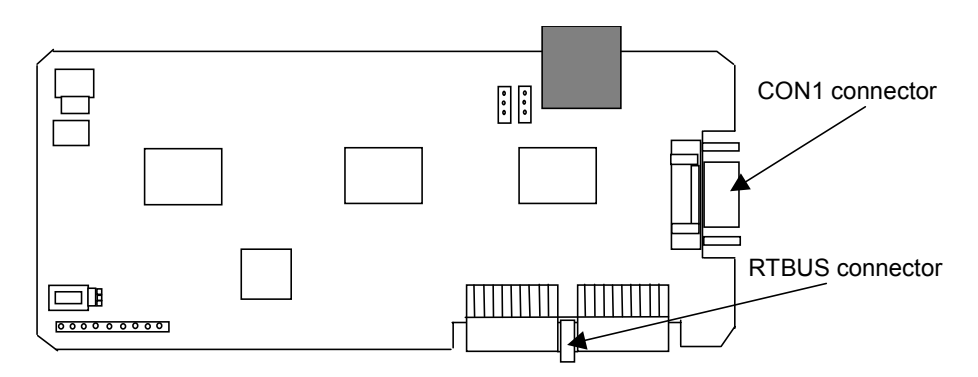

Fig. 5.1.2 Additional axis interface card general drawing

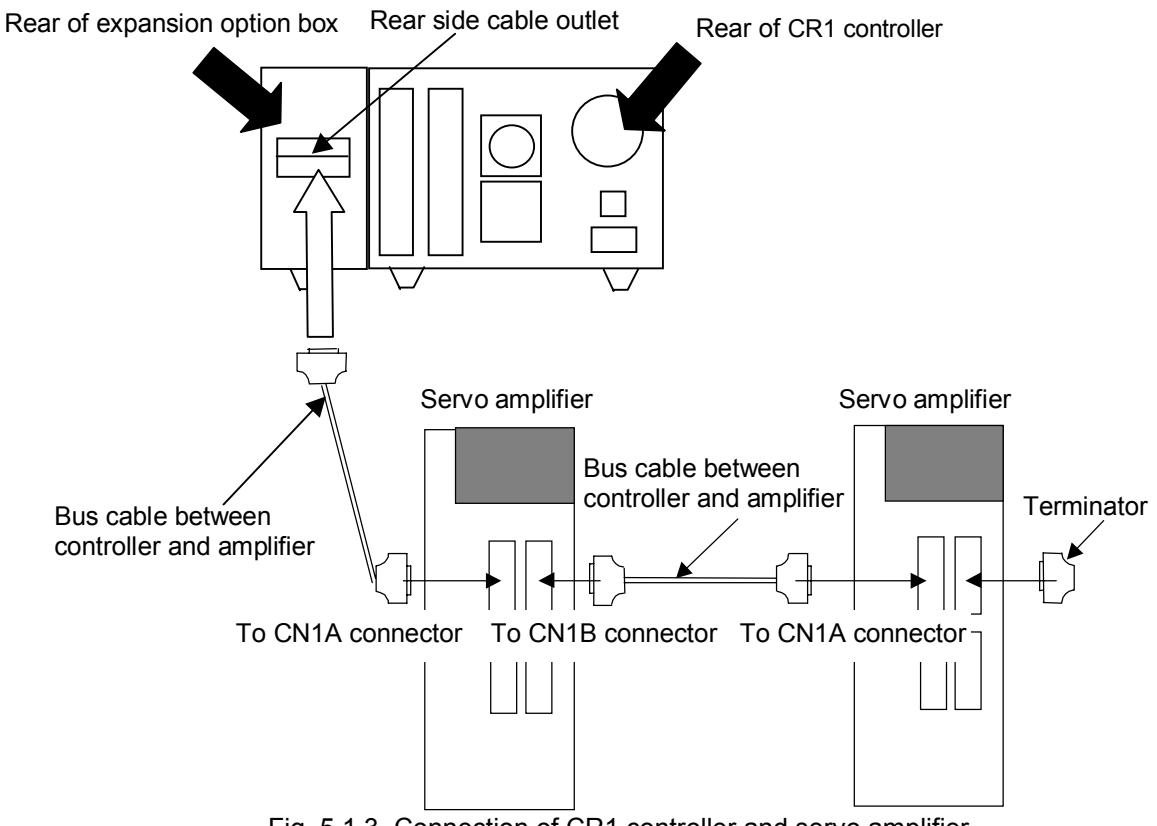

Fig. 5.1.3 Connection of CR1 controller and servo amplifier

CAUTION Be sure to connect the end-terminal connector. If it is not connected, malfunction may occur.

## 5.2 Connection of CR2A controller and servo amplifier

In the case of the CR2A controller, the additional axis interface card is mounted as shown below. Combinations for mounting the option cards into slots are predetermined. Mount the option cards by referring to the table below. Only one additional axis interface card may be mounted in any slot. For details on the removal of the chassis controller cover, refer to the Robot Controller INSUTRUCTION MANUAL (Separate Volume).

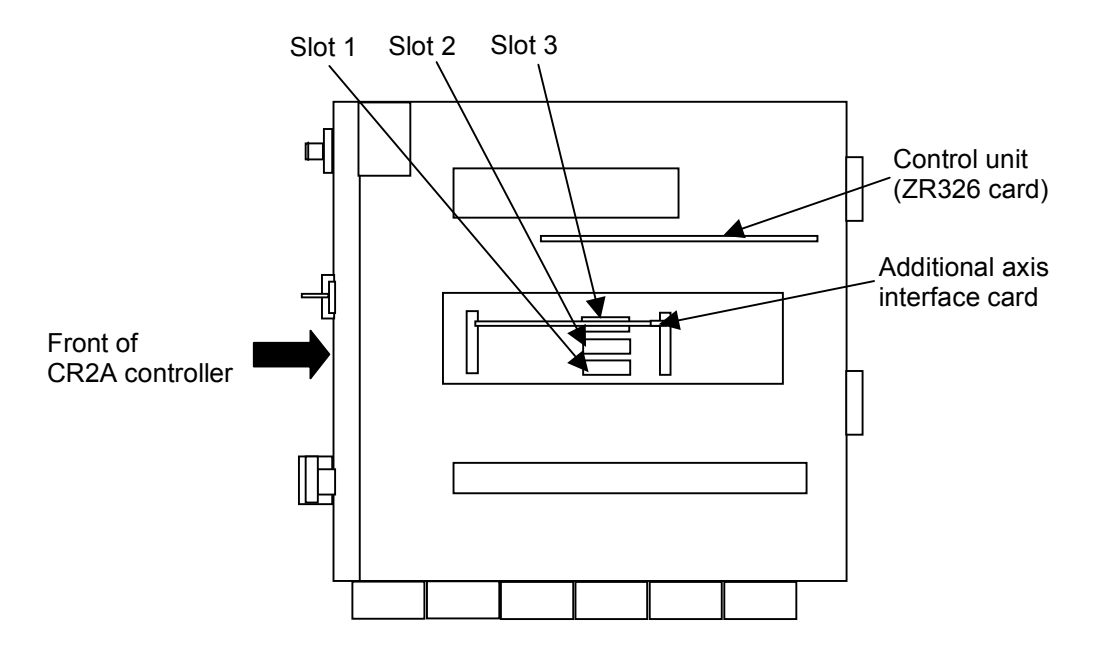

Fig. 5.2.1Inside the CR2A controller (top side)

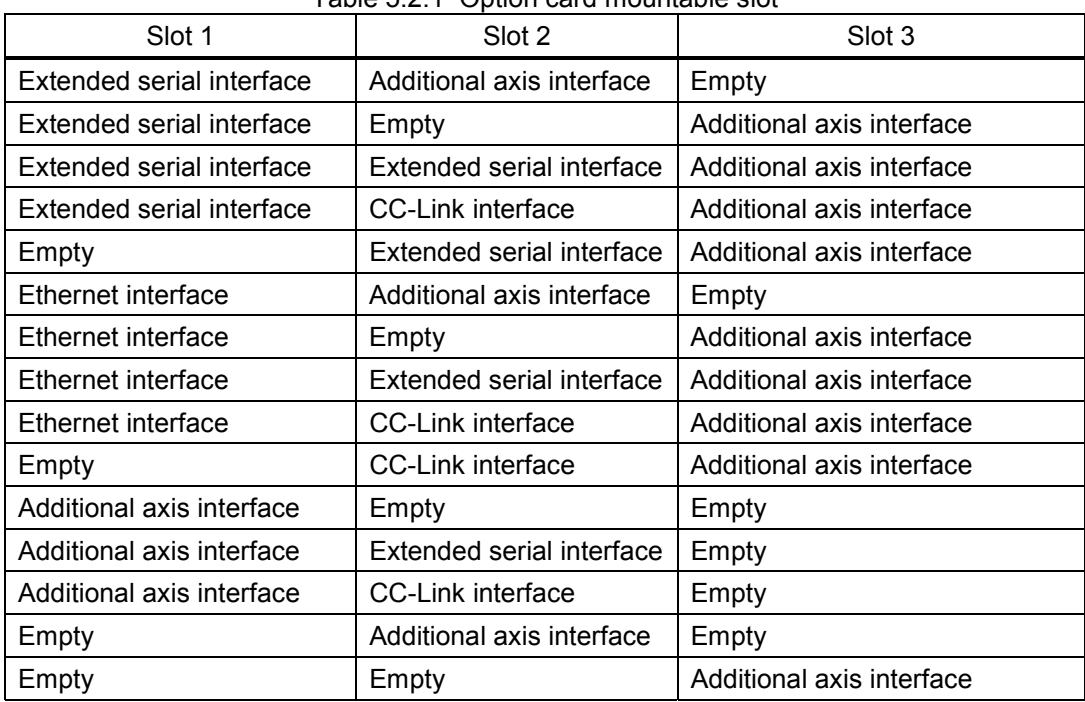

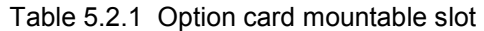

5.Connection and Wiring

Next, connect the cable.

Connect the communication connector of the additional axis interface card (CON1) and the communication connector of the servo amplifier (CN1A) with the controller-amplifier bus cable. Feed the cable through the cable exit at the back of the expansion option slot.

Fig. 5.2.3, " Connecting the CR2A Controller and the Servo Amplifier," shows an example of the connection in which two amplifiers are connected.

For details on the additional axis interface card, see 9.1.2, "Connector Pin CON1 (for the CR1/CR2A Controller) of the Additional Axis Interface Card."

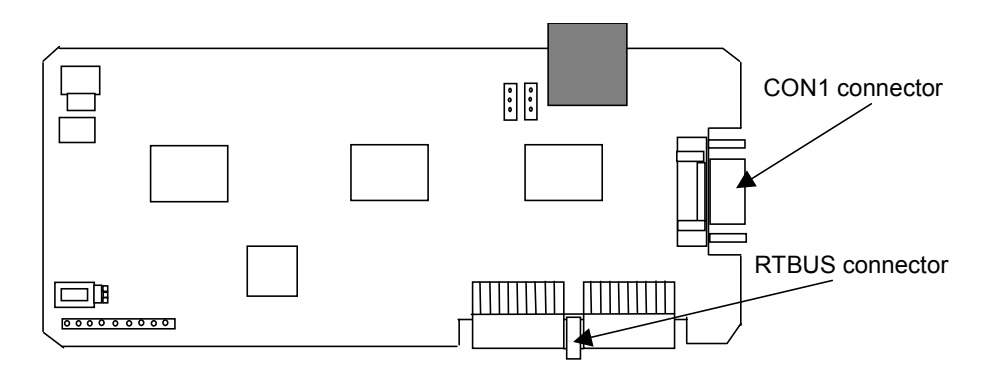

Fig. 5.2.2Additional axis interface card general drawing

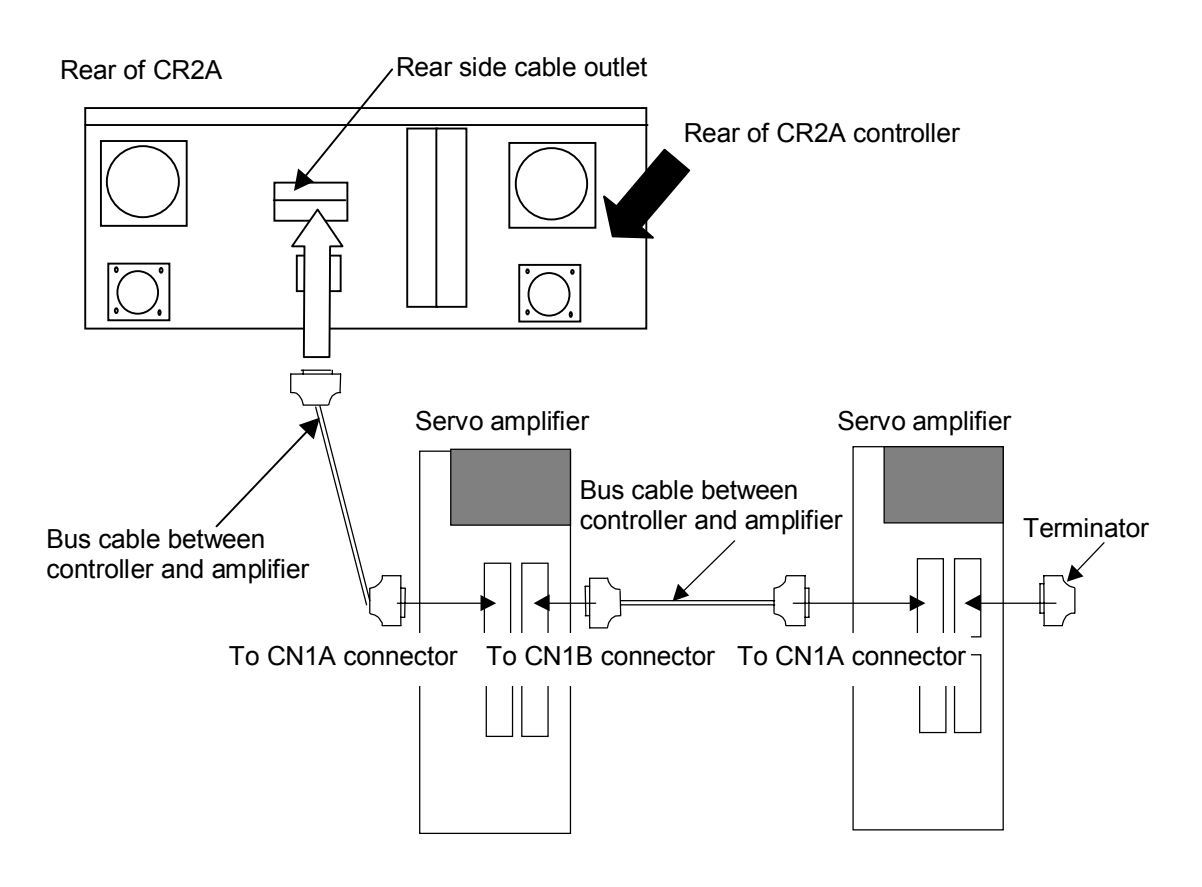

Fig. 5.2.3Connecting the CR2A Controller and the Servo Amplifier

CAUTION Be sure to connect the end-terminal connector. If it is not connected, malfunction may occur.

## 5.Connection and Wiring

## 5.3 Connection of CR2/CR4/CR8 controller and servo amplifier

In the case of CR2/CR4/CR8 controllers, connect the communication connector of the robot controller's control unit (SV2) and the communication connector of the servo amplifier (CN1A) with a dedicated communication cable. For details on the removal of the chassis controller cover, refer to the Robot Controller INSUTRUCTION MANUAL (Separate Volume).

Fig. 5.3.2, " Connection of Controller and Servo Amplifiers (CR2/CR4/CR8)," shows an example of the connection in which two amplifiers are connected.

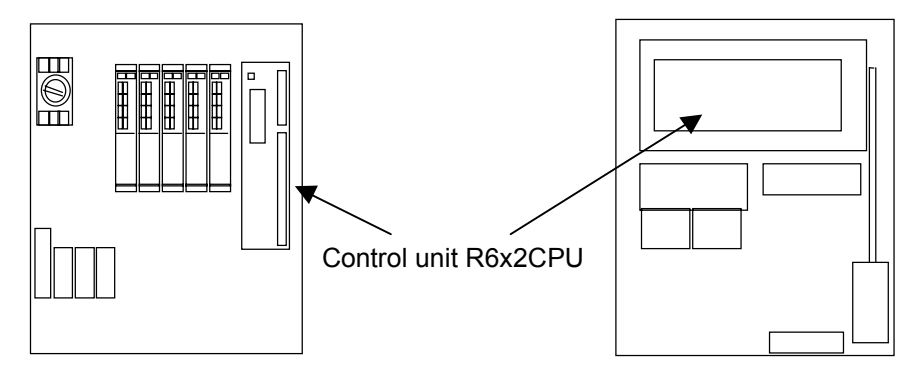

CR4/CR8 controller (Front view: inside)

CR2 controller (Top view: inside)

Fig. 5.3.1 Control unit R6x2CPU position in the controller

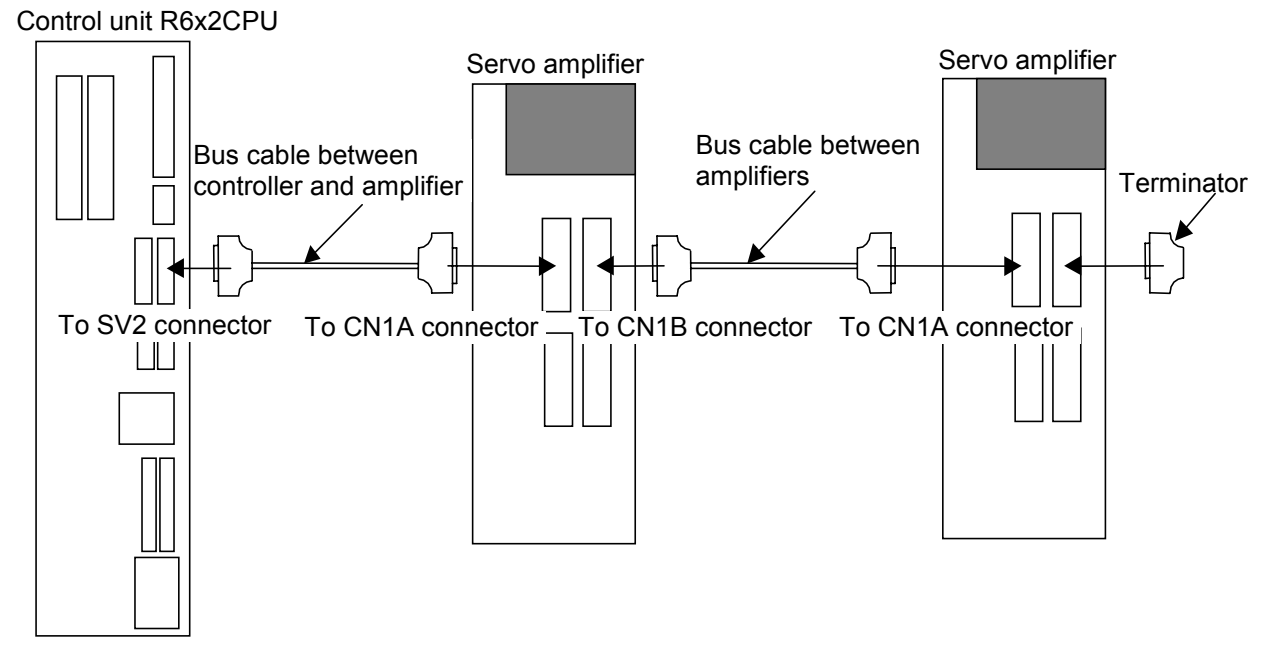

Fig. 5.3.2 Connection of Controller and Servo Amplifiers (CR2/CR4/CR8)

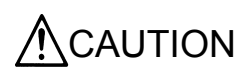

CAUTION Be sure to connect the end-terminal connector. If it is not connected, malfunction may occur.

## 5.4 Connection example of servo amplifier and servo motor

- (1) Connect the servo amplifier to the servomotor with the servomotor power cable and detector cable. For safety, securely ground them.
- (2) Connect the servomotor power cable to the motor output terminals U, V and W of the servo amplifier.
- (3) Connect the detector cable to the motor detector connector (CN2) of the servo amplifier.
- (4) Connect the ground wire to the ground terminal of the servo amplifier.

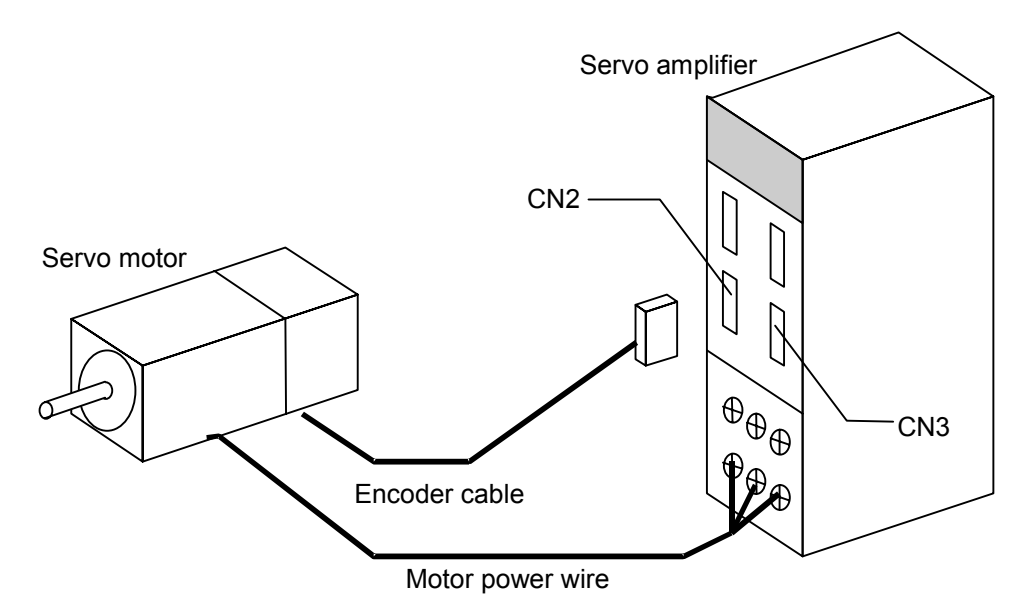

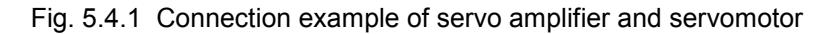

Note) For details of the connection, refer to "Instruction Manual for Servo Amplifier and Servomotor".

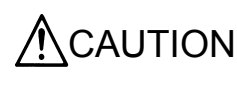

 $\text{CAUTION}$   $\parallel$  Every time after the motor, absolute position detector or other device is replaced,<br>CAUTION  $\parallel$  be sure to check the current position. If there is any displacement of the origin position, set the origin again.

## 5.5 Installing the Servo System

Install the servo system outside of the controller. For details on installation, refer to the Servo Amplifier Instruction Manual and the Servo Motor Instruction Manual.

## **6. Servo system setting**

## 6.1 Servo amplifier setting

Using the axis selection switch (CS1) of the servo amplifier, set the axis No. of the servo. For an axis not used, set one of 8 to E. The correspondence between the control axis No. of the servo and the controller axis is determined by setting the parameter. Refer to "this manual/7.1.2 Details of parameters" and "this manual/4.1.2 Details of parameters". Here, for details of the axis selection switch (CS1) of the servo amplifier, refer to "Instruction Manual for Servo Amplifier".

|                                                                                                    | Axis selection<br>switch (CS1) | Table 6.1.1 Control axis No. of servo           |            |  |  |
|----------------------------------------------------------------------------------------------------|--------------------------------|-------------------------------------------------|------------|--|--|
| ď<br>☞                                                                                                    |                                | Setting value of axis<br>selection switch (CS1) | Content    |  |  |
|                                                                                                    |                                | n                                               | 1st axis   |  |  |
| ত                                                                                                    | Servo Amplifier                |                                                 | 2nd axis   |  |  |
| Į<br>∥                                                                                                    |                                | $\overline{2}$                                  | 3rd axis   |  |  |
| $\circ$                                                                                                    |                                | 3                                               | 4th axis   |  |  |
|                                                                                                    |                                | 4                                               | 5th axis   |  |  |
| U<br>$\begin{tabular}{ c c } \hline \quad \quad & \quad \quad & \quad \quad \\ \hline \quad \quad & \quad \quad & \quad \quad \\ \hline \end{tabular}$ |                                | 5                                               | 6th axis   |  |  |
|                                                                                                    |                                | 6                                               | 7th axis   |  |  |
|                                                                                                    |                                | 7                                               | 8th axis   |  |  |
|                                                                                                    |                                | 8                                               | Not used.  |  |  |
|                                                                                                    |                                | 9 to F                                          | Do not set |  |  |

Fig. 6.1.1 Control axis selection switch

## 6.2 Parameter setting of servo amplifier

- (1) Among the parameters of the servo amplifier, the basic parameter No. 1 AMS parameter is set to "0000" (incremental). Change this to "0001" (absolute value encoder). If it is not changed, it will be dangerous since the position deviation of the robot will occur.
- (2) Set the rotation direction (forward run/reverse run) of the motor from the robot controller. Be sure to set the rotation direction of the basic parameter No. 7 POL motor of the servo amplifier to "0" (CCW).
- (3) If the "MELSERVO-J2-Super" servo amplifier is in use, set the basic parameter No. 6 FBP to a value that corresponds to the motor. For details on settings, refer to the Servo Amplifier Instruction Manual.
- (4) According to an target operated by the servomotor, set the parameters of the gain, etc. For the details of setting, refer to "Instruction Manual for Servo Amplifier".

When the additional axis is controlled in synchronization with the robot arm (mechanism No. 1), the additional axis added to the robot is called the robot additional axis. This chapter describes a series of the operation methods from the parameter setting of the robot additional axis, start to end, and the added and changed commands.

## 7.1 Description of parameters

Before use, it is necessary to surely set the following parameters. The parameters set at the robot controller are shown in "Table 7.1.1 Parameter list". For the method to set the parameters, refer to "Instruction Manual for Robot Controller".

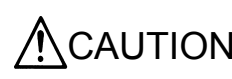

CAUTION After changing the parameters, turn the power supply of the controller from OFF<br>CAUTION to ON. Unless this is done, the changed parameters will not be valid. to ON. Unless this is done, the changed parameters will not be valid.

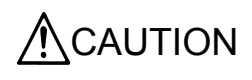

If any motor, absolute position detector, etc., is replaced or any parameter related to the mechanism and the axis configuration is changed, be sure to confirm the current position. If the origin is dislocated set the origin again. The parameters related to the axis configuration are the multi mechanism applied quantity (AXUNUM), mechanism No. designation (AXMENO), setting axis No. (AXJNT), unit system (AXUNT) and rotation direction (AXSPOL).

## 7.1.1 Parameter list

The parameters are listed in the following "Table 7.1.1 Parameter list". For details of the parameters, refer to "this manual/7.1.2 Details of parameters".

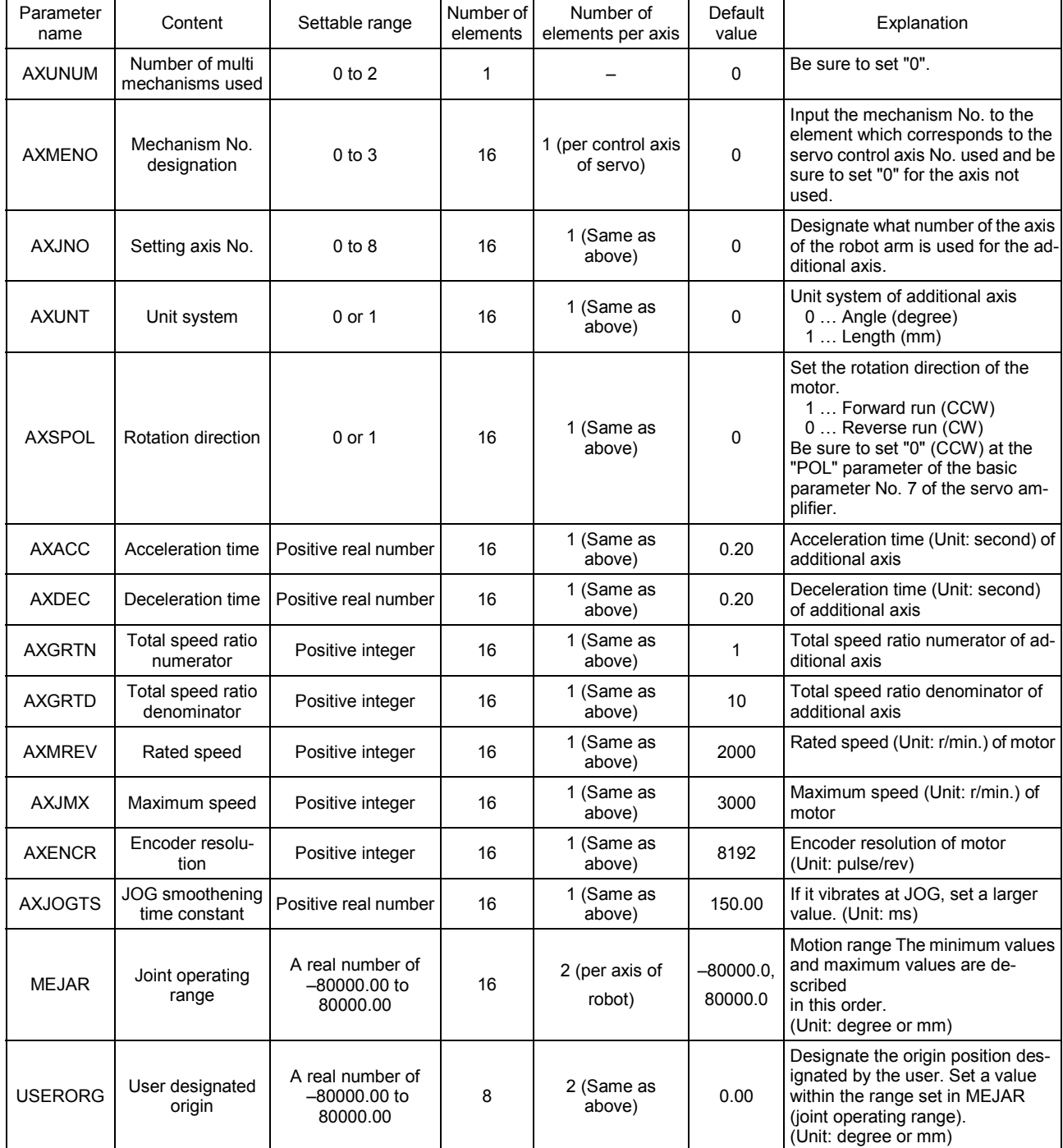

Table 7.1.1 Parameter list

## 7.1.2 Details of parameters

Here, the parameters are described in details.

- (1) AXUNUM (number of multi mechanisms used)
- (2) AXMENO (mechanism No. designation)
- (3) AXJNO (Setting axis No.)
- (4) AXUNT (unit system)
- (5) AXSPOL (motor rotation direction)
- (6) AXACC (acceleration time) · AXDEC (deceleration time)
- (7) AXGRTN (total speed ratio numerator) · AXGRTD (total speed ratio denominator)
- (8) AXMREV (rated rotation speed) · AXJMX (maximum rotation speed) · AXENCR (encoder resolution)
- (9) AXJOGTS (JOG smoothening time constant)
- (10) MEJAR (joint operating range)
- (11) USERORG (user designated origin)

Moreover, the parameter elements of (2) to (9) correspond to the control axis Nos. of the servo as shown in "Fig. 7.1.1 Control axis No. and parameter element of servo". If any personal computer support software (which enables the program editing, parameter setting, various monitors, etc., of the robot) is used, (10) and (11) are the mechanical parameters and the others are arranged in the common parameters.

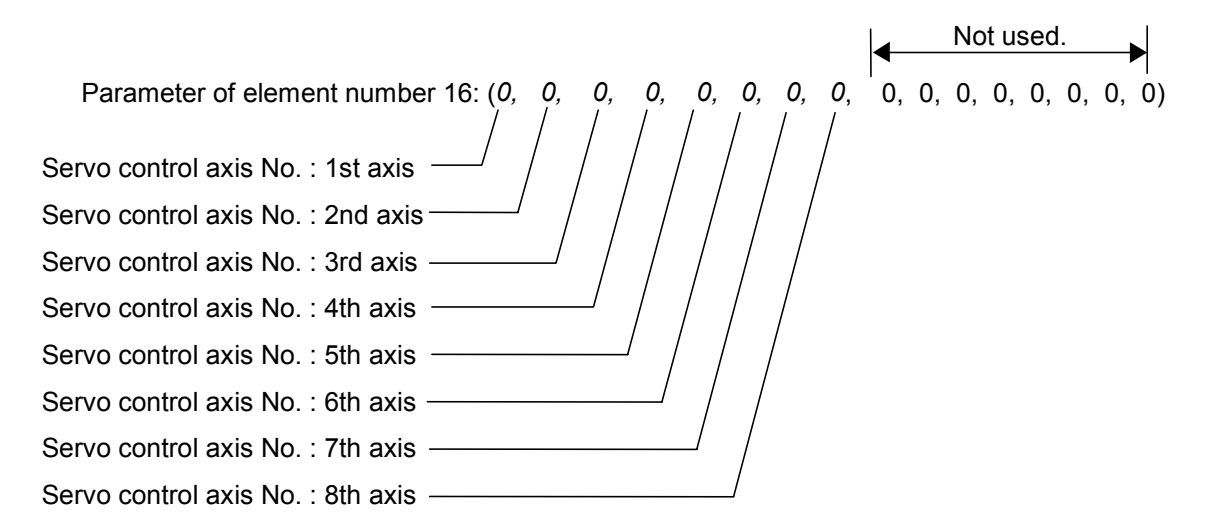

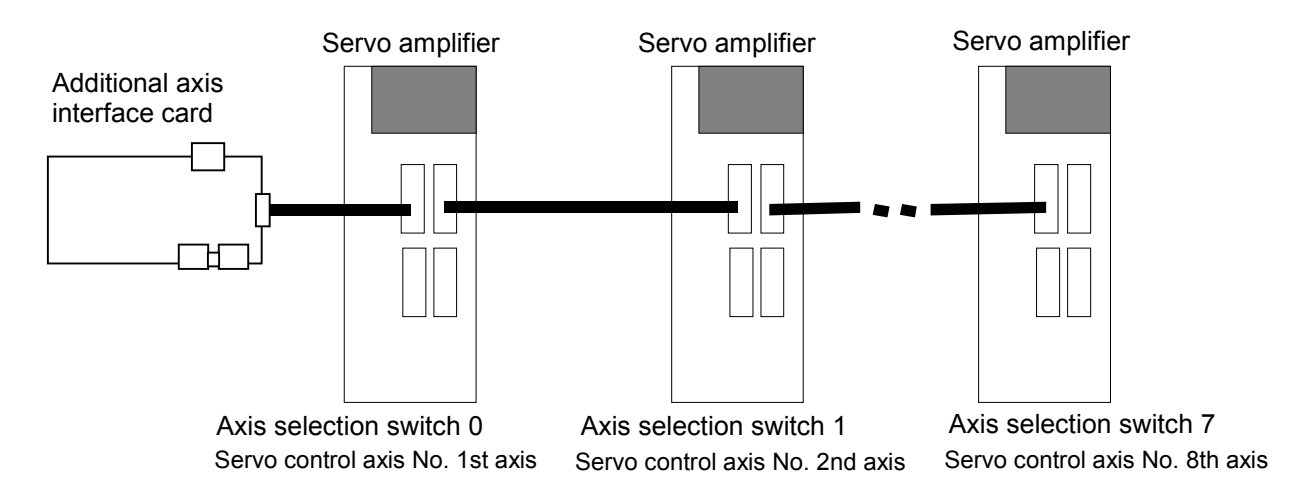

Fig. 7.1.1 Control No. and parameter element of servo

(1) AXUNUM (number of multi mechanisms used)

This parameter designates how many mechanisms are connected when the additional axis is used as the multi mechanism. To control the additional axis in synchronization with the robot arm, be sure to set "0" at (robot additional axis).

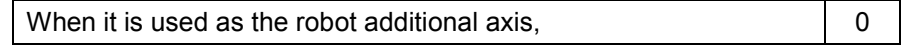

(2) AXMENO (mechanism No. designation)

This parameter sets which mechanism the servomotor connected to the servo amplifier is connected to regarding each axis. To control the additional axis in synchronization with the robot arm, be sure to set "1" at (robot additional axis).

[Example]

When the servomotor set "Control axis No. of servo" as the 1st axis is controlled in synchronization with the robot arm (mechanism No. 1), set the AXMENO parameter as follows.

AXMENO = 1, 0, 0, 0, 0, 0, 0, 0, 0, 0, 0, 0, 0, 0, 0, 0 (Set "1" to the 1st element.)

(3) AXJNO (Setting axis No.)

Regarding each axis, this parameter sets what number axis of the robot or mechanism the servomotor is used. To change an axis No. which has been set once (example: 7th axis  $\rightarrow$  8th axis), first set "0" at AXMENO and turn the power supply of the controller from OFF to ON. The default value is "0".

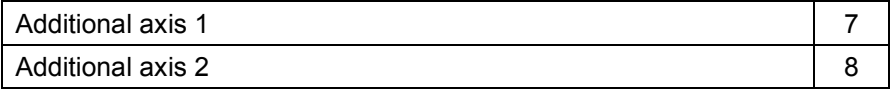

[Example]

When the servomotor set "Control axis No. of servo" as the 1st axis is used as the additional axis 1,

AXJNO = 7, 0, 0, 0, 0, 0, 0, 0, 0, 0, 0, 0, 0, 0, 0, 0 (Set "7" to the 1st element.)

#### (4) AXUNT (unit system)

Regarding each axis, this parameter sets the unit system of the servomotor, which can be used.

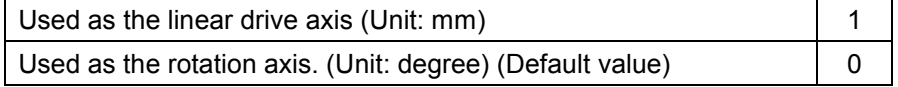

[Example]

When the servomotor set "Control axis No. of servo" as the 1st axis is used as the linear drive axis (Unit: mm),

AXJNO = 1, 0, 0, 0, 0, 0, 0, 0, 0, 0, 0, 0, 0, 0, 0, 0 (Set "1" to the 1st element.)

(5) AXSPOL (motor rotation direction)

Regarding each axis, this parameter sets in which direction the servomotor is rotated when the joint position data is increased. The rotation direction is illustrated in the parameter details of "Instruction Manual for Servo Amplifier".

Moreover, set the rotation direction with the robot controller.

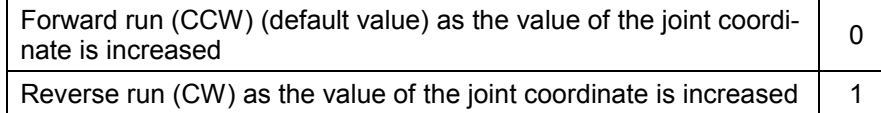

Here, be sure to set "POL" parameter of the basic parameter No. 7 of the servo amplifier to "0" (CCW).

[Example]

When the rotation direction of the servomotor set "Control axis No. of servo" as the 1st axis is reversed as the joint position data is increased,

AXSPOL = 1, 0, 0, 0, 0, 0, 0, 0, 0, 0, 0, 0, 0, 0, 0, 0 (Set "1" to the 1st element.)

(6) AXACC (acceleration time) · AXDEC (deceleration time)

Regarding each axis, these parameters set the acceleration/deceleration time from the stop state to the maximum speed when the override of the servomotor which can be used is 100%. The default value is 0.20 (seconds).

[Example]

When the acceleration/deceleration time of the servomotor set "Control axis No. of servo" as the 1st axis is set as follows,

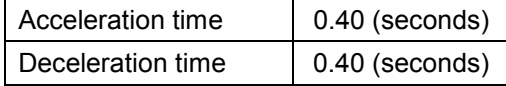

AXACC = 0.40, 0.20, 0.20, 0.20, 0.20, 0.20, 0.20, 0.20, 0.20, 0.20, 0.20, 0.20, 0.20, 0.20, 0.20, 0.20 (Set "0.40" to the 1st element.)

AXDEC = 0.40, 0.20, 0.20, 0.20, 0.20, 0.20, 0.20, 0.20, 0.20, 0.20, 0.20, 0.20, 0.20, 0.20, 0.20, 0.20 (Set "0.40" to the 1st element.)

(7) AXGRTN (total speed ratio numerator) · AXGRTD (total speed ratio denominator)

These parameters set the numerator and denominator of the total speed ratio of the servomotor which can be used. As the total speed ratio, set a reduced fraction of the integers of the numerator and denominator (1/18.5  $\rightarrow$  2/37). The default value of AXGRTN is "1", and the default value of AXGRTD is "10".

[Example]

When the total speed ratio of the servomotor axis set "Control axis No. of servo" as 1st axis is 25/8(mm/rev),

AXGRTN = 25, 1, 1, 1, 1, 1, 1, 1, 1, 1, 1, 1, 1, 1, 1, 1 (Set "25" to the 1st element.)

AXGRTD = 8, 10, 10, 10, 10, 10, 10, 10, 10, 10, 10, 10, 10, 10, 10, 10 (Set "8" to the 1st element.)

The total speed ratio of the direct moving axis is calculated as follows. From the relationship of the gear ratio and ball screw lead of "Fig. 7.1.2 Inside of direct moving unit", the movement amount of the load per rotation of the motor is as follows.

 $5 \times 5/8 = 25/8$  [mm/rev]

Accordingly, since the motor speed when the load is moved 1mm becomes 8/25 rotation, the total speed ratio becomes as follows.

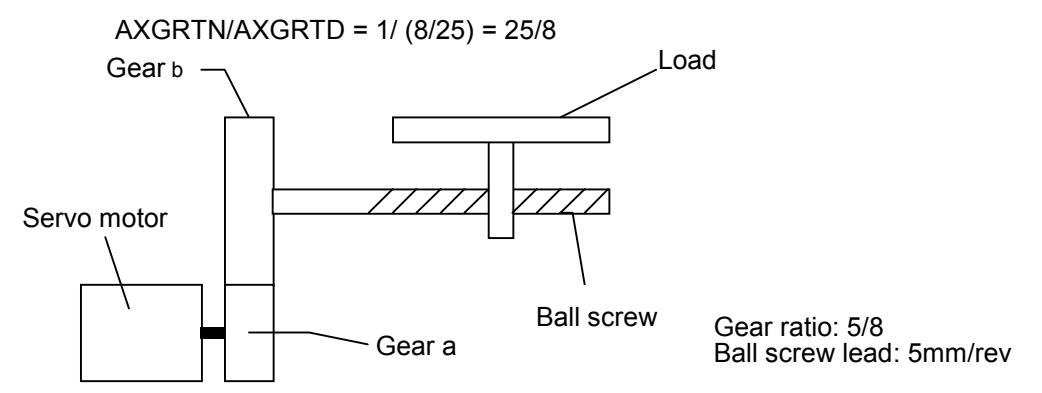

Fig. 7.1.2 Inside of direct moving unit

The total speed ratio of the rotation axis is calculated as follows. When the table of "Fig. 7.1.3 Inside of rotation table" rotated one rotation (360 degrees), the motor speed becomes 10 rotations. Therefore, the total speed ratio becomes as follows.

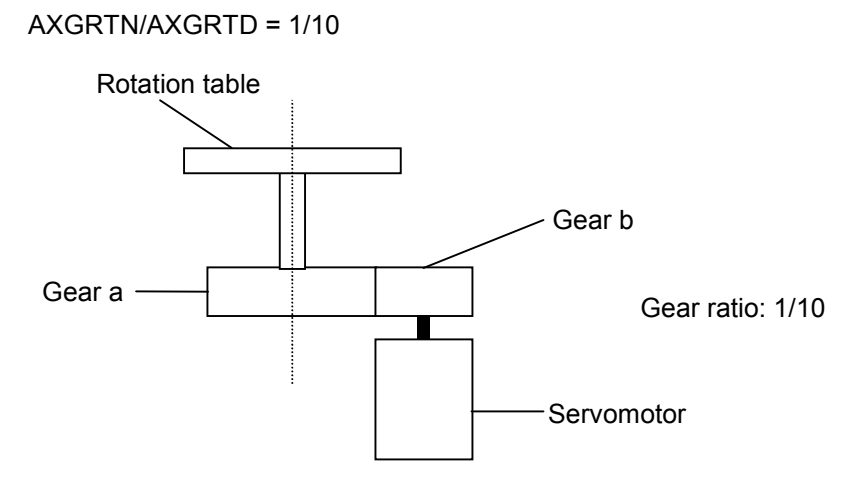

Fig. 7.1.3 Inside of rotation table

(8) AXMREV (rated rotation speed) · AXJMX (maximum rotation speed) · AXENCR (encoder resolution)

These parameters set the properties of the servomotor, which can be used. Referring to the specifications in "Instruction Manual for Servo Amplifier", set the values which are suitable for the applied servomotor. The default value of AXMREV is 2000(r/min.), the default value of AXJMX is 3000(r/min.) and the default value of AXENCR is 8192 (pulse/rev).

[Example]

When the properties of the servomotor set "Control axis No. of servo" as the 1st axis are as follows.

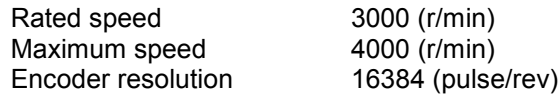

AXMREV =3000, 2000, 2000, 2000, 2000, 2000, 2000, 2000, 2000, 2000, 2000, 2000, 2000, 2000, 2000, 2000

(Set "3000" to the 1st element.)

- AXJMX = 4000, 3000, 3000, 3000, 3000, 3000, 3000, 3000, 3000, 3000, 3000, 3000, 3000,3000, 3000, 3000
	- (Set "4000" to the 1st element.)
- AXENCR = 16384, 8192, 8192, 8192, 8192, 8192, 8192, 8192, 8192, 8192, 8192, 8192, 8192, 8192,8192, 8192 (Set "16384" to the 1st element.)
- (9) AXJOGTS (JOG smoothening time constant)

Set this parameter to reduce the vibration if it occurs during jog of the additional axis. If any excessive value is set, the acceleration/deceleration time becomes long during jog operation. The settable value is in the range of positive real numbers. The default value is 150.00 (ms).

[Example]

When this parameter value is set to "200.00" against vibration of the axis set "Control axis No. of servo" as the 1st axis,

AXJOGTS = 200.00, 150.00, 150.00, 150.00, 150.00, 150.00, 150.00, 150.00, 150.00, 150.00, 150.00, 150.00, 150.00, 150.00, 150.00, 150.00 (Set "200.00" to the 1st element.)

#### (10) MEJAR (joint operating range)

For this parameter, set the motion range of the additional axis in order of minimum value and maximum value. Since the 1st to 12th elements are the values set for the axes of the robot, never change the values. The settable values are real numbers in the range of –80000.00 to 80000.00. The default values are –80000.00 and 80000.00.

[Example]

When the motion range of the additional axis 1 (7th axis) is set for the robot of RV-20A as follows,

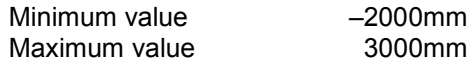

MEJAR = –160.00, 160.00, –90.00, 140.00, 30.00, 160.00, –160.00, 160.00, –135.00, 135.00, –200.00, 200.00, –2000.00, 3000.00, –80000.00, 80000.00  $(+/-$  value of L1(J7) axis.),  $(+/-$  value of L2(J8) axis.)

(Set "–2000.00" to the 13th element and "3000.00" to the 14th element.)

#### (11) USERORG (user designated origin)

This parameter sets the origin position set when the user designated origin is set. The origin of the additional axis set here is also reflected on the other origin setting method (mechanical stopper, jig and ABS system). The settable value is in the range of –80000.00 to 8000.00, being a real number in the range set at MEJAR (joint operating range).

#### [Example]

When the user designated origin of the additional axis 1 (7th axis) is set for the robot of RV-20A as follows,

Origin position designated by the user 1500mm

USERORG = 0.00, 0.00, 90.00, 0.00, –90.00, 0.00, 1500.00, 0.00 (Set "1500.00" to the 7th element.)

## 7.2 Confirmation of connection

Before use, confirm the following items again.

#### Confirmation of connection

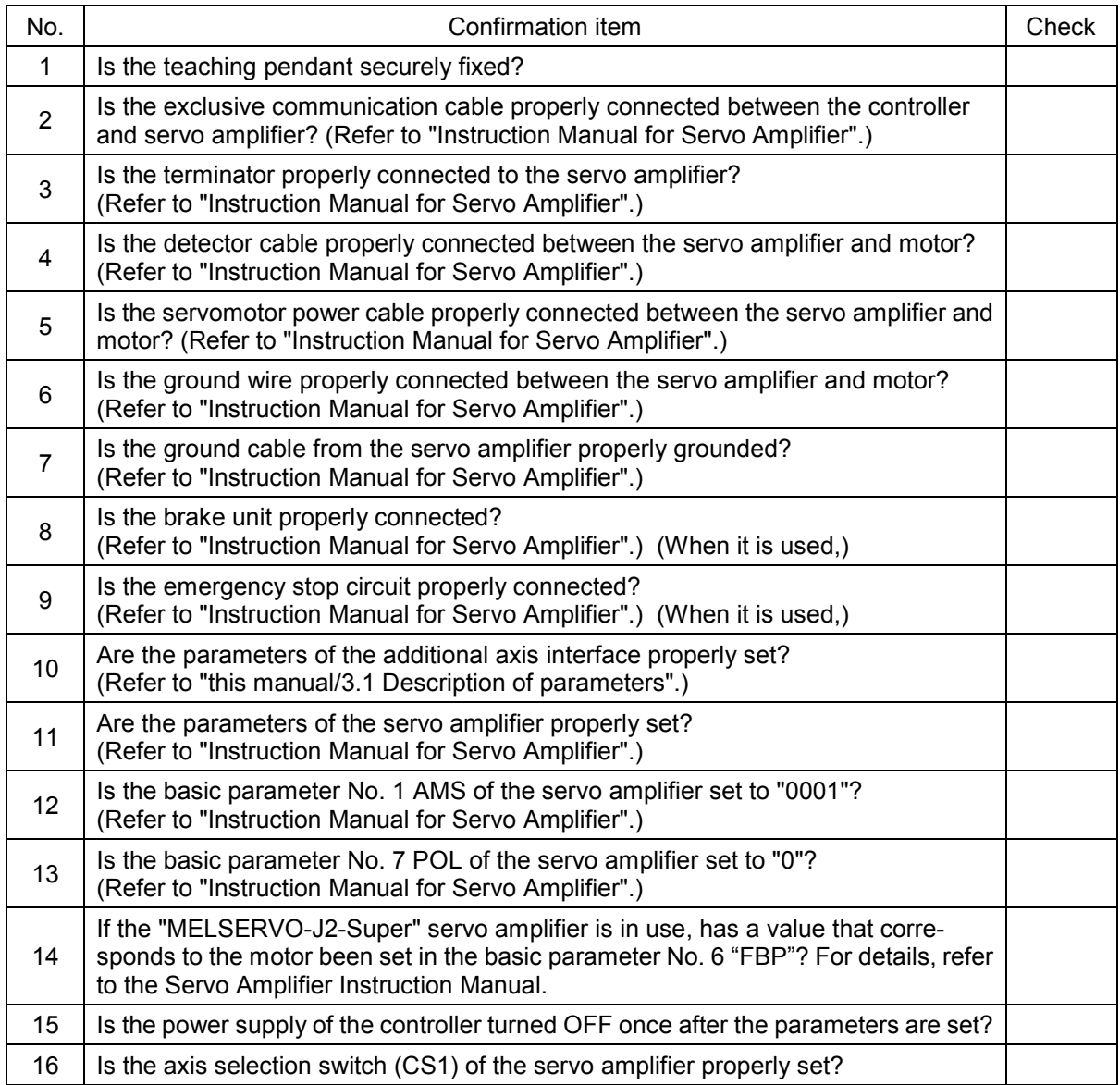

After the preparation is completed, turn OFF the power supply of the additional axis system.

## 7.3 Try to use the robot additional axis

Regarding the robot additional axis, this chapter describes the basic operation from power turn-ON through operation to the end.

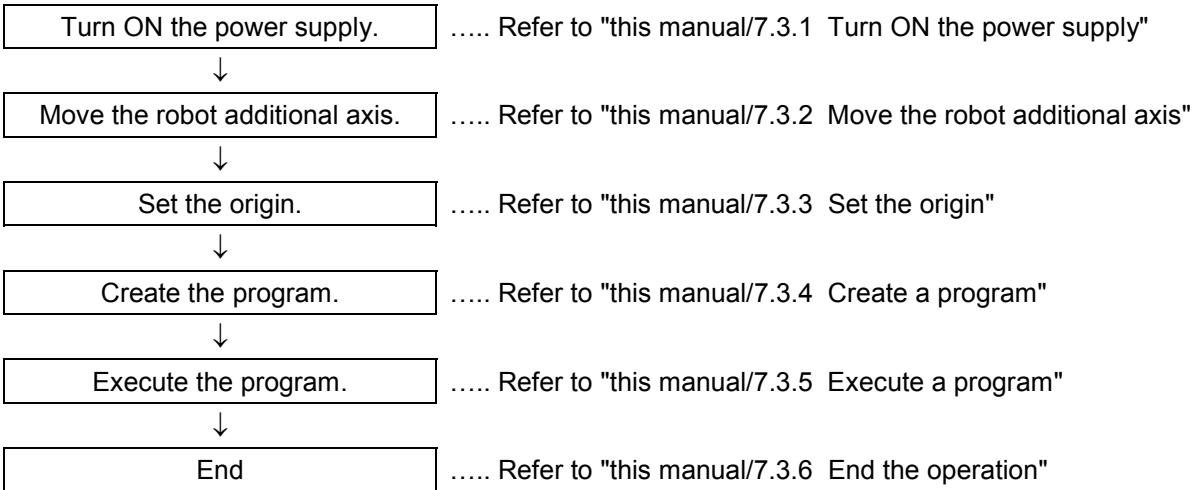

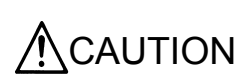

If any vibration occurs or any motion is not satisfied during operation of the additional axis, it is necessary to adjust (tune) the servo system. Referring to "Instruction Manual for Servo Amplifier and Servomotor", adjust it.

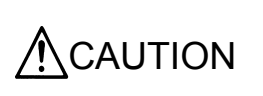

If the motor or absolute position detector has been replaced or the parameters related to mechanisms and axis structure have been changed, be sure to check the current position before performing any operation. If the origin position has been displaced, set the origin again. The above parameters are AXUNUM, AX-MENO, AXJNO, AXUNT and AXSPOL.

## 7.3.1 Turn ON the power supply

Confirm the safety around the robot and additional axis and turn ON the power supply.

- (1) Turn ON the power supply of the servo system.
- (2) Turn ON the power supply of the controller.

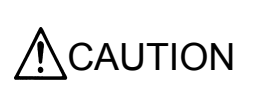

Turn ON the power supply of the peripheral device earlier than the robot controller. If the power supply of the robot controller is turned ON earlier than the peripheral device, the robot controller may sometimes not recognize the peripheral device.

#### 7.3.2 Move the robot additional axis

Move the axis by jog the additional axis of the teaching pendant.

- (1) On the operation panel on the front of the controller, set the mode switch to "Teach".
- (2) Turn the "ENABLE/DISABLE" switch of the teaching pendant to "ENABLE".
- (3) afterward, operate as follows.
| No.            | Teaching pendant<br>screen display                                    |                                     | Work details                                                                                                    |  |  |
|----------------|-----------------------------------------------------------------------|-------------------------------------|----------------------------------------------------------------------------------------------------|--|--|
| 1              | <menu><br/>1. TEACH<br/>3. FILE<br/>5. MAINT.</menu>                  | <b>2. RUN</b><br>4. MONI.<br>6. SET | Pressing the dead man switch on the rear of the teaching pen-<br>dant, press [STEP/MOVE] key and turn ON the servo. Keeping<br>the dead man switch pressed, proceed with the following opera-<br>tion. If the dead man switch is released on the way, the servo will<br>be turned OFF. In this case, repeat this process.                                                                                    |  |  |
| $\overline{2}$ | <b>JOINT</b><br>$J1$ :<br>$+0.00$<br>J2:<br>$+0.00$<br>J3:<br>$+0.00$ | 10%                                 | Pressing [STEP/MOVE] key, press [JOINT] key,<br>"Joint jog mode" $\rightarrow$ "Additional axis jog mode"<br>the jog mode varies in this order. Display the screen 3 with this<br>operation.                                                                                                    |  |  |
| 3              | ADDN.AXIS<br>11<br>****<br>L2:<br>****                                | 10%                                 | [STEP/MOVE] + [+X (J1)] key:<br>The additional axis 1 moves in the $+$ direction.<br>[STEP/MOVE] + $[-X (J1)]$ key:<br>The additional axis 1 moves in the – direction.<br>[STEP/MOVE] + [+Y (J2)] key:<br>The additional axis 2 moves in the $+$ direction.<br>[STEP/MOVE] + [-Y (J2)] key:<br>The additional axis 2 moves in the - direction.<br>Release the axis designation key, and the robot will stop. |  |  |
| 4              | ADDN.AXIS<br>l 1.<br>****<br>$\mathsf{L}2$ :<br>****                  | 40%                                 | [STEP/MOVE] + [+/FORWD] key increases the jog speed.<br>[STEP/MOVE] + [-/BACKWD] key decreases the jog speed.<br>The percentage display of the speed is different depending on<br>each model.                                                                                                    |  |  |

Table 7.3.1 Robot additional axis, jog operation

- Note 1) When the additional axis 2 is not used, it is not displayed on the screen of the teaching pendant.
- Note 2) When the origin has been already set, the current position of the additional axis will be displayed in the "\*\*\*\*" place.

### 7.3.3 Set the origin

For details of the actual origin setting, etc., refer to the origin setting in "Instruction Manual for Robot Controller". Here, the correspondence between the origin setting additional axis and the axis No. displayed in the origin setting screen is as follows.

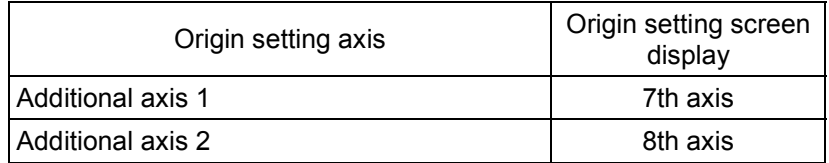

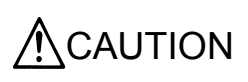

When setting the origin of the robot additional axis, don't carelessly set the origin of the robot arm. If it is wrongly set, input the origin data referring to the origin setting in "Instruction Manual for Robot Controller".

### 7.3.4 Create a program

As an example, a program to move the robot additional axis is created.

 MELFA\_BASICIV 10 MOV P1 20 MOV P2 30 END MOVEMASTER command 10 MO 1 20 MO 2 30 ED

For the methods of the program input and position data registration, refer to the program input method in "Instruction Manual for Robot Controller".

Moreover, for the registration method of the position variables of the robot additional axis, refer to "this manual/7.4.5 Operation of position variables".

### 7.3.5 Execute a program

Try to execute a program created.

From the teaching pendant, confirm the motion in the step feed mode (For the step feed method, refer to the step feed in "Instruction Manual for Robot Controller". If any problem does not occur,

- (1) Turn the mode switch of the teaching pendant to "DISABLE".
- $(2)$  Turn the mode switch on the operation panel on the front of the controller to "Auto(OP.)".
- (3) Press [CHNG DISP] switch on the operation panel on the front of the controller to display the program No.
- (4) Press [UP] and [DOWN] switches on the operation panel on the front of the controller to select a program.
- (5) Press the [SVO ON] switch on the operation panel on the front of the controller to turning the servo ON, if the servo OFF.
- (6) Press [START] switch on the operation panel on the front of the controller to execute a program.

### 7.3.6 End the operation

Confirm that the program is interrupted or stopped, proceed with the following operation and turn OFF the power supply of the additional axis system.

- (1) Turn the mode switch of the teaching pendant to "DISABLE".
- (2) Turn the mode switch on the operation panel on the front of the controller to "Auto(OP.)".
- (3) Press [SRV OFF] key on the operation panel on the front of the controller to turn OFF the robot controller and the additional axis servo.
- (4) Turn OFF the power supply of the controller.
- (5) Turn OFF the power supply of the servo system.

Though an alarm occurs on the servo system side during operation of (4) to (5), continue the operation and shut down the power supply of the servo system, and any problem will not occur.

7.Setting, Operation and Command Explanation of Robot Additional Axis

# 7.4 Operation of the Robot's Additional Axis

This section describes the procedures for operating the additional axis interface for each of the operating functions.

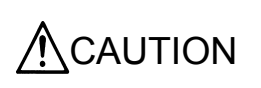

If any vibration occurs or any motion is not satisfied during operation of the additional axis, it is necessary to adjust (tune) the servo system. Referring to "Instruction Manual for Servo Amplifier and Servomotor", adjust it.

#### 7.4.1 Brake release

The brake of the robot additional axis can not be released from the robot controller. To release the brake, refer to "Instruction Manual for Servo System".

### 7.4.2 Origin setting

The origin of the robot additional axis is set with the same operation as that of the standard system. For details of the actual origin setting, etc., refer to the origin setting in "Instruction Manual for Robot Controller". In case of the robot additional axis, the correspondence between the additional axis of the origin setting and the axis number displayed on the origin setting screen is as follows.

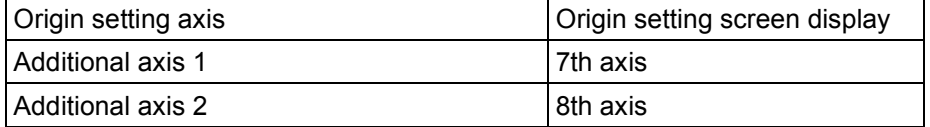

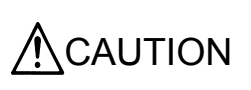

When setting the origin of the robot additional axis, don't carelessly set the origin of the robot arm. If it is wrongly set, input the origin data referring to the origin setting in "Instruction Manual for Robot Controller".

### 7.4.3 Servo ON/OFF

[Function]

The servo of the robot additional axis is turned ON/OFF.

The servo of the additional axis is linked with the servo power supply of the robot arm.

The operating method is the same as that of the standard system. For details of the actual servo ON method, refer to the servo ON of "Instruction Manual for Robot Controller".

### 7.4.4 Jog operation

### [Function]

The robot additional axis is moved.

The screen and content displayed for this operation are as follows. Here, the unit of the additional axis displayed is set with the parameter (AXUNT) (Angle: degree or Length: mm). For the parameter setting method, refer to "this manual/7.1 Description of parameters".

| LADDN.AXIS |           | $10\%$ | $\rightarrow$ Display of current jog mode and jog speed       |
|------------|-----------|--------|---------------------------------------------------------------|
| L1         | $+100.00$ |        | $\rightarrow$ Display (additional axis 1) of current position |
| $\perp$    | +200.00   |        | $\rightarrow$ Display (additional axis 2) of current position |

Note) An additional axis which is not present is displayed as  $+0.00(0)$  as described below. (Example: The additional axis 2 is not present.)

### [Method]

The additional axis is moved by the jog operation of the teaching pendant. For details, refer to "this manual/7.3.2 Move the robot additional axis".

### [Explanation]

- (1) The moving speed can be switched by pressing [STEP/MOVE]+[+/FORWD] (jog speed UP) or [STEP/MOVE]+[–/BACKWD] (jog speed DOWN). For details, refer to the jog in "Instruction Manual for Robot Controller".
- (2) If any motion range or speed limit may be exceeded, the robot will stop with an error. At this time, the "out of operation range" mark  $(\blacktriangleright)$  will be displayed for the limit-over axis on the screen (additional axis jog mode display) of the teaching pendant. In the opposite direction, move the axis for which the "out of operation range" mark is displayed.
- (3) Before the origin is set, "\*\*\*\*" is displayed at the current position data of the additional axis of the teaching pendant.

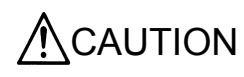

 $CAUTION$  In another jog operation except the additional axis jog mode, the robot arm and  $CAUTION$  mechanical additional axis move and the robot additional axis does not move.

### 7.4.5 Operation of position variable

The position variable (position No.) can be operated using the teaching pendant like the standard system.

**[Function]** 

The current position is registered at the position variable (position No.). The current position of the additional axis is registered at the same time.

### [Method]

```
Press [STEP/MOVE] + ([ADD \uparrow] \rightarrow [ADD \uparrow]) keys.
For details, refer to "Instruction Manual for Robot Controller".
```
### 7.Setting, Operation and Command Explanation of Robot Additional Axis

# 7.4.6 MDI (Manual Data Input) compensation of robot additional axis

### [Function]

The registered position data is compensated by operating the key. The screen which displays the data of the additional axis is added. The screen and content displayed by this operation are as follows.

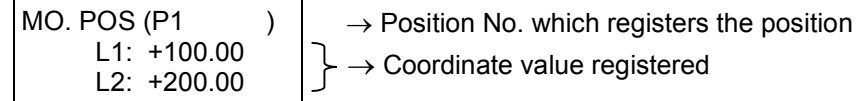

Fig. 7.4.1 MO position screen

[Method]

A case to change the additional axis 1 of the position variable P3 from +20.00 to +50.00 is described as follows.

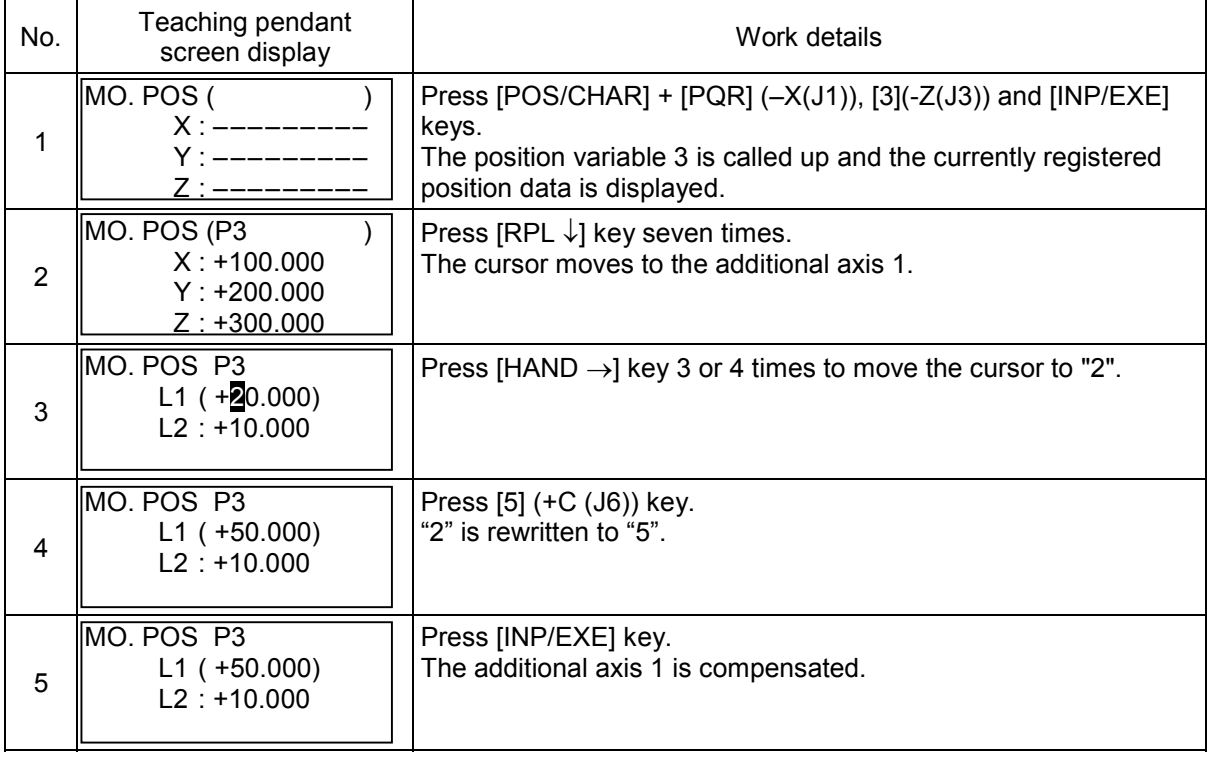

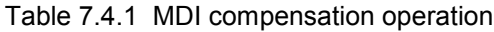

[Explanation]

- (1) The cursor can be moved with [ADD  $\uparrow$ ], [RPL  $\downarrow$ ], [DEL  $\leftarrow$ ] and [HAND  $\rightarrow$ ] keys.
- (2) If it is improperly input, press [POS CHAR] + [DEL  $\leftarrow$ ] to delete the character.

# 7.4.7 Operation

The operation is started like the standard system. For details of the actual operation starting method, etc., refer to "Instruction Manual for Robot Controller".

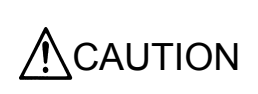

Regardless of the type of the interpolation command, the robot additional axis moves from the start point to the end point in the joint interpolation mode. The start and end of the operation of the robot additional axis is simultaneous with the start and end of the operation of the main unit (simultaneous interpolation).

ACAUTION

If any program execution is interrupted and the additional axis is moved with the jog or servo OFF, it will return to the interrupted position for motion when the program is restarted.

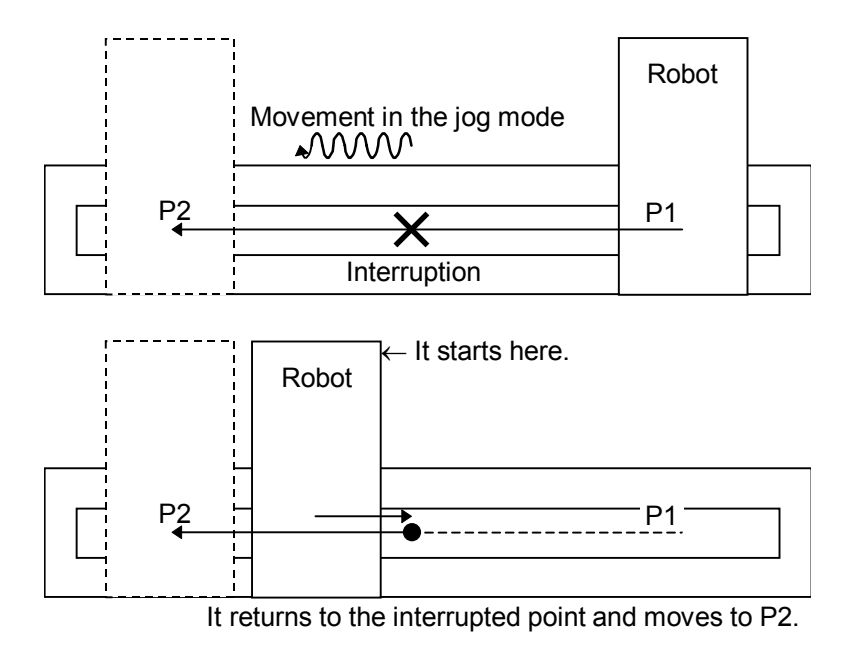

Fig. 7.4.2 Motion when the interruption of the robot additional axis is restarted

### 7.4.8 Stop

### 7.4.8.1 Stop

The program in running is stopped, and the robot arm and robot additional axis in moving is decelerated and stopped. In this stop mode, the servo is kept ON and the brake is not activated. The stop is operated like the standard system. For details of the actual stop method, refer to the stop in "Instruction Manual for Robot Controller".

### 7.4.8.2 Emergency stop

The servo is turned OFF, the brake is activated and the robot arm and robot additional axis are immediately stopped. This is called the emergency stop. There are four methods for the emergency stop as follows.

- (1) Press [EMG.STOP] on the operation panel on the front of the robot controller.
- (2) Press [EMG.STOP] key of the teaching pendant.
- (3) Emergency stop with the external emergency stop terminal on the rear of the robot controller.
- (4) Emergency stop with the emergency stop circuit attached to the servo system.

Among them, Items (1), (2) and (3) are carried out like the standard system. For details of the actual emergency stop method, etc., refer to the emergency stop in "Instruction Manual for Robot Controller". For the using method and others of Item (4), refer to "Instruction Manual for Servo System" purchased.

#### 7.4.9 Error resetting

The error resetting is carried out like the standard system. For details of the actual error resetting method, refer to the error resetting in "Instruction Manual for Robot Controller".

### 7.5 Explanation of commands

The applied commands are the same as those of the standard system. However, there are some added points about the describing method of the position variables.

### 7.5.1 Interpolation commands

During execution of the interpolation command, the robot additional axis moves in the speed pattern (acceleration/deceleration motion) like "Fig. 7.5.1 Moving speed of additional axis" from the start point to the end point in all other modes except the circular interpolation, and the start/end of the interpolation is simultaneous with those of the robot arm. (Simultaneous interpolation)

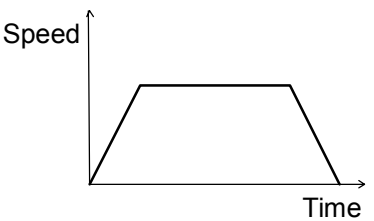

Fig. 7.5.1 Moving speed of additional axis

As the motions of the additional axis are summarized regarding the interpolation commands, they become as shown in "Table 7.5.1 Robot additional axis motion during each interpolation (MELFA-BASICIV)" and "Table 7.5.2 Robot additional axis motion during each interpolation (MOVEMASTER command) ".

| Interpolation method                        | Motion of robot additional axis                                                                                                    |                                                                                                    |  |  |  |  |
|---------------------------------------------|----------------------------------------------------------------------------------------------------|----------------------------------------------------------------------------------------------------|--|--|--|--|
| Joint interpolation<br>(MOV)                | Simultaneous interpolation by acceleration/deceleration motion from start point to end point                                                                                                    |                                                                                                    |  |  |  |  |
| Linear interpolation<br>(MVS)               | Simultaneous interpolation by acceleration/deceleration motion from start point to end point                                                                                                    |                                                                                                    |  |  |  |  |
| Circular interpolation<br>(MVR, MVR2, MVR3) | Simultaneous interpolation by acceleration/<br>deceleration operation from start point to end point.<br>At the transit point, center point and reference point<br>except the start point and end point, the registered<br>points of the robot additional axis are ignored.<br>Moreover, the linear interpolation to the start point<br>of the circular interpolation is simultaneously done<br>with the acceleration/ deceleration motion. MVR,<br>MVR2 and MVR3 are all processed under "Linear in-<br>terpolation to $P1 \rightarrow$ Circular interpolation from P1<br>to P3" and the additional axis data of P2 is ignored.<br>(Refer to the right figure.)<br>Moreover, refer to "this manual/7.5.2 Synchronous<br>control of robot additional axis (travel axis)" when it<br>is desired to produce an accurate circle by simultane-<br>ously moving the robot arm and additional axis. | Position of P2 excluding<br>Position of P1<br>the travel axis data<br>Position of<br>∠ P2<br>$\hat{\wedge}$<br>Position of P3 excluding<br>Position of P3<br>the travel axis data<br>Transit point (P2')<br>Position of P1<br>Position of P3<br>Current position |  |  |  |  |
| Circle interpolation<br>(MVC)               | During circle interpolation, the additional axis does<br>not move. However, the linear interpolation to the<br>start point of the circle interpolation is simultaneous<br>with the acceleration/deceleration motion. MVC are<br>processed under "Linear interpolation to $P1 \rightarrow Circle$<br>interpolation of the robot only without movement<br>of the robot additional axis", and the additional axis<br>data of P2 and P3 is ignored.                                                                                                    | Position of P1<br>Position of P2 excluding the<br>travel axis data<br>Position of<br>∠ P2<br>$\triangleright$<br>Position of P3<br>Current position<br>Position of P3 excluding the<br>travel axis data                                                          |  |  |  |  |

Table 7.5.1 Robot additional axis motion during each interpolation (MELFA-BASCICIV)

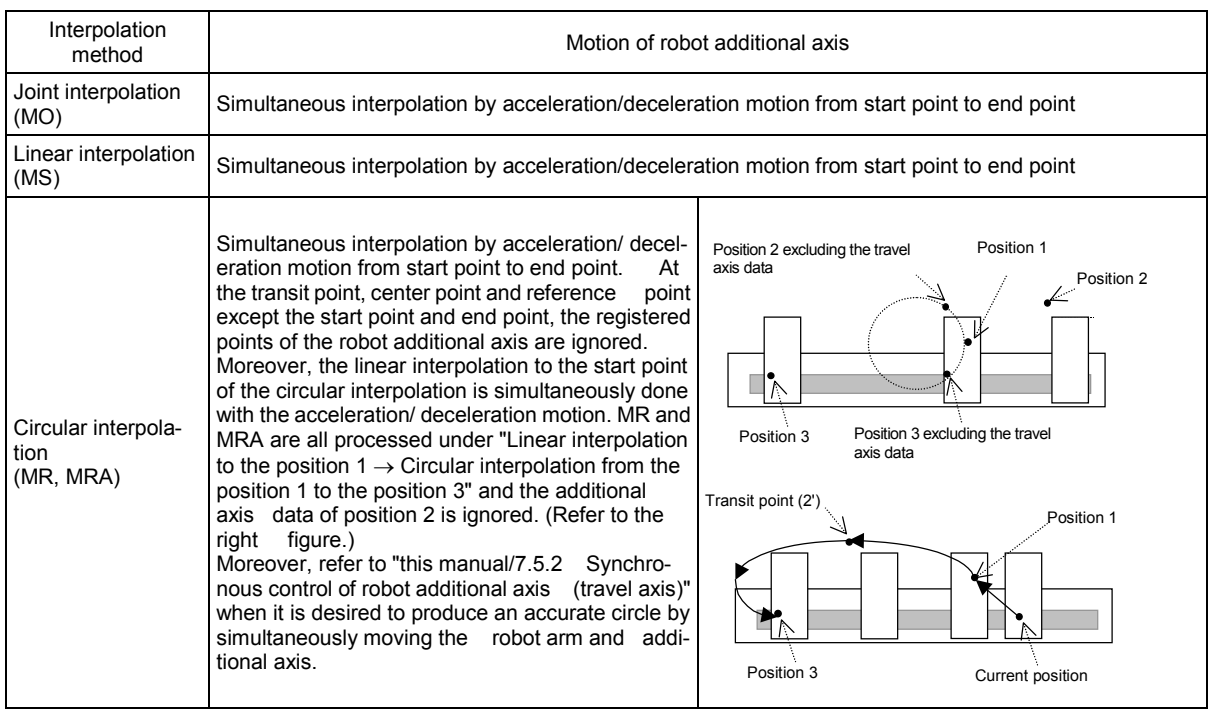

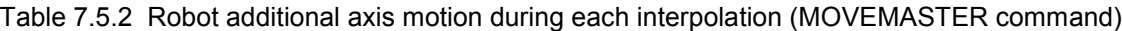

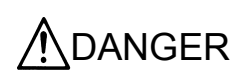

Between the interpolation motion of the robot arm and the interpolation motion of the robot additional axis, there is not any other relationship excluding that the start and end of each interpolation are at the same time. Accordingly, if it is used as the travel axis which moves with the robot loaded, the locus of the control point is not assured in any other operation except the circular interpolation (excluding the linear interpolation to the start point of the circular interpolation).

### 7.5.2 Synchronous control of robot additional axis (travel axis)

If any circular interpolation in which the additional axis position also varies is applied for the robot additional axis, the robot arm will draw an arc and the robot additional axis will be simultaneously accelerated/decelerated. Therefore, the tool tip will not draw any accurate circle but a locus, which is approximate to an ellipse. (Refer to "this manual/7.5.1 Interpolation commands.) If any circular interpolation is applied with the additional axis moved, the synchronous control will be used. Since the robot additional axis and the robot arm move in synchronization with each other due to the synchronous control, the tool tip of the robot can draw an accurate arc. Moreover, the speed of the circular/linear interpolation including the travel axis can be also designated by SPD command (the MOVEMASTER command is the SD command). This function is applicable only to the linear drive axis, which moves with the robot loaded like the travel axis. The valid commands are as follows.

- (1) Various circular interpolations (However, the circle interpolation is excluded.)
- (2) Linear interpolation
- (3) Circular pallet

However, this control can not be used on the 5-axis robots (RV-2AJ, RV-5AJ, etc.).

### 7.Setting, Operation and Command Explanation of Robot Additional Axis

The examples of the circular interpolation and circular pallet are described as follows.

#### [Example] Circular interpolation

In case of the circular interpolation, the additional axis and robot arm synchronously moves to draw an arc. The applicable commands are shown in "Table 3.5.3 Applicable commands".

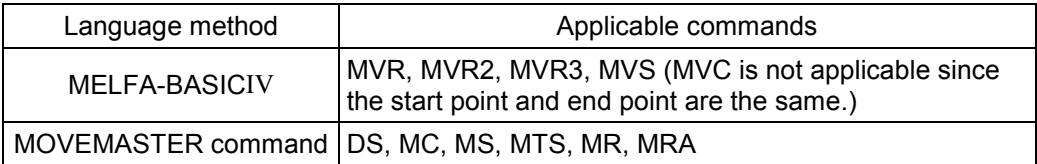

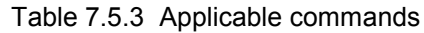

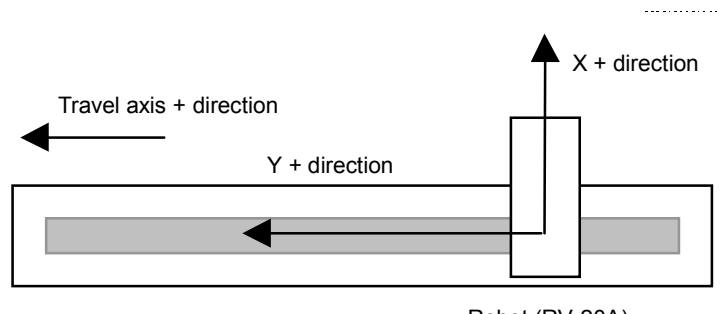

Robot (RV-20A)

Fig. 7.5.2 Example of circular interpolation

If any circular interpolation is executed using MELFA-BASICⅣ in the configuration (travel axis is 8th axis) as shown in "Fig. 3.5.2-1 Example of circular interpolation",

- 10 P1 = (200, 500, 400, 0, 0, 0, 0, 1000) (7, 0)
- 20 P2 = (200, 300, 800, 0, 0, 0, 0, 800) (7, 0)
- 30 P3 = (200, 100, 400, 0, 0, 0, 0, 600) (7, 0)
- 40 MVR P1, P2, P3
- 50 END

Move in a semicircle with a radius of 400mm at the posture center of (200, 300, 400, 0, 0, 0, 0, 800).

If any circular interpolation is executed using the MOVEMASTER command in the configuration (travel axis is 8th axis) as shown in "Fig. 3.5.2-1 Example of circular interpolation",

10 PD 1, 200, 500, 400, 0, 0, 0, 0, 1000, R, A, N, O

- 20 PD 2, 200, 300, 800, 0, 0, 0, 0, 800, R, A, N, O
- 30 PD 3, 200, 100, 400, 0, 0, 0, 0, 600, R, A, N, O
- 40 MR 1, 2, 3
- 50 END

Move in a semicircle with a radius of 400mm at the posture center of (200, 300, 400, 0, 0, 0, 0, 800).

### 7.Setting, Operation and Command Explanation of Robot Additional Axis

### [Example] Circular pallet

When the circular pallet function (MELFA-BASICⅣ only) is used, the position data on the calculated circular pallet becomes the data for which the position of the additional axis is taken into consideration as shown with the following example.

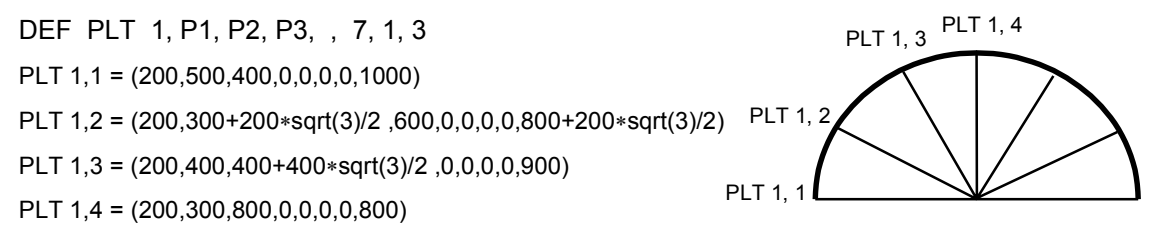

In order to make this function valid, it is necessary to set "Table 7.5.4 Parameter list of synchronous control".

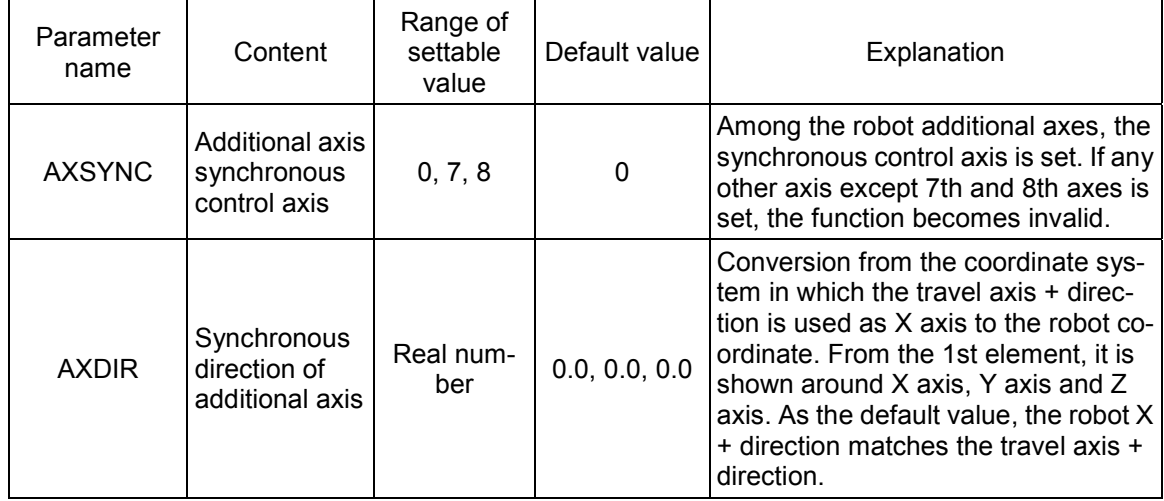

. . . . . . . . . . . . . .

Table 7.5.4 Parameter list of synchronous control

### [Example]

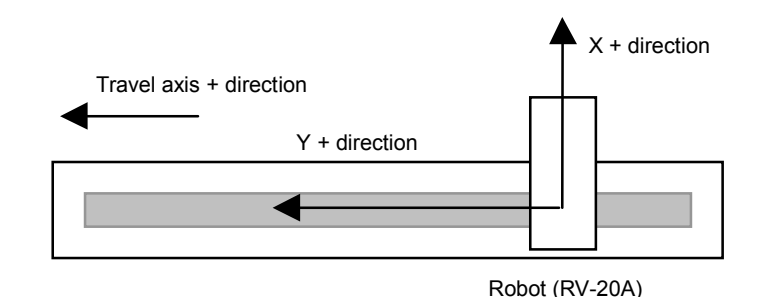

Fig. 7.5.3 Robot X axis direction and travel axis + direction

The parameter AXDIR is "0.0, 0.0, -90.0" in the case shown above.

### 7.5.3 Position variables

(1) The position of the robot additional axis is designated as follows.

#### [Example]

In the MELFA-BASICⅣ language method, a value including the position of the additional axis to the position variable P1 is substituted at the program line No. 10 as described below.

10 P1 = (100, 50, 300, 180, 0, 180, 
$$
\frac{500}{2}
$$
,  $\frac{-300}{2}$ ) (7, 0)  
Additional axis 1 (7th axis)

In the MOVEMASTER command language system, a value including the position of the additional axis to the position 1 is substituted at the program line No. 10 as described below.

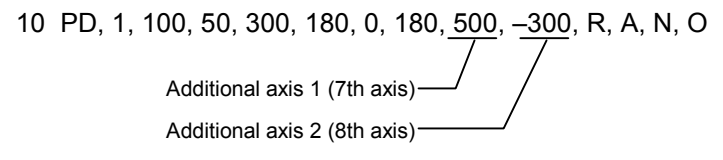

(2) The element data (MELFA-BASICIV only) of the robot additional axis is expressed with the value as shown below.

Additional axis 1 (7th axis) ….. L1 Additional axis 2 (8th axis) ….. L2

#### [Example]

At the program line No. 20, the value of the position of the additional axis 1 of the position variable P3 is changed as described below.

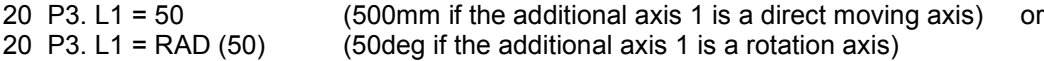

(3) The result of the calculation (MELFA-BASICIV only) related to the position variable of the additional axis is as follows.

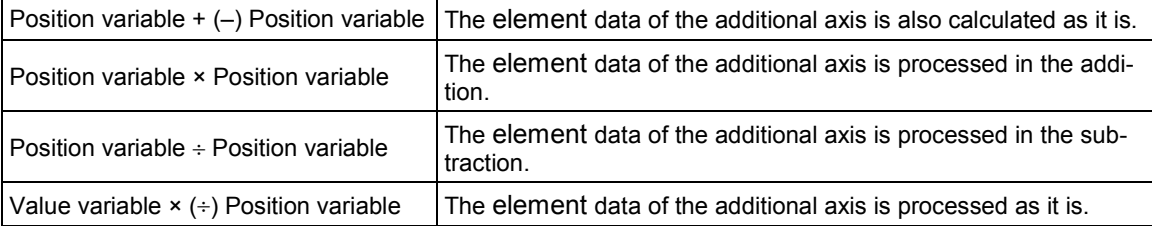

(4) The element data of the additional axis of the grid point position of the pallet is calculated like the robot.

### 7.Setting, Operation and Command Explanation of Robot Additional Axis

# 7.6 Example of System Configuration of the Robot's Additional Axis

This section shows an example of system configuration using the additional axis interface.

### 7.6.1 Travel axis system

• System Overview

The following shows an example when the travel axis is used as a robot's additional axis in a system where a standard robot is placed on the travel axis.

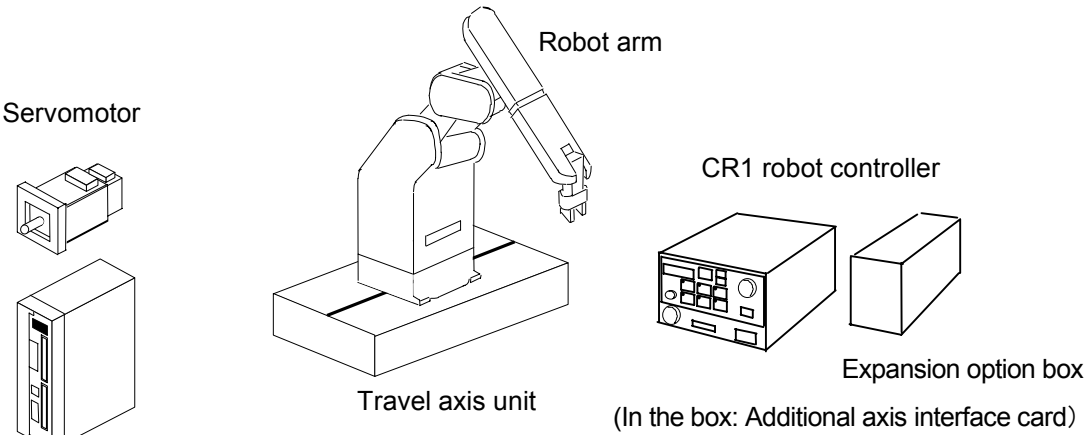

Servo amplifier

Fig. 7.6.1 Travel axis system

| Table 7.6.1 Structural equipment |  |
|----------------------------------|--|
|                                  |  |

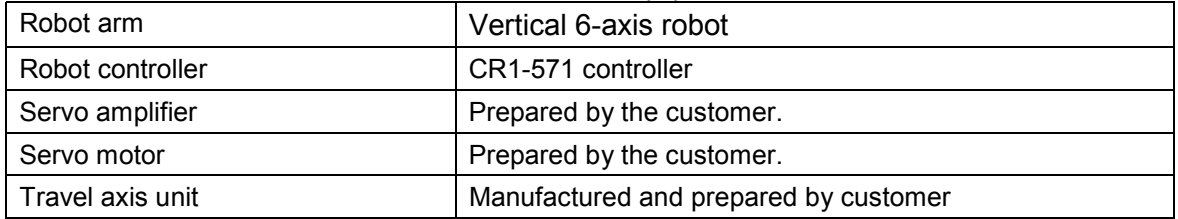

### Table 7.6.2 Travel axis specification

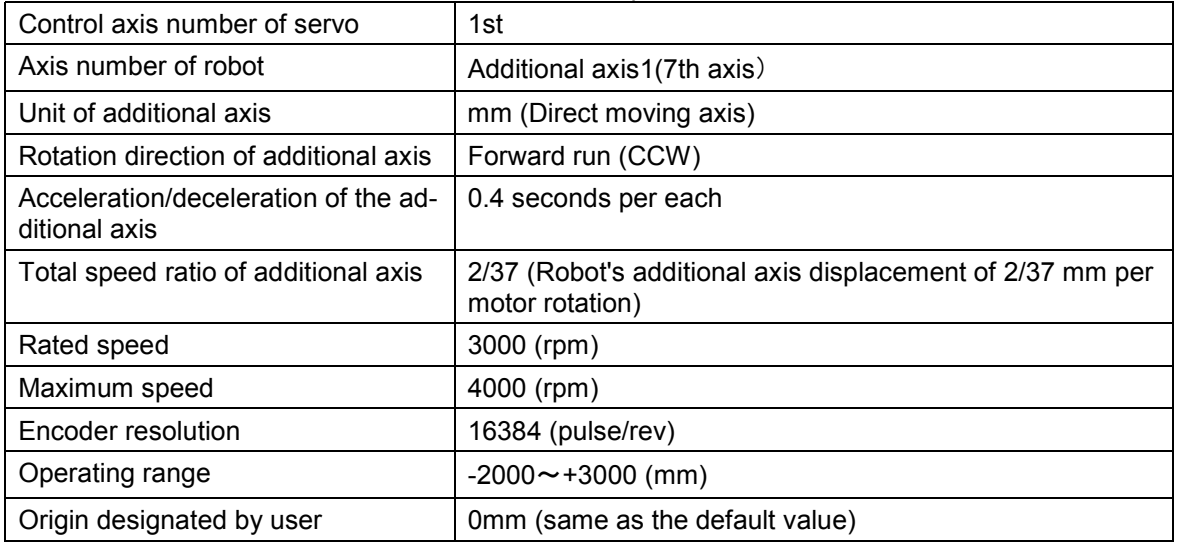

• Connecting devices

Devices are connected as follows.

- (1) Connect the additional axis interface card (CON1 connector) and the servo amplifier (CN1A connector) with a bus cable. (Refer to 5.1, " Connection of CR1 controller and servo amplifier.")
- (2) Set the axis selection switch (CS1) of the servo amplifier to "0." (Refer to 6.1, " Servo amplifier setting.")
- (3) Connect the servo amplifier and the servo motor. (Refer to 5.4, " Connection example of servo amplifier and servo motor.")

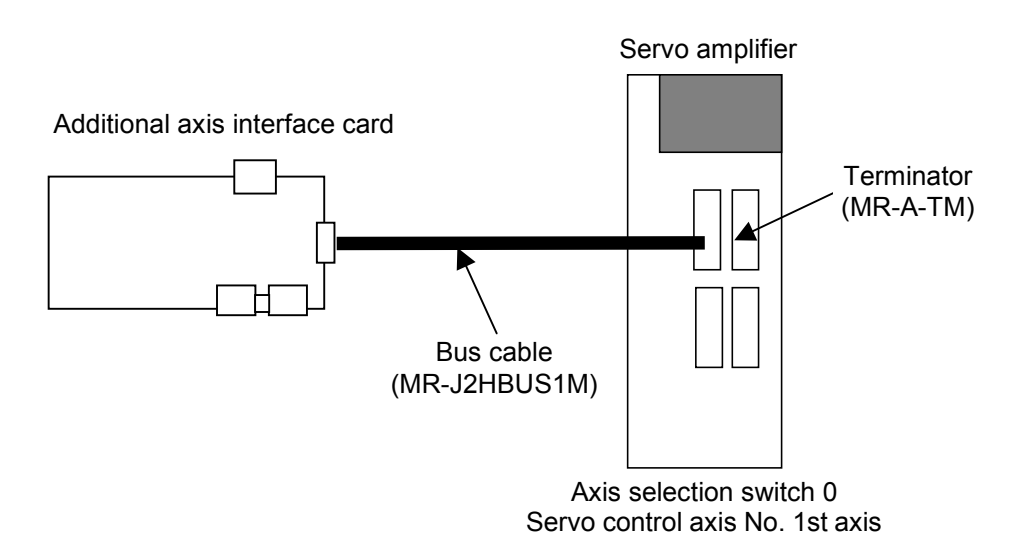

Fig. 7.6.2 Connection of controller and servo amplifier

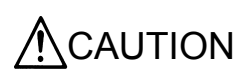

CAUTION Be sure to connect the end-terminal connector. If it is not connected, malfunction may occur.

• Setting the servo amplifier parameters Set the servo amplifier parameters by refer to 6.2, " Parameter setting of servo amplifier."

### 7.Setting, Operation and Command Explanation of Robot Additional Axis

### • Setting the robot controller parameters

Set the parameters related to the system configuration of the robot controller. For details on how to set these parameters, refer to the Robot Controller Instruction Manual.

| Parameter name<br>changed                                  | Before/after<br>change                                                                                | Value of parameter                                                                                                    |  |  |  |  |  |
|------------------------------------------------------------|----------------------------------------------------------------------------------------------------|----------------------------------------------------------------------------------------------------|--|--|--|--|--|
|                                                            | <b>Before</b>                                                                                         | $\mathbf{0}$                                                                                                    |  |  |  |  |  |
| <b>AXUNUM</b>                                              | After                                                                                                 | $\mathbf{0}$                                                                                                    |  |  |  |  |  |
|                                                            | <b>Before</b>                                                                                         | 0.                                                                                                    |  |  |  |  |  |
| <b>AXMENO</b>                                              | After                                                                                                 | 0, 0, 0, 0,<br>0, 0, 0, 0, 0, 0, 0, 0, 0, 0, 0<br>$\mathbf{1}_{\cdot}$                                                          |  |  |  |  |  |
| <b>AXJNO</b>                                               | <b>Before</b>                                                                                         | 0,<br>0, 0,<br>0, 0, 0, 0, 0, 0,<br>0, 0,<br>0, 0,<br>0, 0, 0                                                                   |  |  |  |  |  |
|                                                            | After                                                                                                 | 0, 0, 0, 0, 0, 0, 0, 0, 0, 0, 0<br>Z,<br>0, 0, 0, 0,                                                                            |  |  |  |  |  |
| <b>AXUNT</b>                                               | <b>Before</b>                                                                                         | 0.<br>0.<br>0,<br>0, 0,<br>0,<br>0, 0,<br>0, 0,<br>0, 0<br>0.<br>0.<br>0,<br>0.                                                 |  |  |  |  |  |
|                                                            | After                                                                                                 | 1 <sub>1</sub><br>0, 0,<br>0, 0, 0, 0,<br>0, 0, 0, 0, 0, 0, 0, 0<br>0, 0,                                                       |  |  |  |  |  |
| AXSPOL                                                     | <b>Before</b>                                                                                         | 0, 0, 0,<br>0, 0, 0, 0, 0, 0, 0, 0, 0, 0, 0, 0, 0                                                                               |  |  |  |  |  |
|                                                            | After                                                                                                 |                                                                                                    |  |  |  |  |  |
| <b>AXACC</b>                                               | <b>Before</b>                                                                                         | 0.20, 0.20, 0.20, 0.20, 0.20, 0.20, 0.20, 0.20, 0.20, 0.20, 0.20, 0.20, 0.20, 0.20,<br>0.20, 0.20                               |  |  |  |  |  |
|                                                            | After                                                                                                 | $0.40, 0.20, 0.20, 0.20, 0.20, 0.20, 0.20, 0.20, 0.20, 0.20, 0.20, 0.20, 0.20, 0.20,$<br>0.20, 0.20                             |  |  |  |  |  |
|                                                            | <b>Before</b>                                                                                         | 0.20, 0.20, 0.20, 0.20, 0.20, 0.20, 0.20, 0.20, 0.20, 0.20, 0.20, 0.20, 0.20, 0.20,<br>0.20, 0.20                               |  |  |  |  |  |
| <b>AXDEC</b>                                               | After                                                                                                 | $0.40, 0.20, 0.20, 0.20, 0.20, 0.20, 0.20, 0.20, 0.20, 0.20, 0.20, 0.20, 0.20, 0.20,$<br>0.20, 0.20                             |  |  |  |  |  |
| <b>AXGRTN</b>                                              | <b>Before</b>                                                                                         |                                                                                                    |  |  |  |  |  |
|                                                            | After                                                                                                 | 2 <sub>1</sub><br>1, 1                                                                                                    |  |  |  |  |  |
| <b>AXGRTD</b>                                              | <b>Before</b>                                                                                         |                                                                                                    |  |  |  |  |  |
|                                                            | After                                                                                                 |                                                                                                    |  |  |  |  |  |
| <b>AXMREV</b>                                              | <b>Before</b>                                                                                         | 2000, 2000, 2000, 2000, 2000, 2000, 2000, 2000, 2000, 2000, 2000, 2000,<br>2000, 2000, 2000, 2000                               |  |  |  |  |  |
|                                                            | After                                                                                                 | 3000, 2000, 2000, 2000, 2000, 2000, 2000, 2000, 2000, 2000, 2000, 2000,<br>2000, 2000, 2000, 2000                               |  |  |  |  |  |
|                                                            | <b>Before</b>                                                                                         | 3000, 3000, 3000, 3000, 3000, 3000, 3000, 3000, 3000, 3000, 3000, 3000,<br>3000, 3000, 3000, 3000                               |  |  |  |  |  |
| <b>AXJMX</b>                                               | After                                                                                                 | 4000, 3000, 3000, 3000, 3000, 3000, 3000, 3000, 3000, 3000, 3000, 3000,<br>3000, 3000, 3000, 3000                               |  |  |  |  |  |
|                                                            | Before                                                                                                | 8192, 8192, 8192, 8192, 8192, 8192, 8192, 8192, 8192, 8192, 8192, 8192,<br>8192, 8192, 8192, 8192                               |  |  |  |  |  |
| <b>AXENCR</b>                                              | After                                                                                                 | 16384, 8192, 8192, 8192, 8192, 8192, 8192, 8192, 8192, 8192, 8192, 8192,<br>8192, 8192, 8192, 8192                              |  |  |  |  |  |
| <b>MEJAR</b>                                               | $-?, ?, -?, ?, -?, ?, -?, ?, -?, ?, -?, ?, -80000.00, 80000.00, -80000.00, 80000.00$<br><b>Before</b> |                                                                                                    |  |  |  |  |  |
| (Mechanism                                                 |                                                                                                    | $-2$ , $2$ , $-2$ , $2$ , $-2$ , $2$ , $-2$ , $2$ , $-2$ , $2$ , $-2$ , $2$ , $-2000.00$ , $3000.00$ , $-80000.00$ , $80000.00$ |  |  |  |  |  |
| No.1)                                                      | After                                                                                                 | (Use a value that has previously been registered for the part indicated by "?.")                                                |  |  |  |  |  |
| <b>USERORG</b>                                             | <b>Before</b>                                                                                         | 7, 7, 7, 7, 7, 7, 0.0, 0.0                                                                                                    |  |  |  |  |  |
| (Mechanism<br>7, 7, 7, 7, 7, 7, 0.0, 0.0<br>After<br>No.1) |                                                                                                    |                                                                                                    |  |  |  |  |  |

Table 7.6.3 Setting the travel axis system parameters

# xProgram example

# (1) Details of work

The operation of this system consists of a standard robot unloading a work from station A (position <1>) and transporting the work to station B (position <2>).

In station B, the time required for teaching will be saved by using the pallet function.

To use the pallet function, it is necessary to enable synchronous control of the robot's additional axis, however.

(For details on synchronous control, refer to "7.5.2 Synchronous control of robot additional axis (travel axis)."

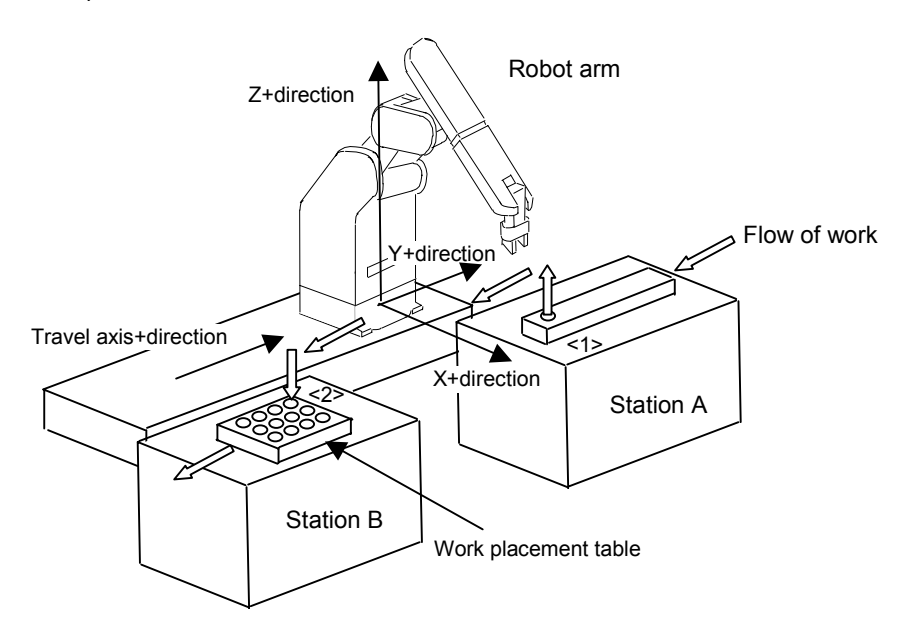

### •Flow of work

- (i) A work is transported to station A from the external location.
- (ii) When the work is transported, the robot unloads the work from station A, and palletizes the work onto the work placement table of station B.
- (iii) When the work placement table of station B becomes full, the works will be transported to the external location.

### (2) Robot Program Structure

Prepare one robot program as shown below

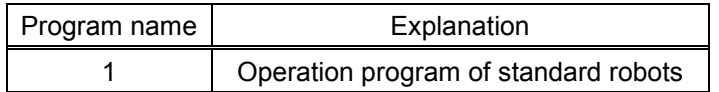

# 7.Setting, Operation and Command Explanation of Robot Additional Axis

# (3) Input/Output signal

The general I/O signals to be used are as follows

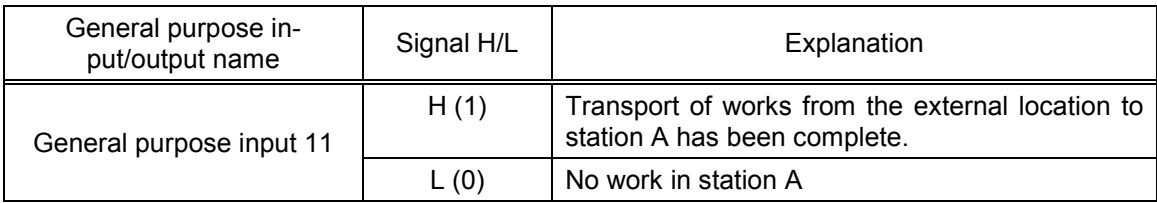

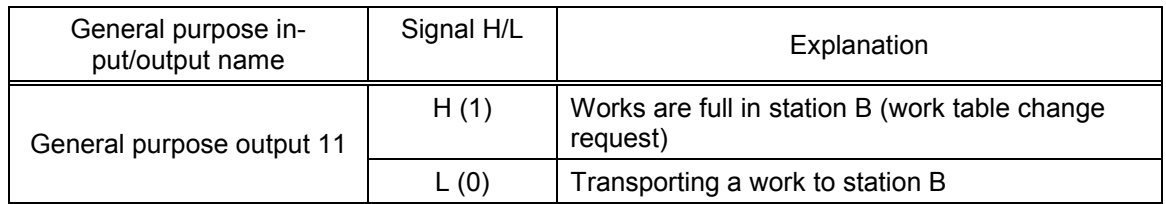

# (4) Position variable

The position data is as follows

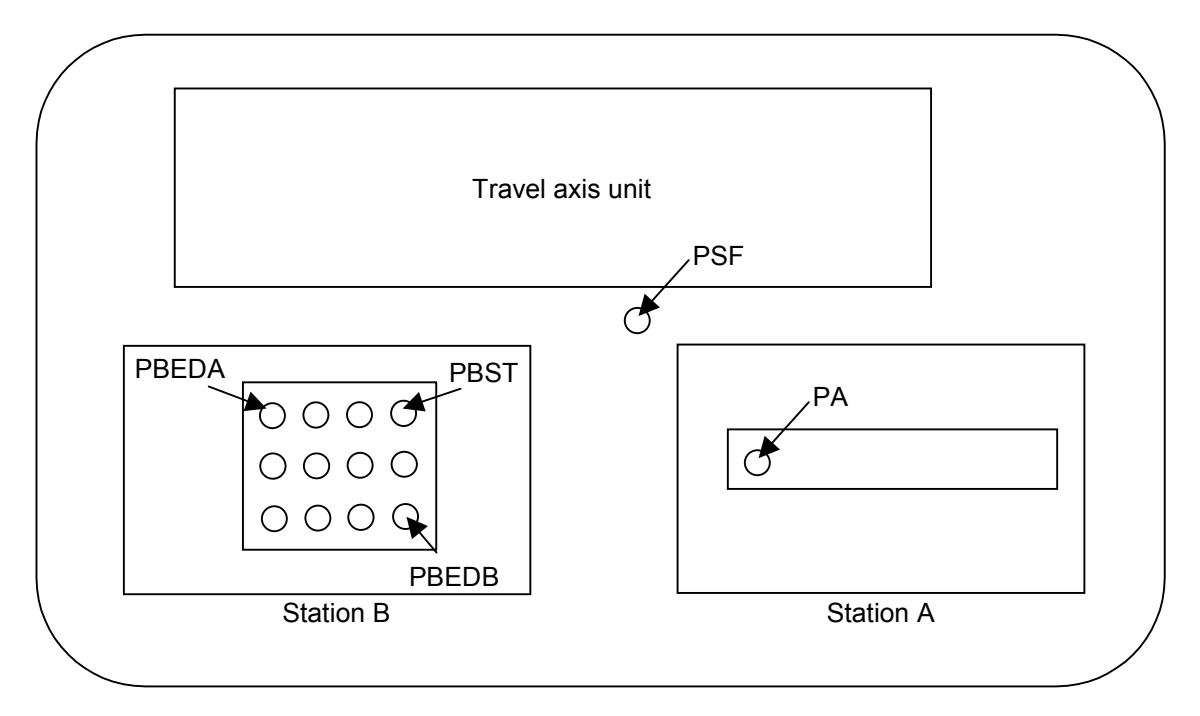

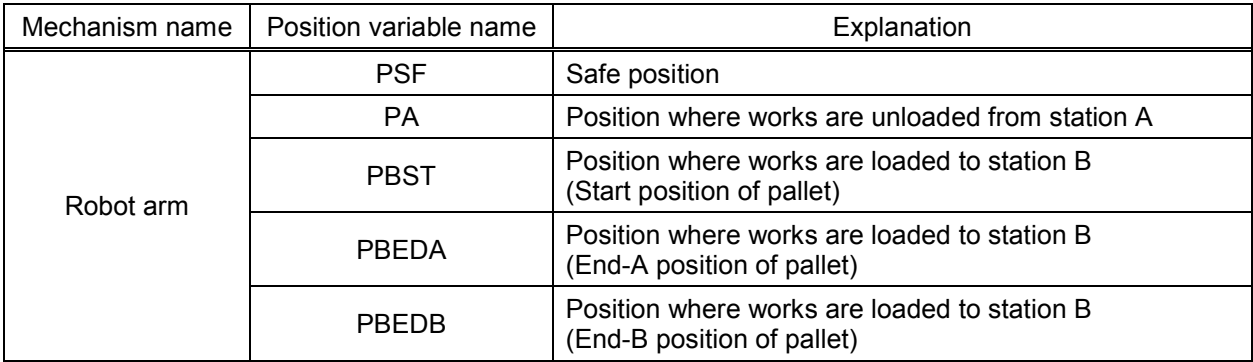

### (4) Procedure up to program execution

Procedure 1 : Program creation <1>Program of mechanism number 1 (Program name:1)

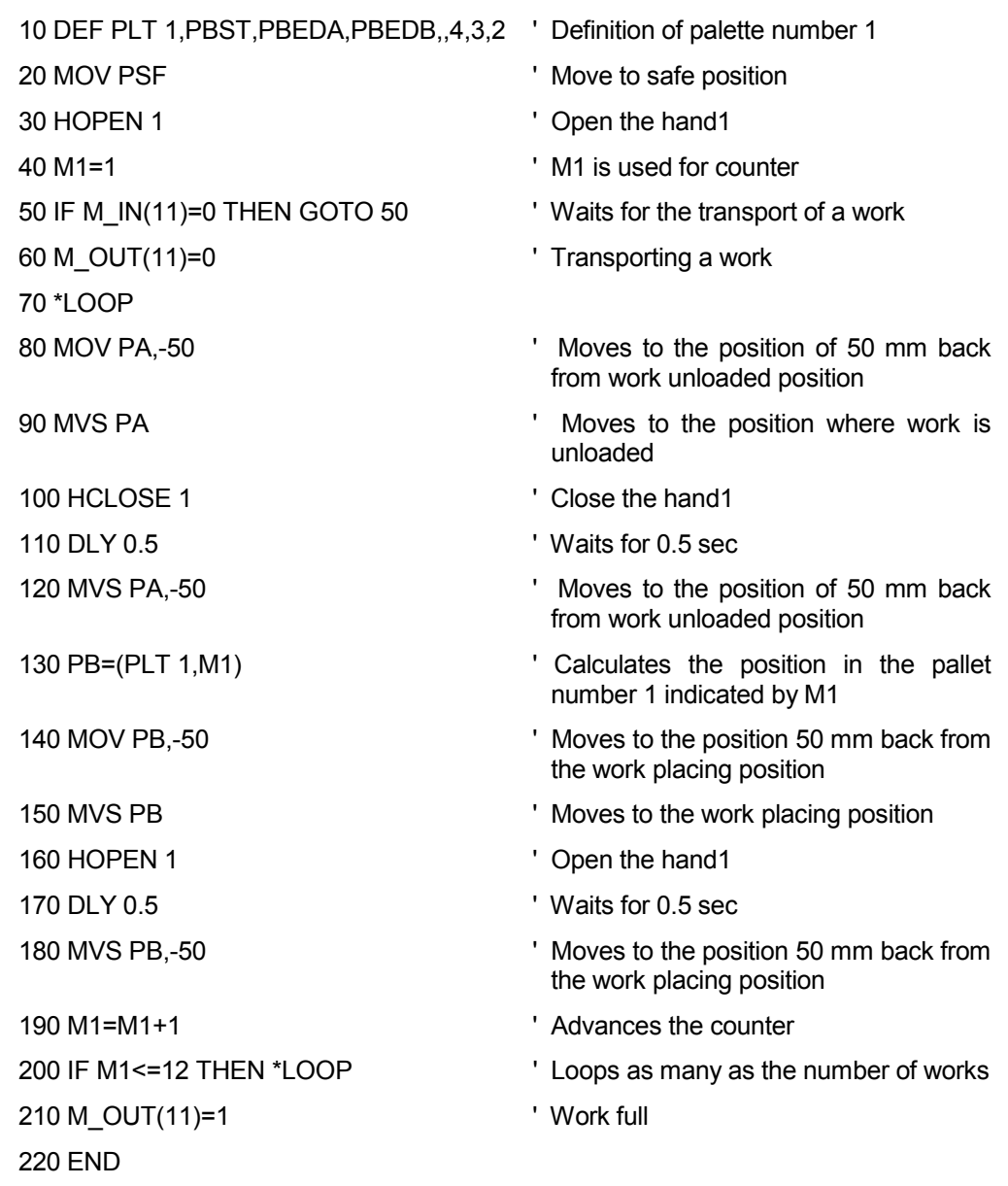

Procedure 2 : Setting synchronous control of the robot's addition axis Set the parameters as shown below.

For more details, refer to "7.5.2 Synchronous control of robot additional axis (travel axis)."

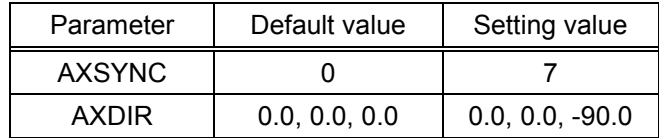

Procedure 3 : Reflecting the task slot parameters

Turn off the power to enable the AXSYNC and AXDIR parameters, and then turn on the power again.

Procedure 4 : Starting

Run the program 1 by starting from the operation panel.

# **8. User Mechanism Settings, Operation, and Commands**

When the additional axis is used as a multi-mechanism (controlled asynchronously with the robot arm), each axis of the mechanism is called a user mechanism.

This section describes a series of operating procedures including parameter settings, activating and quitting the user mechanism, as well as the commands that have been added and changed.

### 8.1 Procedure for Setting the Parameters of the User Mechanism

To use the additional axis as a multi-mechanism (user mechanism), perform setup according to the procedures below

- (1) Set the parameters shown in "Table 8.2.1 Parameter List." However, MEJAR (Joint Movement Range) and USERORG (User-Designated Origin) are set in Procedure 4, so they are not set here.
- (2) Turn off the power once and then turn it on again. Check that error E7613 ("Turn the power off and on once") occurs. However, this error occurs only when the number of mechanisms is increased.
- (3) If error E7613 occurs, turn off the power once and then turn it on again.
- (4) On the parameter setting screen for the target mechanism, set MEJAR (Joint Movement Range) and USERORG (User-Designated Origin).
- (5) Set the servo system parameters from the servo amplifier's option, "Setup Software." refer to 6.2, Parameter setting of servo amplifier." For setup method and values of the servo system program, refer to the Servo Amplifier Instruction Manual.

### 8.2 Description of parameters

Before use, it is necessary to surely set the following parameters. The parameters set at the robot controller are shown in "Table 8.2.1 Parameter list". For the method to set the parameters, refer to "Instruction Manual for Robot Controller".

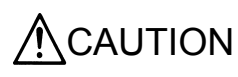

 $\bigwedge_{k}$  CAUTION  $\bigcup_{k}$  After changing the parameters, turn the power supply of the controller from OFF to ON. Unless this is done, the changed parameters will not become valid.

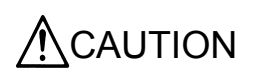

If any motor, absolute position detector, etc., is replaced or any parameter related to the mechanism and the axis configuration is changed, be sure to confirm the current position. If the origin is dislocated, set the origin again. The parameters related to the axis configuration are the multi mechanism applied quantity (AXUNUM), mechanism No. designation (AXMENO), setting axis No. (AXJNT), unit system (AXUNT) and rotation direction (AXSPOL).

### 8.2.1 Parameter list

The parameters are listed in the following "Table 8.2.1 Parameter list". For details of the parameters, refer to "this manual/8.2.2 Details of parameters".

| Parameter<br>name          | Content                            | Settable range                                 | Number of<br>elements | Number of ele-<br>ments per axis | Default<br>value       | Explanation                                                                                                    |
|----------------------------|------------------------------------|------------------------------------------------|-----------------------|----------------------------------|------------------------|----------------------------------------------------------------------------------------------------|
| <b>AXUNUM</b>              | Number of multi<br>mechanisms used | $0$ to $2$                                     | 1                     |                                  | 0                      | The number of multi-mechanism to<br>use. (The robot and the mecha-<br>nism of mechanism number 1 are<br>exclude.)                                                                                             |
| <b>AXMENO</b>              | Mechanism No.<br>designation       | $0$ to $3$                                     | 16                    | 1 (per control axis<br>of servo) | 0                      | Input the mechanism No. to the<br>element which corresponds to the<br>servo control axis No. used and be<br>sure to set "0" for the axis not<br>used.                                                         |
| <b>AXJNO</b>               | Setting axis No.                   | $0$ to $8$                                     | 16                    | 1 (Same as<br>above)             | 0                      | Designate what number of the axis<br>of the robot arm is used for the ad-<br>ditional axis.                                                                                                    |
| <b>AXUNT</b>               | Unit system                        | 0 or 1                                         | 16                    | 1 (Same as<br>above)             | 0                      | Unit system of additional axis<br>0  Angle (degree)<br>$1$ Length (mm)                                                                                                    |
| <b>AXSPOL</b>              | Rotation direction                 | 0 or 1                                         | 16                    | 1 (Same as<br>above)             | 0                      | Set the rotation direction of the<br>motor.<br>1  Forward run (CCW)<br>0  Reverse run (CW)<br>Be sure to set "0" (CCW) at the<br>"POL" parameter of the basic<br>parameter No. 7 of the servo am-<br>plifier. |
| <b>AXACC</b>               | Acceleration time                  | Positive real<br>number                        | 16                    | 1 (Same as<br>above)             | 0.20                   | Acceleration time (Unit: second) of<br>additional axis                                                                                                    |
| <b>AXDEC</b>               | Deceleration time                  | Positive real<br>number                        | 16                    | 1 (Same as<br>above)             | 0.20                   | Deceleration time (Unit: second) of<br>additional axis                                                                                                    |
| <b>AXGRTN</b>              | Total speed ratio<br>numerator     | Positive integer                               | 16                    | 1 (Same as<br>above)             | 1                      | Total speed ratio numerator of ad-<br>ditional axis                                                                                                    |
| <b>AXGRTD</b>              | Total speed ratio<br>denominator   | Positive integer                               | 16                    | 1 (Same as<br>above)             | 10                     | Total speed ratio denominator of<br>additional axis                                                                                                    |
| <b>AXMREV</b>              | Rated speed                        | Positive integer                               | 16                    | 1 (Same as<br>above)             | 2000                   | Rated speed (Unit: r/min.) of motor                                                                                                    |
| <b>AXJMX</b>               | Maximum speed                      | Positive integer                               | 16                    | 1 (Same as<br>above)             | 3000                   | Maximum speed (Unit: r/min.) of<br>motor                                                                                                    |
| <b>AXENCR</b>              | Encoder resolu-<br>tion            | Positive integer                               | 16                    | 1 (Same as<br>above)             | 8192                   | Encoder resolution of motor<br>(Unit: pulse/rev)                                                                                                    |
| <b>AXJOGTS</b>             | JOG smoothening<br>time constant   | Positive real<br>number                        | 16                    | 1 (Same as<br>above)             | 150.00                 | If it vibrates at JOG, set a larger<br>value. (Unit: ms)                                                                                                    |
| <b>MEJAR</b>               | Joint operating<br>range           | A real number of<br>–80000.00 to<br>80000.00   | 16                    | 2 (per axis<br>of robot)         | $-80000.0,$<br>80000.0 | Operating range. The minimum<br>values and maximum values are<br>described in this order.<br>(Unit: degree or mm)                                                                                             |
| <b>USERORG</b>             | User designated<br>origin          | A real number of<br>$-80000.00$ to<br>80000.00 | 8                     | 2 (Same as<br>above)             | 0.00                   | Designate the origin position des-<br>ignated by the user. Set a value<br>within the range set in MEJAR<br>(joint operating range).<br>(Unit: degree or mm)                                                   |
| AREA*P1<br>$(* is 1 to 8)$ |                                    | A real number of<br>–80000.00 to<br>80000.00   | 8                     | 2 (Same as<br>above)             | $XYZ=0$<br>ABC=-360    | Position data of the area's first<br>point: XYZ<br>(Unit: degree or mm)                                                                                                    |
| AREA*P2<br>$(*$ is 1 to 8) |                                    | A real number of<br>$-80000.00$ to<br>80000.00 | 8                     | 2 (Same as<br>above)             | $XYZ=0$<br>ABC=360     | Position data of the area's second<br>point: XYZ<br>(Unit: degree or mm)                                                                                                    |
| AREA*ME<br>(* is 1 to 8)   | User definition<br>area            | $0$ to $3$                                     | 1                     | ---                              | 0                      | Target mechanism number                                                                                                    |
| AREA*AT<br>$(* is 1 to 8)$ |                                    | $0$ to $2$                                     | 1                     |                                  | 0                      | Specify the behavior upon entering<br>the area.<br>Disable/signal output/error: 0/1/2                                                                                                    |
| USRAREA                    |                                    | -1 to 255                                      | $\overline{2}$        |                                  | $-1, -1$               | Define the number of the signal<br>that outputs the status.                                                                                                    |

Table 8.2.11 Parameter list

#### 8.User Mechanism Settings, Operation, and Commands

### 8.2.2 Details of parameters

Here, the parameters are described in details.

- (1) AXUNUM (number of multi mechanisms used)
- (2) AXMENO (mechanism No. designation)
- (3) AXJNO (Setting axis No.)
- (4) AXUNT (unit system)
- (5) AXSPOL (motor rotation direction)
- (6) AXACC (acceleration time) · AXDEC (deceleration time)
- (7) AXGRTN (total speed ratio numerator) · AXGRTD (total speed ratio denominator)
- (8) AXMREV (rated rotation speed) · AXJMX (maximum rotation speed) · AXENCR (encoder resolution)
- (9) AXJOGTS (JOG smoothening time constant)
- (10) MEJAR (joint operating range)
- (11) USERORG (user designated origin)
- (12) About the User Definition Area

Moreover, the parameter elements of (2) to (9) correspond to the control axis Nos. of the servo as shown in "Fig. 8.2.1 Control axis No. and parameter element of servo". If any personal computer support software (which enables the program editing, parameter setting, various monitors and so on of the robot) is used, (10) and (11) are the mechanical parameters and the others are arranged in the common parameters.

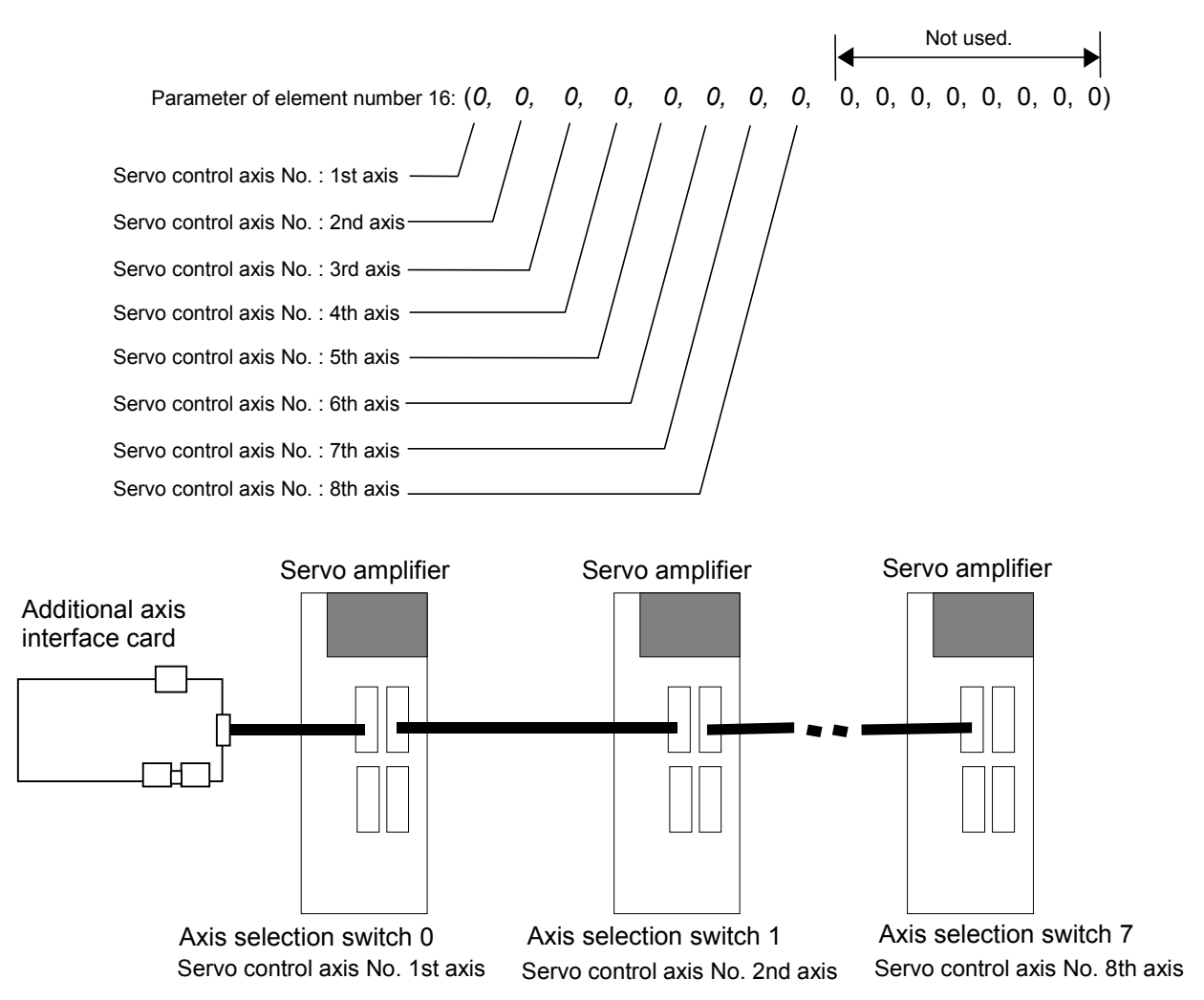

Fig. 8.2.1 Control No. and parameter element of servo

(1) AXUNUM (number of multi mechanisms used)

This parameter designates how many mechanisms are connected when the additional axis is used as the multi mechanism. Max. 2 mechanisms can be connected. When one multi mechanism is connected, the mechanism No. of the connected mechanism automatically become 2. When two mechanisms are connected, the mechanism Nos. become 2 and 3. Moreover, when a mechanism is once set but is deleted, change AXUNUM and set "0" to the AXMENO which corresponds to the mechanism No. deleted.

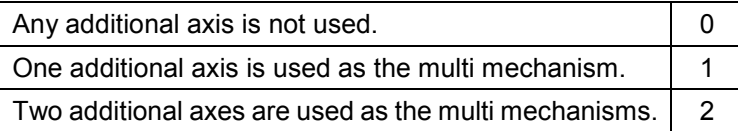

#### (2) AXMENO (mechanism No. designation)

This parameter sets which mechanism the servomotor connected to the servo amplifier is connected to regarding each axis.

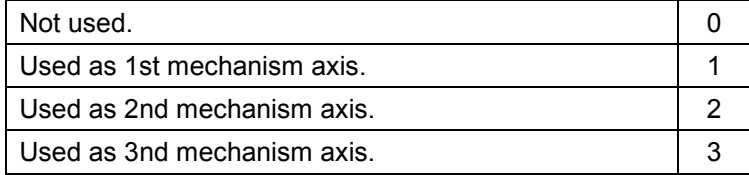

#### [Example]

When the servomotor set "Control axis No. of servo" as the 1st axis is used as the multi mechanism (number of mechanisms: 1 unit and number of mechanism axes: 1 axis), set the parameter AXME-NO as follows.

AXMENO = 2, 0, 0, 0, 0, 0, 0, 0, 0, 0, 0, 0, 0, 0, 0, 0 (Set "2" to the 1st element.)

(3) AXJNO (Setting axis No.)

Regarding each axis, this parameter sets what number axis of the robot or mechanism the servomotor is used as. To change an axis No. which has been set once (example: 1st axis  $\rightarrow$  2nd axis), first set "0" at AXMENO and turn the power supply of the controller from OFF to ON. The default value is "0".

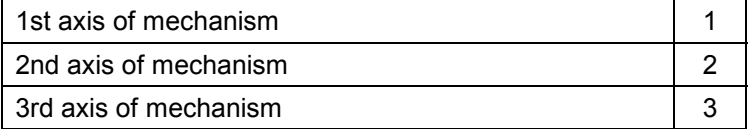

[Example]

When the servomotor set "Control axis No. of servo" as the 1st axis is used as the 1st axis of the mechanism,

AXJNO = 1, 0, 0, 0, 0, 0, 0, 0, 0, 0, 0, 0, 0, 0, 0, 0 (Set "1" to the 1st element.)

### 8.User Mechanism Settings, Operation, and Commands

(4) AXUNT (unit system)

Regarding each axis, this parameter sets the unit system of the servomotor, which can be used.

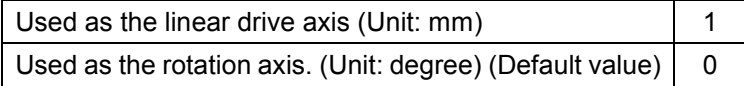

[Example]

When the servomotor set "Control axis No. of servo" as the 1st axis is used as the linear drive axis (Unit: mm),

AXJNO = 1, 0, 0, 0, 0, 0, 0, 0, 0, 0, 0, 0, 0, 0, 0, 0 (Set "1" to the 1st element.)

(5) AXSPOL (motor rotation direction)

Regarding each axis, this parameter sets in which direction the servomotor is rotated when the joint position data is increased. The rotation direction is illustrated in the parameter details of "Instruction Manual for Servo Amplifier".

Moreover, set the rotation direction with the robot controller.

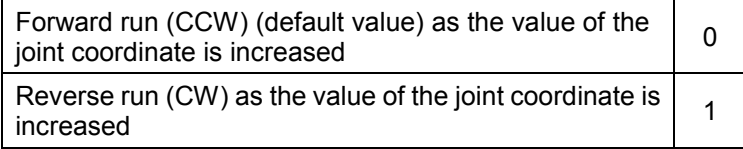

Here, be sure to set "POL" parameter of the basic parameter No. 7 of the servo amplifier to "0" (CCW).

[Example]

When the rotation direction of the servomotor set "Control axis No. of servo" as the 1st axis is reversed as the joint position data is increased,

AXSPOL = 1, 0, 0, 0, 0, 0, 0, 0, 0, 0, 0, 0, 0, 0, 0, 0 (Set "1" to the 1st element.)

(6) AXACC (acceleration time) · AXDEC (deceleration time)

Regarding each axis, these parameters set the acceleration/deceleration time from the stop state to the maximum speed when the override of the servomotor which can be used is 100%. The default value is 0.20 (seconds).

### [Example]

When the acceleration/deceleration time of the servomotor set "Control axis No. of servo" as the 1st axis is set as follows,

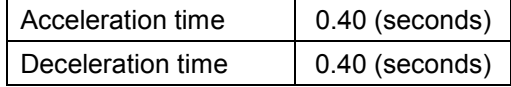

AXACC = 0.40, 0.20, 0.20, 0.20, 0.20, 0.20, 0.20, 0.20, 0.20, 0.20, 0.20, 0.20, 0.20, 0.20, 0.20, 0.20 (Set "0.40" to the 1st element.)

AXDEC = 0.40, 0.20, 0.20, 0.20, 0.20, 0.20, 0.20, 0.20, 0.20, 0.20, 0.20, 0.20, 0.20, 0.20, 0.20, 0.20 (Set "0.40" to the 1st element.)

(7) AXGRTN (total speed ratio numerator) · AXGRTD (total speed ratio denominator)

These parameters set the numerator and denominator of the total speed ratio of the servomotor which can be used. As the total speed ratio, set a reduced fraction of the integers of the numerator and denominator (1/18.5  $\rightarrow$  2/37). The default value of AXGRTN is "1", and the default value of AXGRTD is "10".

[Example]

When the total speed ratio of the servomotor axis set "Control axis No. of servo" (Refer to "this manual/3.1.2".) as 1st axis is 25/8(mm/rev),

AXGRTN = 25, 1, 1, 1, 1, 1, 1, 1, 1, 1, 1, 1, 1, 1, 1, 1 (Set "25" to the 1st element.)

AXGRTD = 8, 10, 10, 10, 10, 10, 10, 10, 10, 10, 10, 10, 10, 10, 10, 10 (Set "8" to the 1st element.)

The total speed ratio of the direct moving axis is calculated as follows. From the relationship of the gear ratio and ball screw lead of "Fig. 8.2.2 Inside of direct moving unit", the movement amount of the load per rotation of the motor is as follows.

 $5 \times 5/8 = 25/8$  [mm/rev]

Accordingly, since the motor speed when the load is moved 1mm becomes 8/25 rotation, the total speed ratio becomes as follows.

AXGRTN/AXGRTD = 1/ (8/25) = 25/8

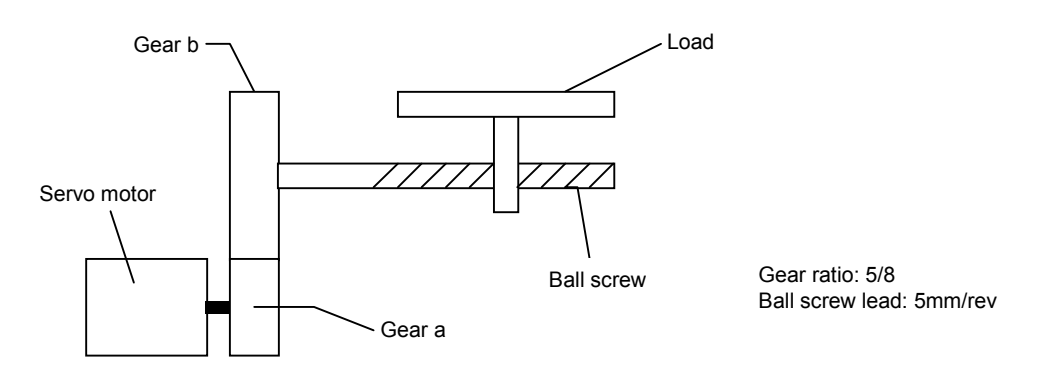

Fig. 8.2.2 Inside of direct moving unit

The total speed ratio of the rotation axis is calculated as follows. When the table of "Fig. 8.2.3 Inside of rotation table" rotated one rotation (360 degrees), the motor speed becomes 10 rotations. Therefore, the total speed ratio becomes as follows.

AXGRTN/AXGRTD = 1/10

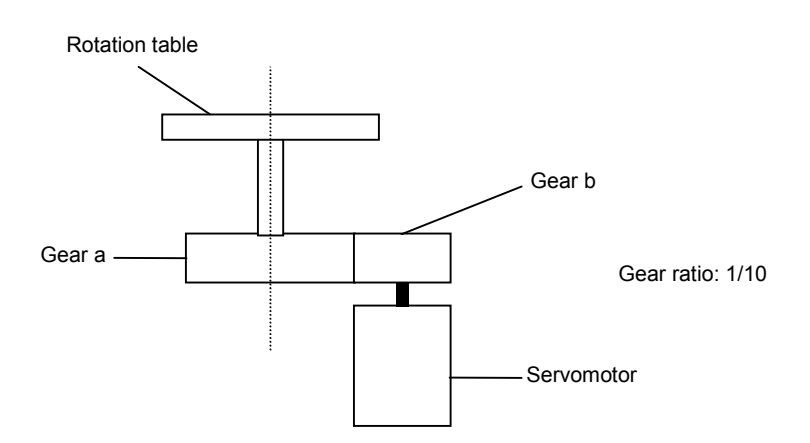

Fig. 8.2.3 Inside of rotation table

#### 8.User Mechanism Settings, Operation, and Commands

(8) AXMREV (rated rotation speed) · AXJMX (maximum rotation speed) · AXENCR (encoder resolution)

These parameters set the properties of the servomotor, which can be used. Referring to the specifications in "Instruction Manual for Servo Amplifier", set the values which are suitable for the applied servomotor. The default value of AXMREV is 2000(r/min.), the default value of AXJMX is 3000(r/min.) and the default value of AXENCR is 8192 (pulse/rev).

**[Example]** 

When the properties of the servomotor set "Control axis No. of servo" as the 1st axis are as follows.

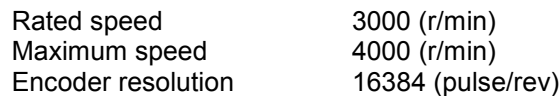

AXMREV =3000, 2000, 2000, 2000, 2000, 2000, 2000, 2000, 2000, 2000, 2000, 2000, 2000, 2000, 2000, 2000

(Set "3000" to the 1st element.)

AXJMX = 4000, 3000, 3000, 3000, 3000, 3000, 3000, 3000, 3000, 3000, 3000, 3000, 3000, 3000, 3000, 3000

(Set "4000" to the 1st element.)

AXENCR = 16384, 8192, 8192, 8192, 8192, 8192, 8192, 8192, 8192, 8192, 8192, 8192, 8192, 8192, 8192, 8192 (Set "16384" to the 1st element.)

When MELSERVO-J2-Super is used as a servo amplifier, it is necessary to set the encoder resolution in the basic parameter No. 6, "FBP," of the servo amplifier.

(9) AXJOGTS (JOG smoothening time constant)

Set this parameter to reduce the vibration if it occurs during jog of the additional axis. If any excessive value is set, the acceleration/deceleration time becomes long during jog operation. The settable value is in the range of positive real numbers. The default value is 150.00 (ms).

[Example]

When this parameter value is set to "200.00" against vibration of the axis set "Control axis No. of servo" as the 1st axis,

AXJOGTS = 200.00, 150.00, 150.00, 150.00, 150.00, 150.00, 150.00, 150.00, 150.00, 150.00, 150.00, 150.00, 150.00, 150.00, 150.00, 150.00 (Set "200.00" to the 1st element.)

(10) MEJAR (joint operating range)

For this parameter, set the motion range of the additional axis in order of minimum value and maximum value. To set the additional axis of multi-mechanisms, change all parameters excluding the user designated origin (USERORG) parameters, and then turn the power from off to on. Next, select a user mechanism to be used, and then set this parameter. The settable values are real numbers in the range of -80000.00 to 80000.00. The default values are -80000.00, 80000.00.

[Example]

When it is used as the multi mechanism (number of mechanism axes: 1 axis), set the motion range as follows.

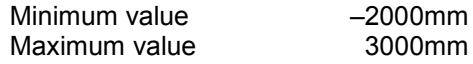

MEJAR = –2000.00, 3000.00, 0.00, 0.00, 0.00, 0.00, 0.00, 0.00, 0.00, 0.00, 0.00, 0.00, 0.00, 0.00 0.00, 0.00

(Set –2000.00 at the 1st element and 3000.00 at the 2nd element.)

(11) USERORG (user designated origin)

This parameter sets the origin position set when the user designated origin is set. The origin of the additional axis set here is also reflected on the other origin setting method (mechanical stopper, jig and ABS system). To set the additional axis of multi-mechanisms, change all parameters excluding the joint operating range (MEJAR) parameter, and then turn the power from off to on. Next, select a user mechanism to be used, and then set this parameters. The settable value is in the range of -80000.00 to 8000.00, being a real number in the range set at MEJAR (joint operating range).

#### [Example]

When it is used as the multi mechanism (number of mechanism axes: 1 axis), set the user designated origin as follows.

Origin position designated by the user 1500mm

USERORG = 1500.00, 0.00, 0.00, 0.00, 0.00, 0.00, 0.00, 0.00 (Set "1500.00" to the 1st element.)

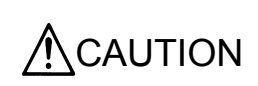

The MEJAR (joint operating range) and USERORG (user designated origin) parameters must be set for each user mechanism selected. When setting the values for the additional axis to be used as multi-mechanisms, exercise caution so as not to change the robot axes by mistake.

- 8.User Mechanism Settings, Operation, and Commands
	- (12) About the User Definition Area

When working together with peripheral devices, the range of work may be shared. It is necessary to notify others that one is in the shared area. In such a case, a signal can be output by setting the applicable parameter while the user mechanism is within an arbitrary range. An example using the following user mechanism (mechanism number 2) will be explained.

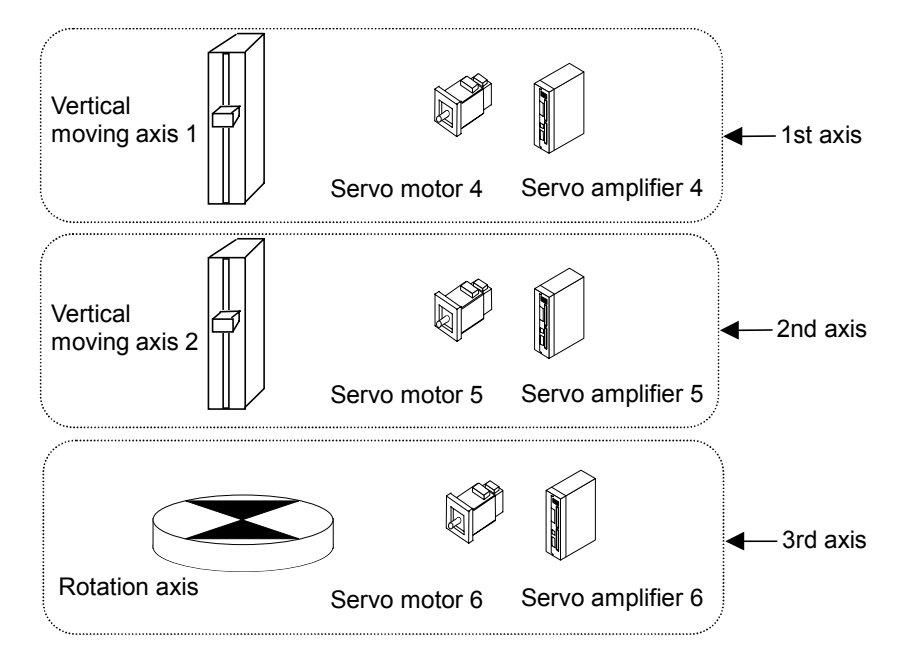

To output the output number 10 when the first axis is working in the range 1, the output number 11 when the second axis is working in the range 2, and the output number 12 when the third axis is working in the range 3, set the parameters as follows.

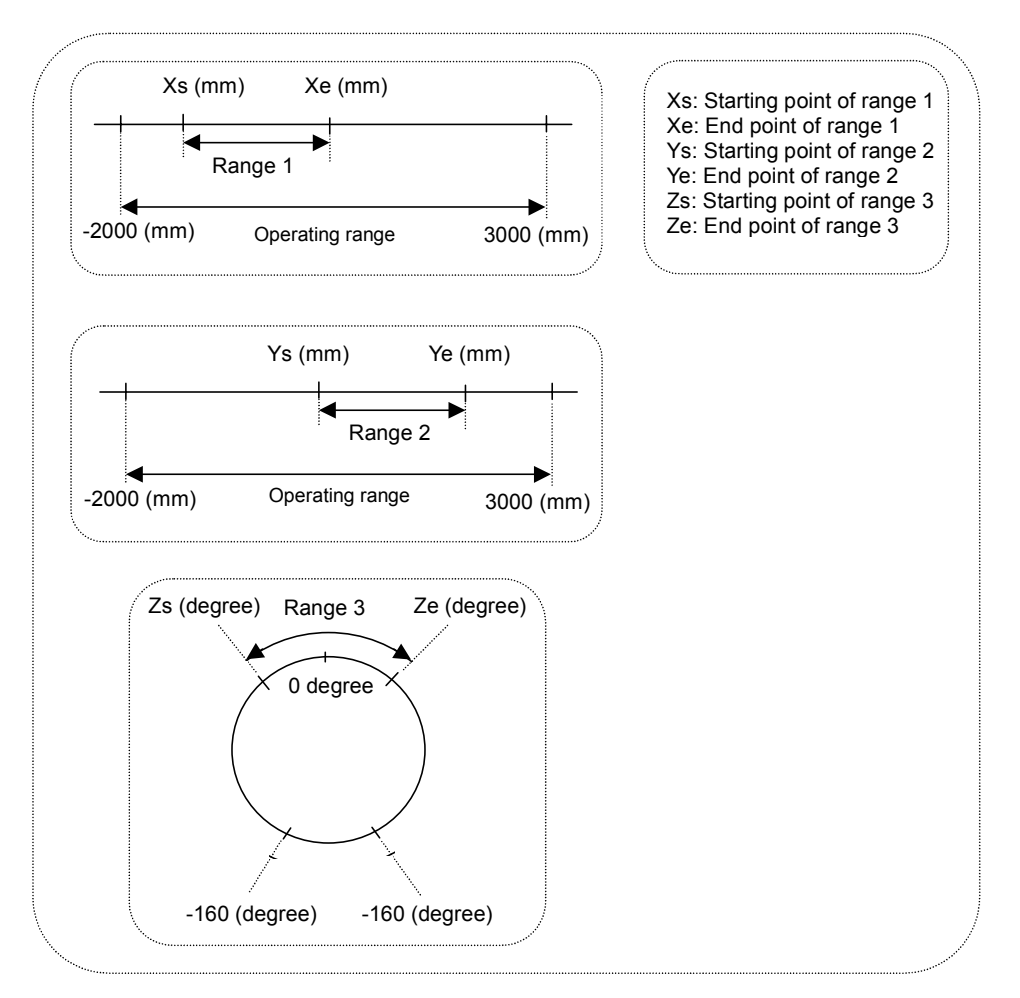

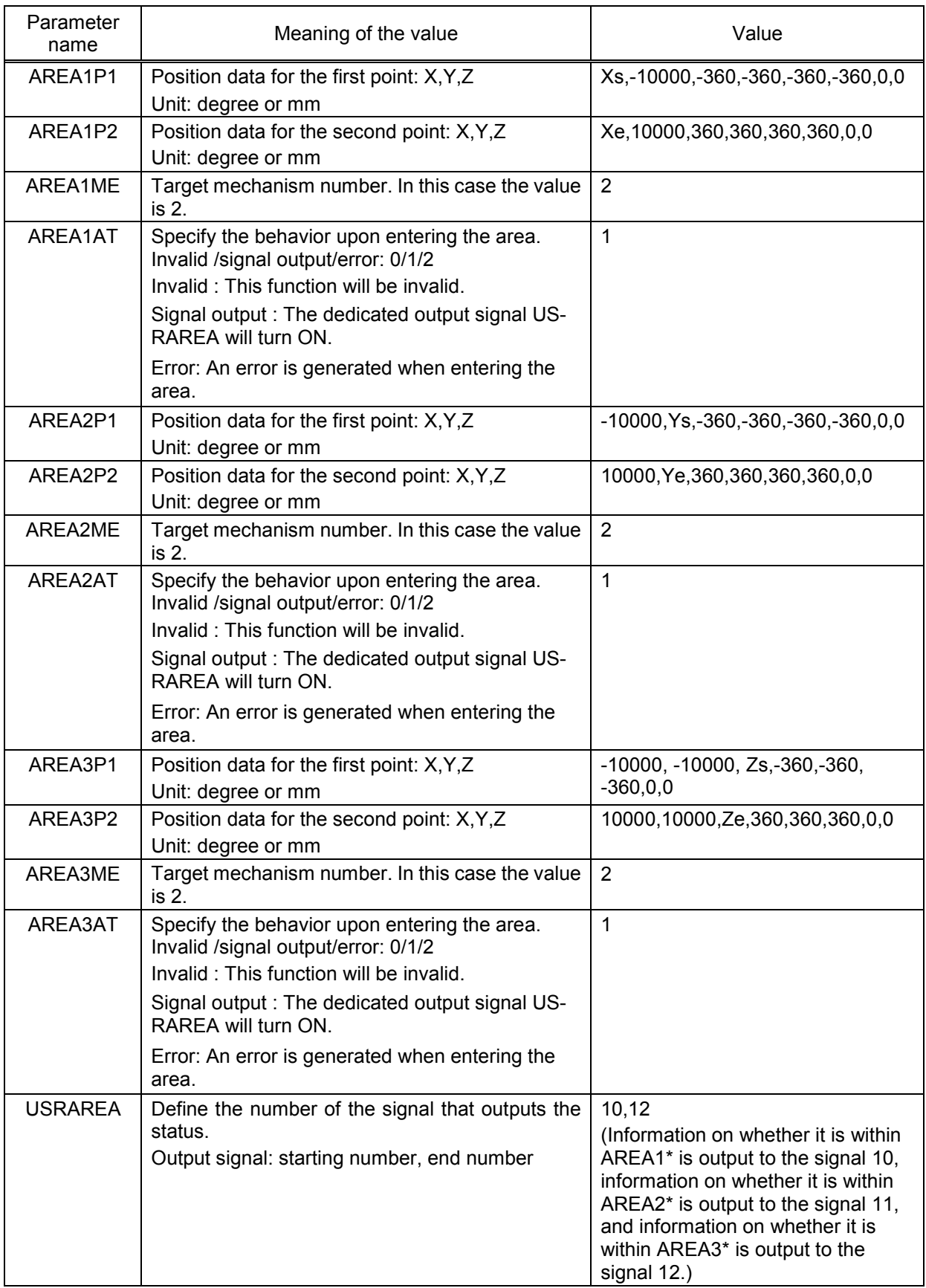

\*1 Enter the coordinates of each axis in each of Xs, Xe, Ys, Ye, Zs and Ze.

\*2 Set a value exceeding the movement range for the axis to be disabled, so that it will be always working within the area.

# 8.User Mechanism Settings, Operation, and Commands

# 8.3 Confirmation of connection

Before use, confirm the following items again.

#### Confirmation of connection

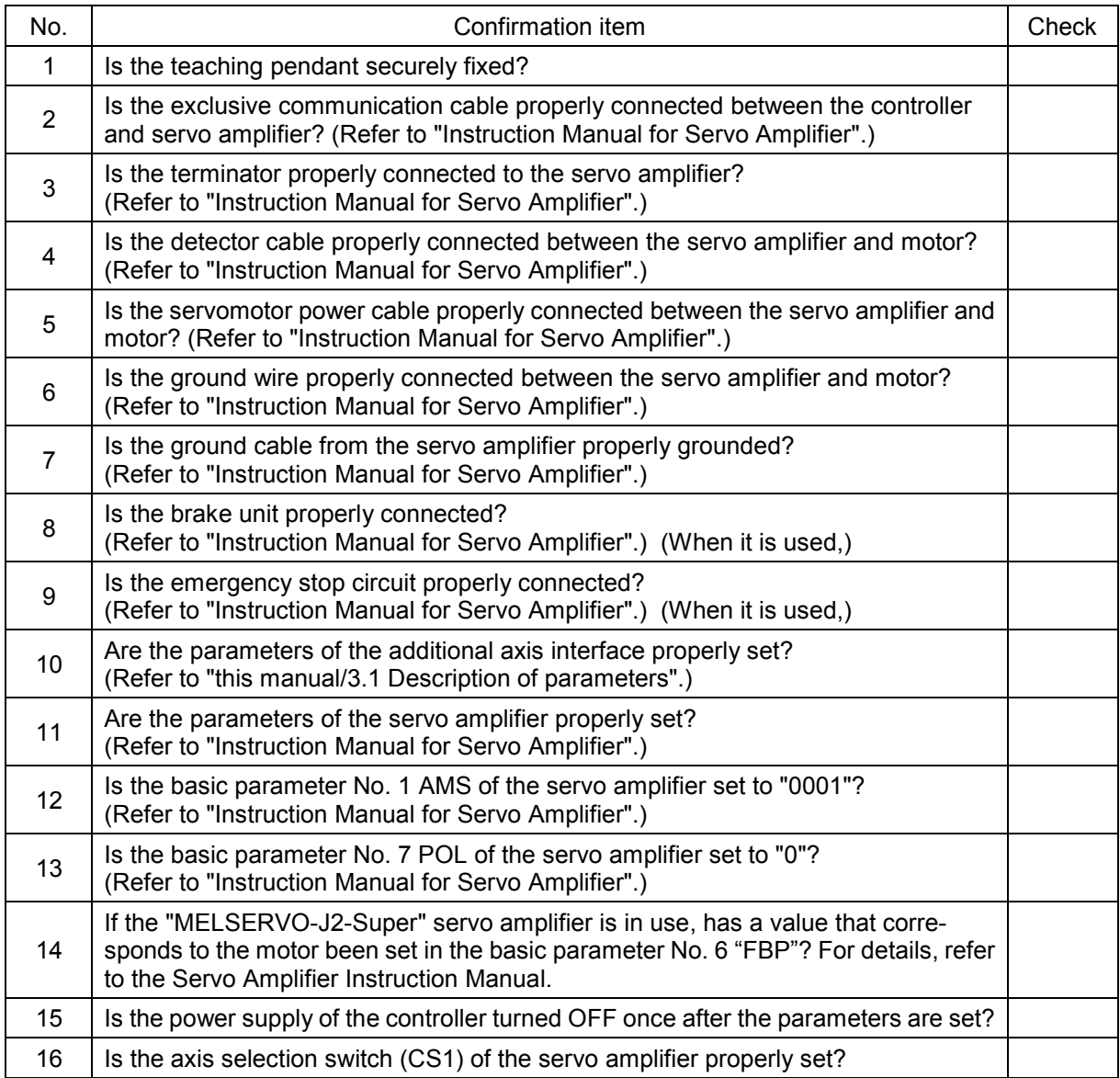

After the preparation is completed, turn OFF the power supply of the additional axis system.

# 8.4 Try to use the mechanical additional axis.

This chapter describes the basic operation from the power turn-ON through operation to end using the user mechanism.

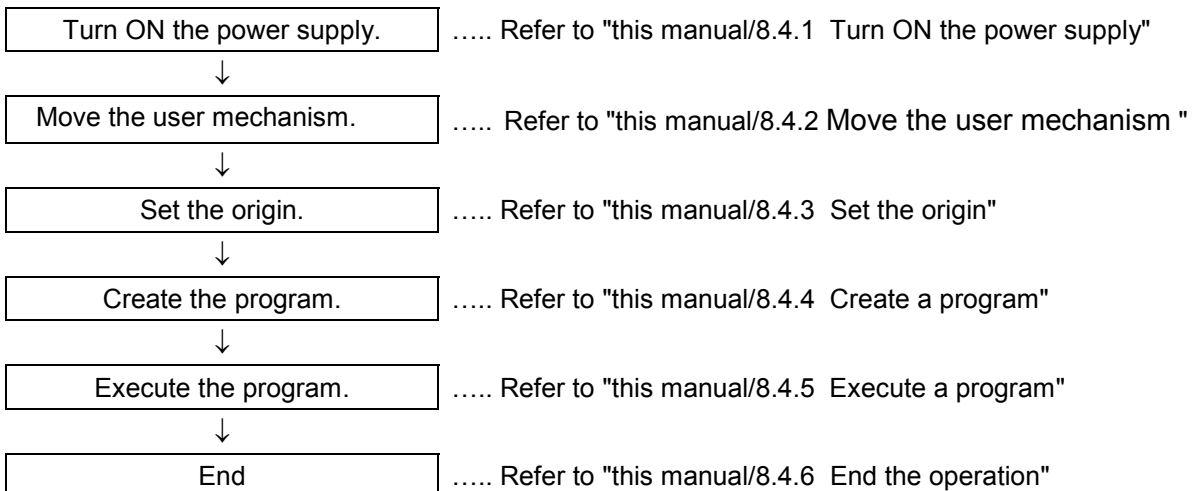

 $\Lambda$ CAUTION

If any vibration occurs or any operation is not satisfied during operation of the additional axis, it is necessary to adjust (tune) the servo system. Referring to "Instruction Manual for Servo Amplifier and Servomotor", adjust it.

ACAUTION

If any motor, absolute position detector, etc., is replaced or any parameter related to the mechanism or axis configuration is changed, be sure to confirm the current position before moving. If any origin position deviation, etc., is found, set the origin again. The above parameters are the multi mechanism applied quantity (AXUNUM), mechanism No. designation (AXMENO), setting axis No. (AXJNO), unit system (AXUNT) and rotation direction (AXSPOL).

### 8.4.1 Turn ON the power supply

Confirm the safety around the robot and additional axis and turn ON the power supply.

- (1) Turn ON the power supply of the servo system.
- (2) Turn ON the power supply of the controller.

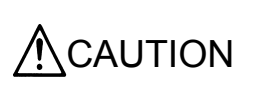

Turn ON the power supply of the peripheral device earlier than the robot controller. If the power supply of the robot controller is turned ON earlier than the peripheral device, the robot controller may sometimes not recognize the peripheral device.

### 8.4.2 Move the user mechanism.

Move the axis by jog the additional axis of the teaching pendant. The following describe such a case as the mechanical additional axis of the 3-axis XYZ coordinate mechanism (mechanism No. 2) is operated.

- (1) On the operation panel on the front of the controller, set the mode switch to "Teach".
- (2) Turn the "ENABLE/DISABLE" switch of the teaching pendant to "ENABLE".
- (3) Then, proceed with "this manual/Table 8.4.1 User mechanism, jog operation, jog operation".

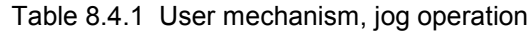

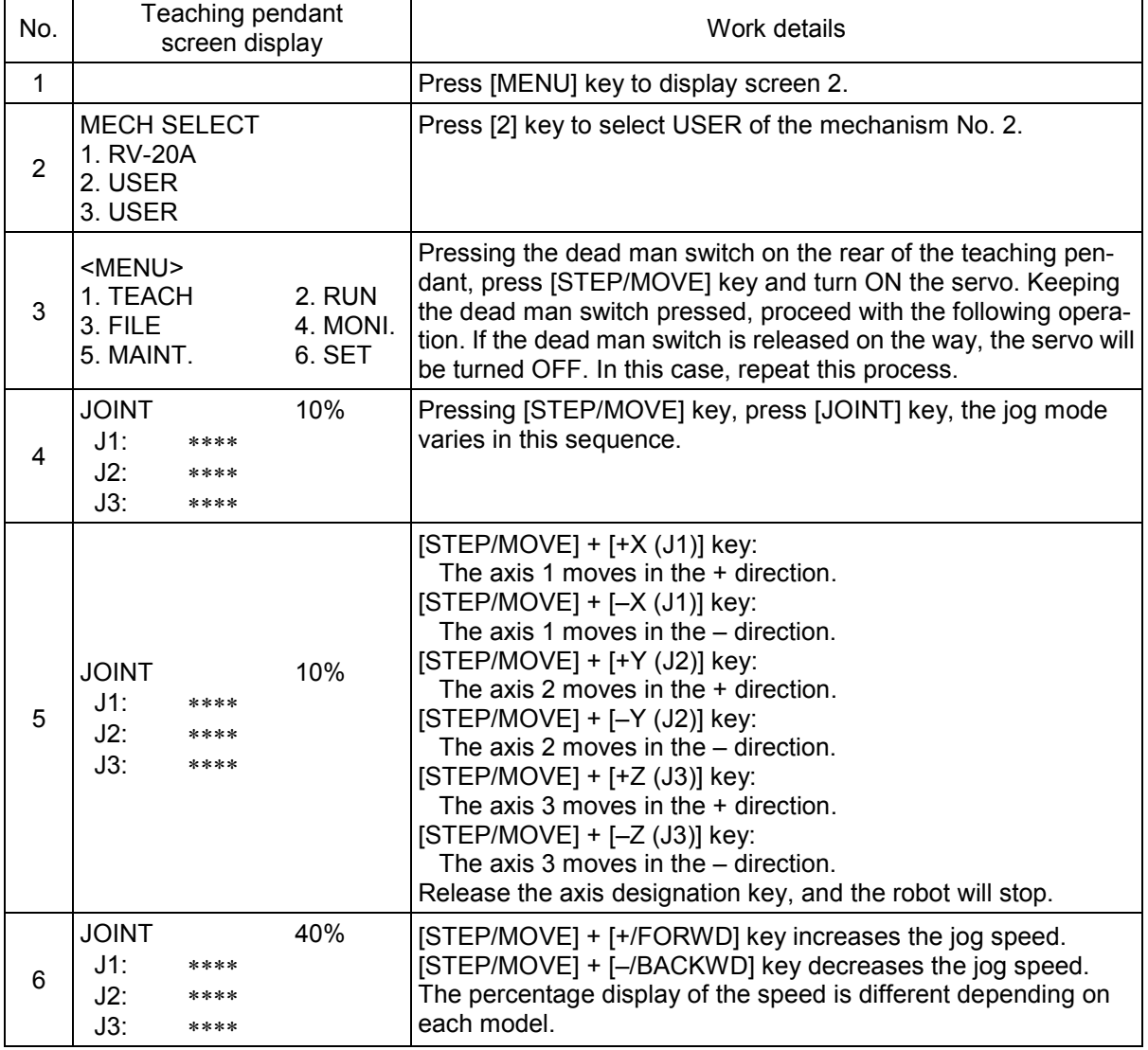

Note 1) A mechanism which is not used is not displayed on the teaching pendant screen.

Note 2) An axis which is not used is not displayed on the teaching pendant screen.

Note 3) When the origin has been already set, the current position of the additional axis will be displayed in the "\*\*\*\*" place.

### 8.4.3 Setting the Origin

Set the origin via the origin operation of the teaching pendant.

The following explains how to set the origin of the three-axis user mechanism (mechanism number 2).

- (1) Set the [MODE] switch on the operation panel on the front of the controller to [TEACH].
- (2) Set the [ENABLE/DISABLE] switch of the teaching pendant to [ENABLE].
- (3) Determine the user origin position. Move the mechanism to the desired origin position by jog operation.
- (4) Mark the position used in (3) above, such as with a label or mark, so that it can be used for the alignment of all axes by jog operation later when it may be necessary to perform origin setting again.
- (5) Enter the origin position in the USERORG (User-Designated Origin) parameter, and turn off the power to the controller and then turn it on. For details on parameter settings, refer to "8.2 Description of parameters."
- (6) Then, operate as shown below

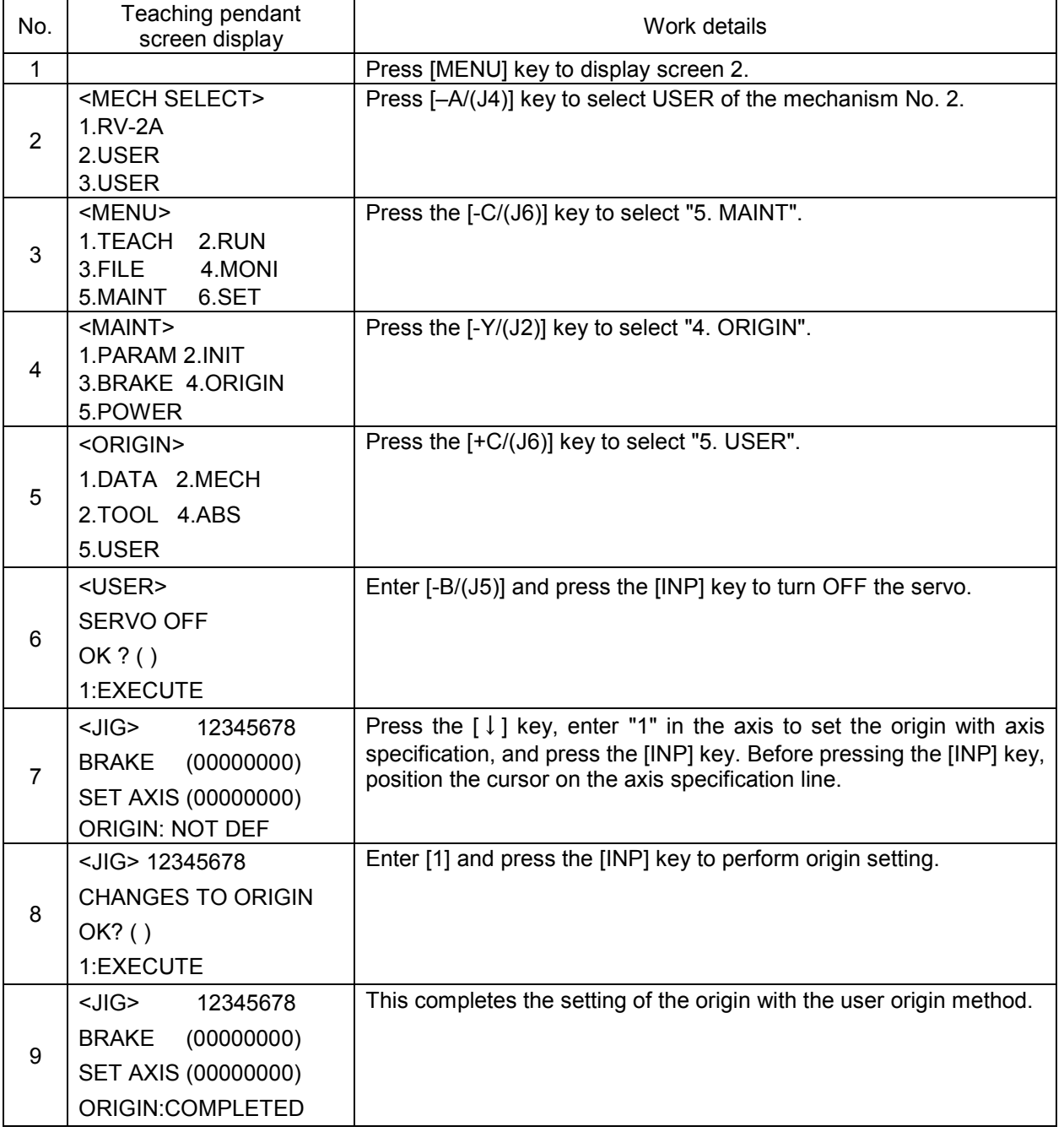

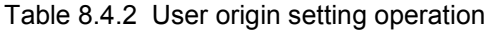

### 8.User Mechanism Settings, Operation, and Commands

### 8.4.4 Create a program

As an example, a program to operate the robot additional axis is created. For the methods of the program input and position data registration, refer to the program input method in "Instruction Manual for Robot Controller". For the mechanical additional axis, it is necessary to designate the mechanism No. (GETM command). The following shows such a case as the mechanism No. 2 is designated.

10 GETM 2 20 MOV P1 30 DLY 1.0 40 MOV P2 50 DLY 1.0 60 END

**CAUTION** Don't use the joint variable for the designation of the position. Use the position variable.

### 8.4.5 Execute a program

Try to execute a program created.

From the teaching pendant, confirm the operation in the step feed mode (For the step feed method, refer to the step feed in "Instruction Manual for Robot Controller". If any problem does not occur,

- (1) Turn the mode switch of the teaching pendant to "DISABLE".
- (2) Turn the mode switch on the operation panel on the front side of the controller to "Auto(OP.)".
- (3) Press [CHNG DISP] switch on the operation panel on the front of the controller to display the program No.
- (4) Press [UP] and [DOWN] switches on the operation panel on the front of the controller to select a program.
- (5) Press the [SVO ON] switch on the operation panel on the front of the controller to turning the servo ON, if the servo OFF.
- (6) Press [START] switch on the operation panel on the front of the controller to execute a program.

### 8.4.6 End the operation

Confirm that the program is interrupted or stopped, proceed with the following operation and turn OFF the power supply of the additional axis system.

- (1) Turn the mode switch of the teaching pendant to "DISABLE".
- (2) Turn the mode switch on the operation panel on the front of the controller to "Auto(OP.)".
- (3) Press [SRV OFF] key on the operation panel on the front of the controller to turn OFF the robot controller and the additional axis servo.
- (4) Turn OFF the power supply of the controller.
- (5) Turn OFF the power supply of the servo system.

Though an alarm occurs on the servo system side during operation of (4) to (5), continue the operation and shut down the power supply of the servo system, and any problem will not occur.

### 8.5 Operation of the User Mechanism

This section describes the procedures for operating the additional axis interface for each of the operating functions.

When the additional axis is operated first time after assembling a system, perform origin setting.

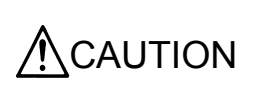

If any vibration occurs or any operation is not satisfied during operation of the additional axis, it is necessary to adjust (tune) the servo system. Referring to "Instruction Manual for Servo Amplifier and Servomotor", adjust it.

### 8.5.1 Brake release

The brake of the robot additional axis can not be released from the robot controller. To release the brake, refer to "Instruction Manual for Servo System".

### 8.5.2 Origin setting

#### [Function]

Perform origin setting of the user mechanism.

#### [Method]

The origin setting of the mechanical additional axis is the same as the origin is set in the standard system. As for the origin setting method, however, use the user origin setting method. For more details, refer to "8.4.3 Setting the Origin."

### 8.5.3 Servo ON/OFF

#### [Function]

Turn ON and OFF the servo of the user mechanism.

The servo of the user mechanism is linked with the servo power supply of the robot arm. The operating method is the same as that of the standard system. For details of the actual servo ON method, refer to the servo ON of "Instruction Manual for Robot Controller".

### 8.5.4 Jog operation

#### [Function]

#### Move the user mechanism.

The screen and content displayed for this operation are as follows. Here, the unit of the additional axis displayed is set with the parameter (AXUNT) (Angle: degree or Length: mm). For the parameter setting method, refer to "this manual/8.2 Description of parameters".

#### [Method]

The additional axis is operated by the jog operation of the teaching pendant. For details, refer to "this manual/8.4.2 Move the user mechanism ".

### 8.User Mechanism Settings, Operation, and Commands

### [Explanation]

- (1) The operating speed can be switched by pressing [STEP/MOVE]+[+/FORWD] (jog speed UP) or [STEP/MOVE]+[–/BACKWD] (jog speed DOWN). For details, refer to the jog in "Instruction Manual for Robot Controller".
- (2) If any operation range or speed limit may be exceeded, the robot will stop with an error. At this time, the "out of operation range" mark  $(\blacktriangleright)$  will be displayed for the limit-over axis on the screen (additional axis jog mode display) of the teaching pendant. In the opposite direction, move the axis for which the "out of operation range" mark is displayed.
- (3) Before the origin is set, "\*\*\*\*" is displayed at the current position data of the additional axis of the teaching pendant.
- (4) In case of the user mechanism, it becomes the same operation regardless of the jog mode (joint, XYZ, tool, cylinder, 3-axis XYZ).

### 8.5.5 Operation of position variable

The position variable (position No.) can be operated using the teaching pendant like the standard system.

### [Function]

The current position is registered at the position variable (position No.).

### [Method]

Press [STEP/MOVE] + ([ADD  $\uparrow$ ]  $\rightarrow$  [ADD  $\uparrow$ ]) keys. For details, refer to "Instruction Manual for Robot Controller".

### 8.5.6 Operation

The operation is started like the standard system. For details of the actual operation starting method, etc., refer to "Instruction Manual for Robot Controller".

**ACAUTION** 

If any program execution is interrupted and the additional axis is moved with the jog or servo OFF, it will return to the interrupted position for motion when the program is restarted.

8.5.7 Stop

### 8.5.7.1 Stop

The program in running is stopped, and the robot arm and robot additional axis in moving is decelerated and stopped. In this stopping mode, the servo is kept ON and the brake is not activated. The stop is operated like the standard system. For details of the actual stop method, refer to the stop in "Instruction Manual for Robot Controller".

### 8.5.7.2 Emergency stop

The servo is turned OFF, the brake is activated and the robot arm and robot additional axis are immediately stopped. This is called the emergency stop. There are four methods for the emergency stop as follows.

- (1) Press [EMG.STOP] on the operation panel on the front side of the robot controller.
- (2) Press [EMG.STOP] key of the teaching pendant.
- (3) Emergency stop with the external emergency stop terminal on the rear of the robot controller
- (4) Emergency stop with the emergency stop circuit attached to the servo system

Among them, Items (1), (2) and (3) are carried out like the standard system. For details of the actual emergency stop method, etc., refer to the emergency stop in "Instruction Manual for Robot Controller". For the using method and others of Item (4), refer to "Instruction Manual for Servo System" purchased.

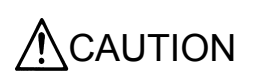

Since "Emergency Stop" immediately stops the system, the mechanisms and works may vibrate. Instead, if the situation allows, use "Stop" that employs deceleration stop.

### 8.5.8 Error resetting

The error resetting is carried out like the standard system. For details of the actual error resetting method, refer to the error resetting in "Instruction Manual for Robot Controller".
### 8.6 Explanation of commands

The language specifications added and changed are herein described to install the additional axis interface. The applied commands are the same as those of the standard system. However, there are some added points about the describing method of the position variables.

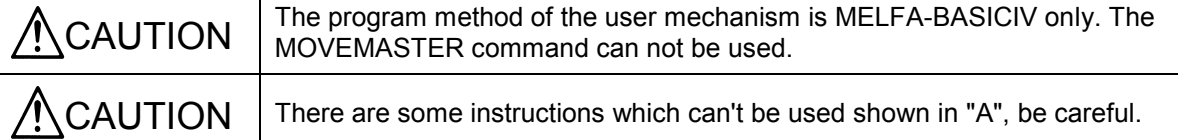

8.6.1 Position variables

**CAUTION** Do not use joint variables to specify the position. Use position variables (including status variables).

(1) The following is described to designate the position of the mechanical additional axis.

[Example]

10 P1=(100, 0, 0, 0, 0, 0)(0, 0)

If the mechanical additional axis is a configuration of 1 axis, the following is described to substitute the value into the position variable P1 at the program line No. 10.

10 P1 = (100, ) (0, 0) "," is necessary after 100.

If the mechanical additional axis is a configuration of 2 axes, the following is described to substitute the value into the position variable P1 at the program line No. 10.

10 P1 = (100, 200) (0, 0) 1st axis (J1) 2nd axis (J2)

"," can be omitted after 200.

(2) Describe as shown below when specifying the element data of each axis.

1 axis ……X, 2 axis ……Y, 3 axis ……Z, 4 axis ……A, 5 axis ……B, 6 axis ……C

[Example]

To change to 50 the Z (J3 axis) value of position variable P3 with program line number 20, describe as shown below 20 P3.X=50

To specify element data, describe both the rotary axis and linear drive axis as shown above.

(3) The result of the calculation related to the position variable of the additional axis is as follows.

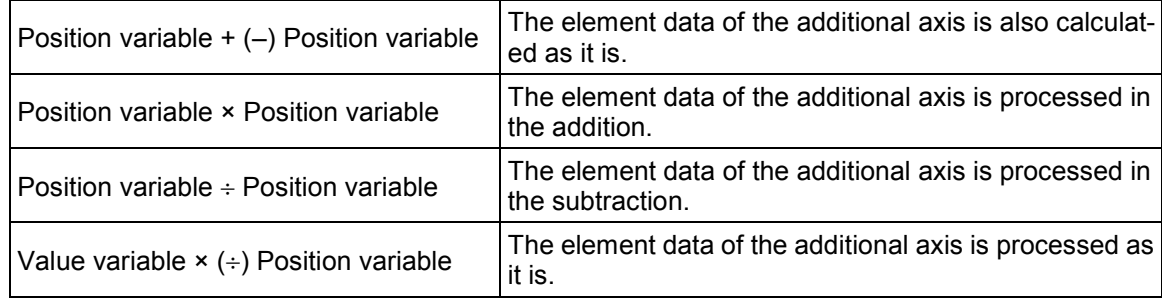

(4) The element data of the additional axis of the grid point position of the pallet is calculated like the robot.

#### 8.6.2 Commands

The user mechanism offers instructions, built-in functions and status variables of which operation cannot be guaranteed, as listed below.

In addition, joint variables cannot be used to specify the position. Instead, use the position variable (including status variables).

- TORQ command
- Optimum acceleration/deceleration related(OADL/LOADSET命令)
- High accuracy mode related (PREC)
- Compliance related(CMP/CPMG/M\_CMPDST)
- Structure flag, multi-rotation information related(RDFL1/RDFL2/SETFL1/SETFL2)
- ALIGN function
- $\bullet$  FINE command  $N_{\text{ote}}$ )
- SPD command
- MVS command
- Circular interpolation instruction related (MVR/MVR2/MVR3/MVC)
- DISTfunction, ZONE2 function
- M\_RDST (remaining distance), M\_RATIO (arrival ratio), M\_SPD/M\_NSPD/M\_RSPD (XYZ speed related) status variables
- FRAM function
- Joint variables (including status variables of joint variable type)
- Note) The FINE instruction can set whether the function is enabled/disabled, but cannot set the number of pulses. If you are using the FINE instruction, set the number of pulses using the servo amplifier's INP parameter. For more details, refer to the Robot Controller Instruction Manual and the Servo Amplifier Instruction Manual.

The following shows a list of status variables, built-in functions and instruction languages that can be used without any problems

| Variable<br>name | Array designation<br>Note1) | Details                                                                                                    | Attribute<br>Note2) | Data type, Unit                         |
|------------------|-----------------------------|----------------------------------------------------------------------------------------------------|---------------------|-----------------------------------------|
| P_CURR           | Mechanism No.(1 to 3)       | Current position (XYZ)                                                                                                    | R                   | Position type                           |
| P_FBC            | Mechanism No.(1 to 3)       | XYZ position generated based on the feedback<br>value from the servo                                                                                                    | R                   | Position type                           |
| P_TOOL           | Mechanism No.(1 to 3)       | Currently designated tool conversion data                                                                                                    | R                   | Position type                           |
| P BASE           | Mechanism No.(1 to 3)       | Currently designated base conversion data                                                                                                    | R                   | Position type                           |
| P NTOOL          | Mechanism No.(1 to 3)       | System default value (tool conversion data)                                                                                                    | R                   | Position type                           |
| P_NBASE          | Mechanism No.(1 to 3)       | System default value (base conversion data)                                                                                                    | $\mathsf R$         | Position type                           |
| M_OPOVRD         | None                        | Current speed override on the operation panel<br>(0 to 100%)                                                                                                    | R.                  | Integer type, %                         |
| M_OVRD           | Slot No.(1to 32)            | Current override in designated program<br>(0 to 100%)                                                                                                    | $\mathsf{R}$        | Integer type, %                         |
| M_JOVRD          | Slot No.(1to 32)            | Current joint override<br>(0 to 100%)                                                                                                    | R                   | Integer type, %                         |
| M_NOVRD          | Slot No.(1to 32)            | System default value<br>(default value of M OVRD) (%)                                                                                                    | R                   | Single-precision real<br>number type, % |
| M_NJOVRD         | Slot No.(1to 32)            | System default value<br>(default value of M_JOVRD) (%)                                                                                                    | $\mathsf{R}$        | Single-precision real<br>number type, % |
| M_SKIPCQ         | Slot No.(1to 32)            | A value of 1 is input if execution of an instruc-<br>tion is skipped as a result of executing the line<br>that includes the last executed SKIP com-<br>mand, otherwise a value of 0 is input. | R                   | Integer type                            |
| M ACL            | Slot No.(1to 32)            | Current specified acceleration rate (%)                                                                                                    | R                   | Single-precision real<br>number type, % |
| M_DACL           | Slot No.(1to 32)            | Current specified deceleration rate (%)                                                                                                    | R.                  | Single-precision real<br>number type, % |
| M_NACL           | Slot No.(1to 32)            | System default value<br>(default value of M ACL) (%)                                                                                                    | R                   | Single-precision real<br>number type, % |
| M_NDACL          | Slot No.(1to 32)            | System default value<br>(default value of M DACL) (%)                                                                                                    | $\mathsf{R}$        | Single-precision real<br>number type, % |
| M_ACLSTS         | Slot No.(1to 32)            | Current acceleration/deceleration status<br>$0 =$ Stopped, $1 =$ Accelerating, $2 =$ Constant<br>speed, 3=Decelerating                                                                        | $\mathsf{R}$        | Integer type                            |
| M_RUN            | Slot No.(1to 32)            | Operation status<br>(1: Operating, 0: Not operating)                                                                                                    | R                   | Integer type                            |
| M_WAI            | Slot No. (1to 32)           | Pause status (1: Pausing, 0: Not pausing)                                                                                                    | R                   | Integer type                            |
| M_PSA            | Slot No.(1to 32)            | Specifies whether or not the program selection<br>is possible in the specified task slot. (1: Selec-<br>tion possible, 0: Selection not possible, in<br>pause status)                         | R.                  | Integer type                            |
| M CYS            | Slot No.(1to 32)            | Cycle operation status<br>(1: Cycle operation, 0: Non-cycle operation)                                                                                                    | R                   | Integer type                            |
| M_CSTP           | None                        | Cycle stop operation status<br>(1: Cycle stop, 0: Not cycle stop)                                                                                                    | R                   | Integer type                            |
| C_PRG            | Slot No.(1to 32)            | Execution program name                                                                                                    | R                   | Character string type                   |
| M_LINE           | Slot No.(1to 32)            | Currently executed line No.                                                                                                    | R                   | Integer type                            |
| M_ERR            | None                        | Error occurring (1: An error has occurred, 0: No<br>errors have occurred)                                                                                                    | R                   | Integer type                            |
| M_ERRLVL         | None                        | Reads an error level. caution/low/high1/high2<br>$=1/2/3/4$                                                                                                    | R                   | Integer type                            |
| M_ERRNO          | None                        | Reads an error number.                                                                                                    | R                   | Integer type                            |

(1) Robot status variables that operate without any problem in the user mechanism

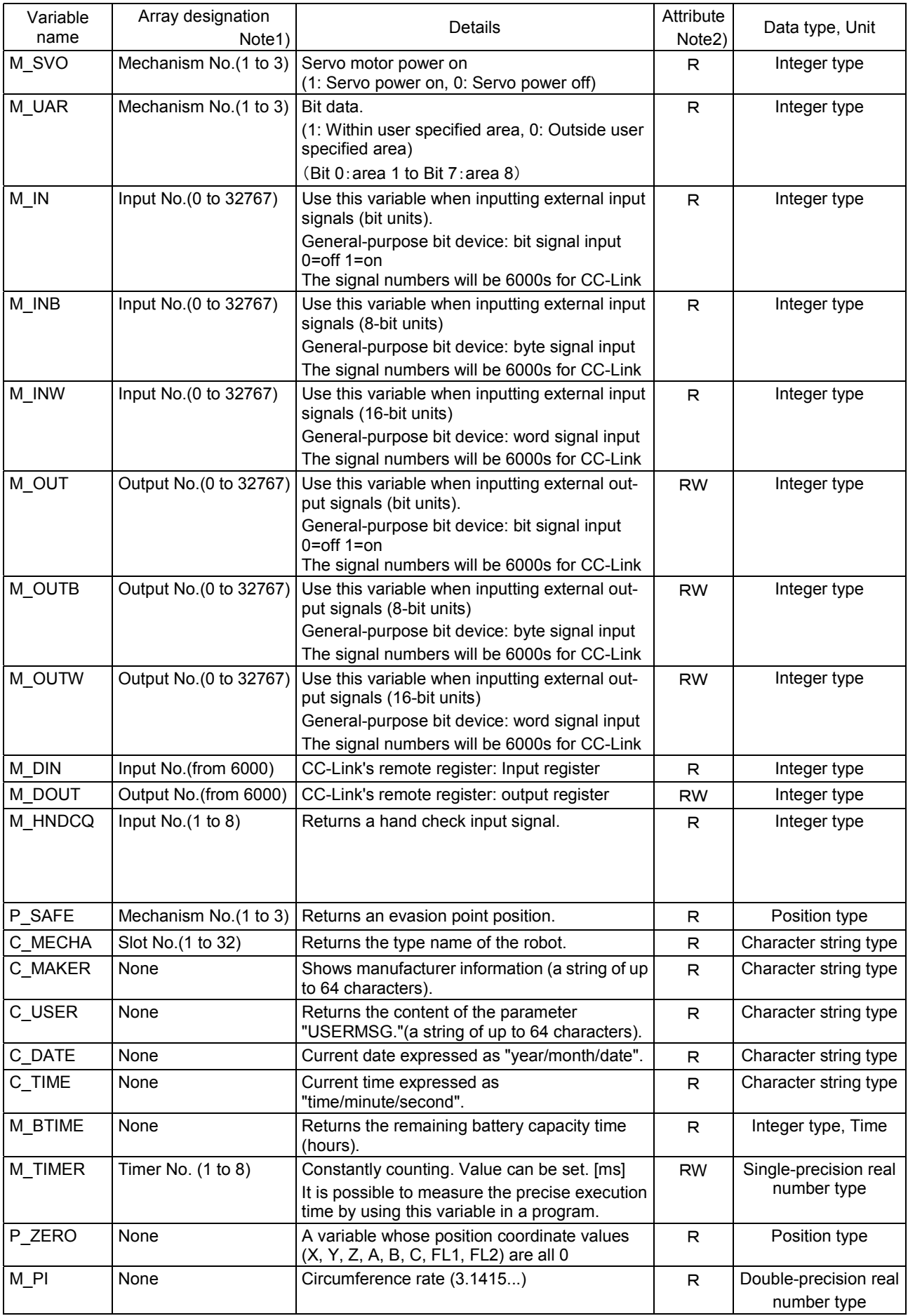

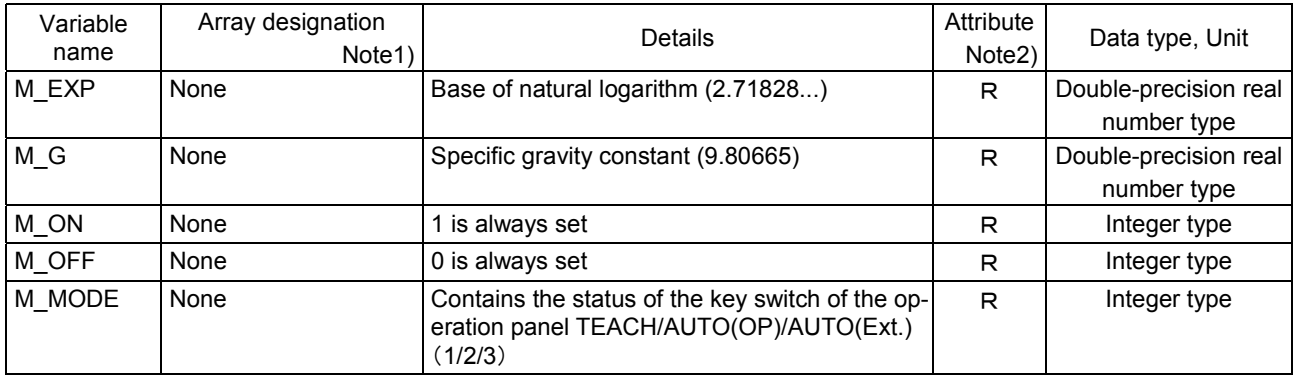

Note1) Mechanism No. ...…..1 to 3, Specifies a mechanism number corresponding to the multitask processing function.

Slot No. .....................1 to 32, Specifies a slot number corresponding to the multitask function.

Input No. ................…0 to 32767: (theoretical values). Specifies a bit number of an input signal.

Output No. ............….0 to 32767: (theoretical values). Specifies a bit number of an output signal.

Note2) R ...............................Only reading is possible.

RW ............................Both reading and writing are possible.

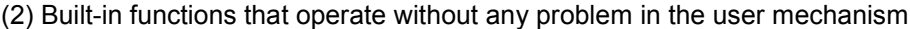

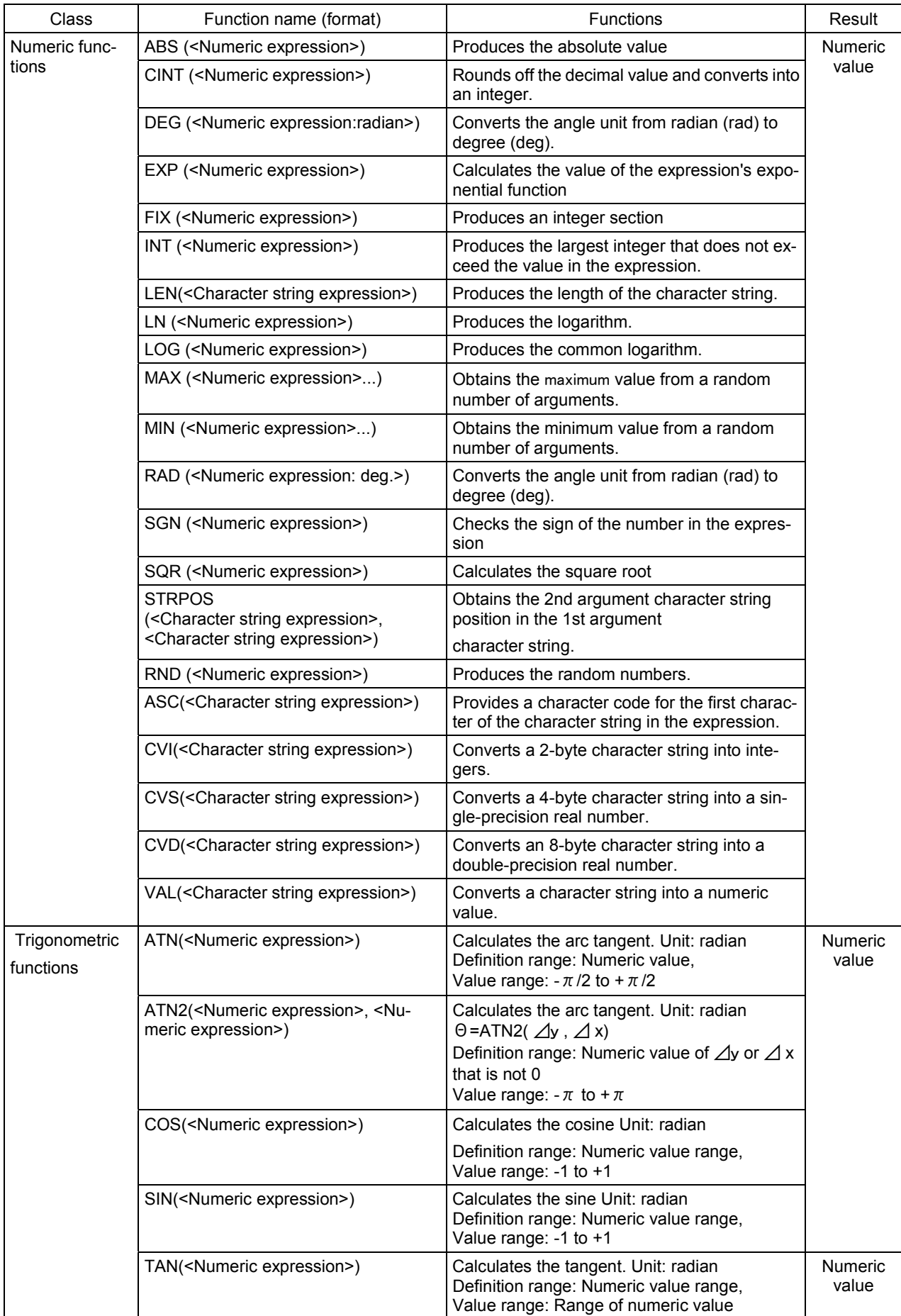

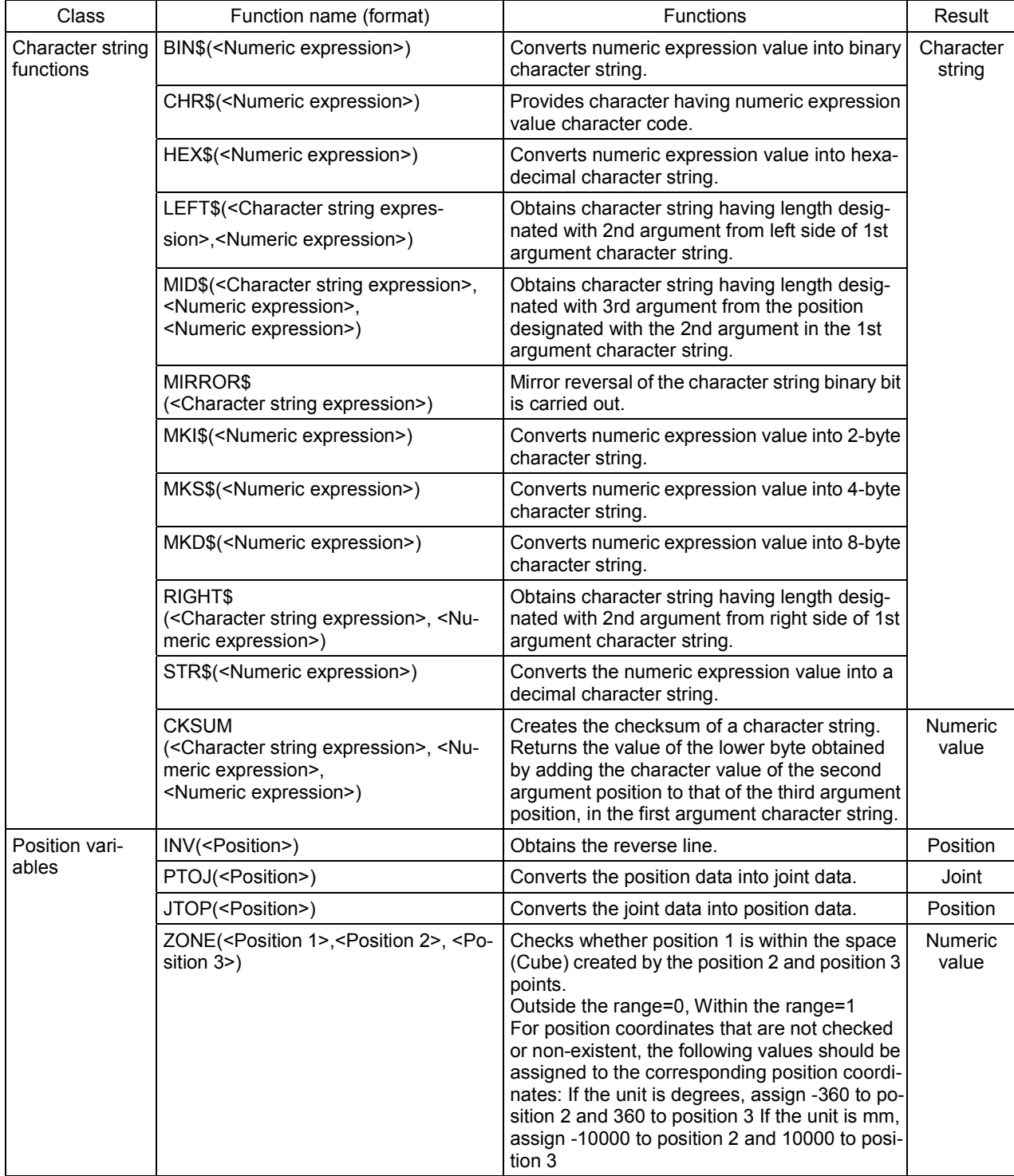

(3) Instructions related to movement control that operate without any problem in the user mechanism

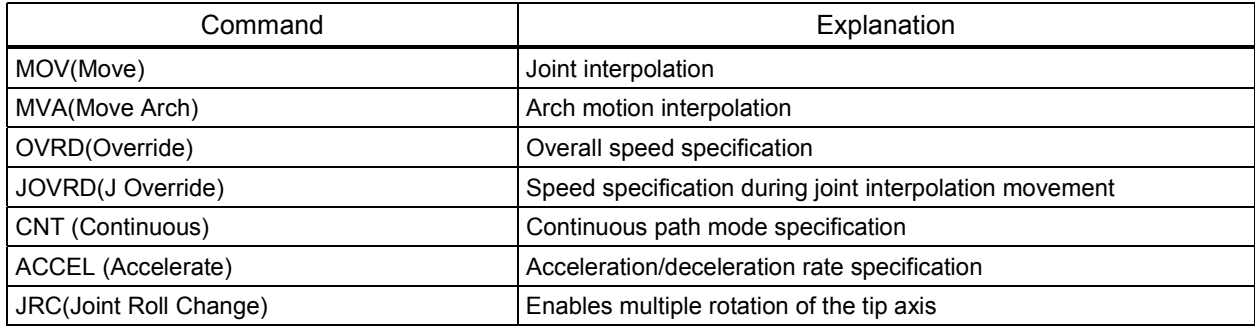

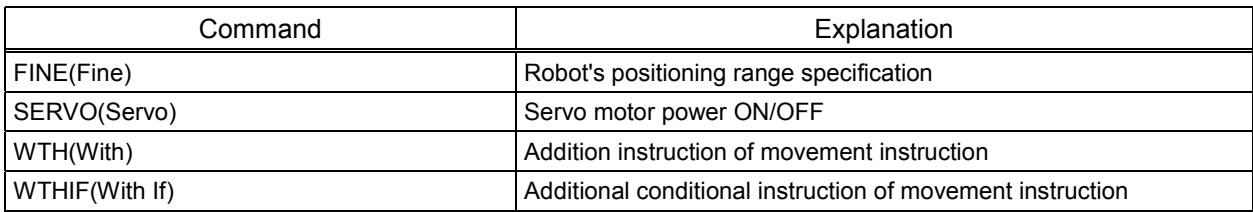

(4) Instructions related to program control that operate without any problem in the user mechanism

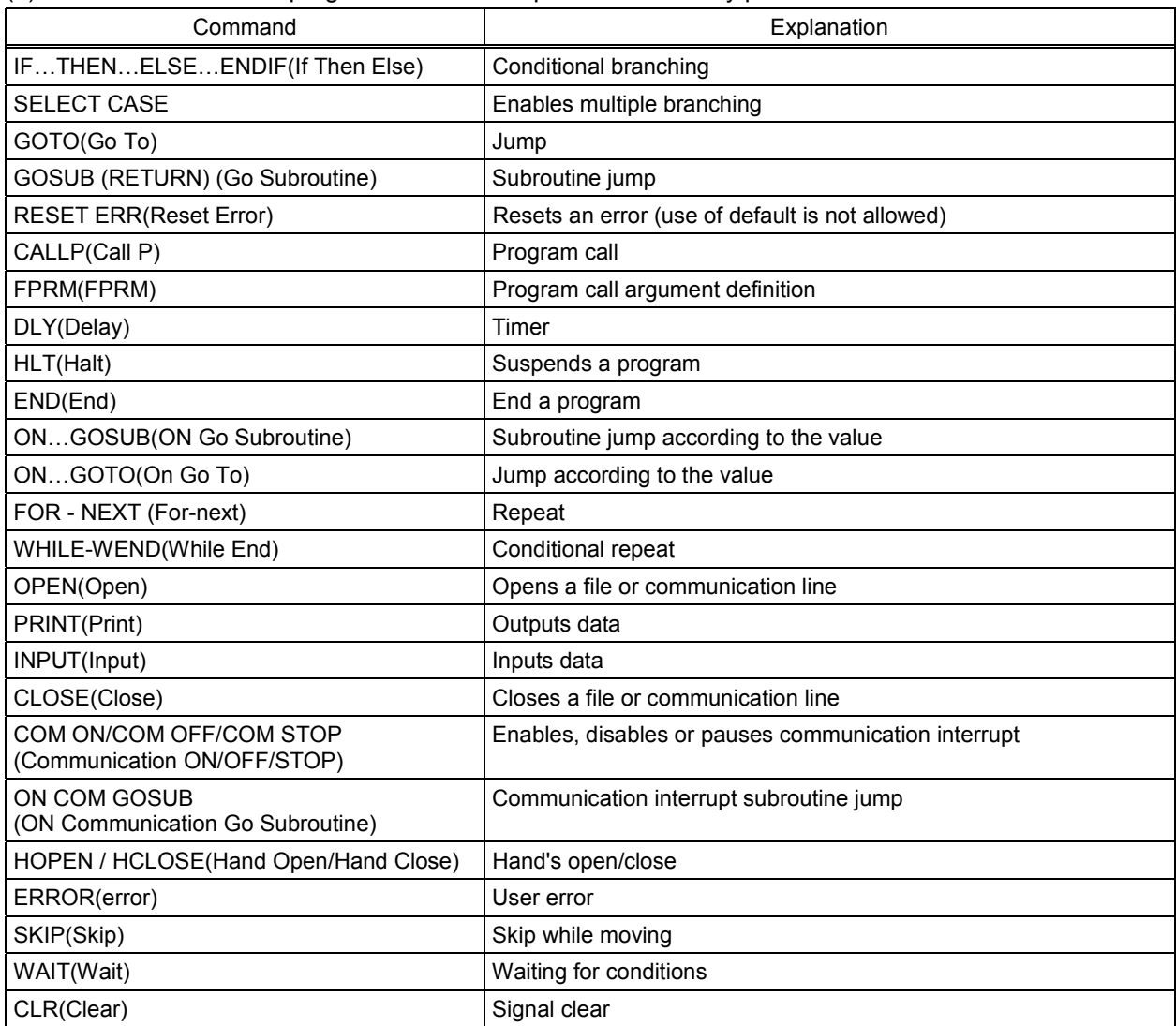

#### (5) Definition instructions that operate without any problem in the user mechanism

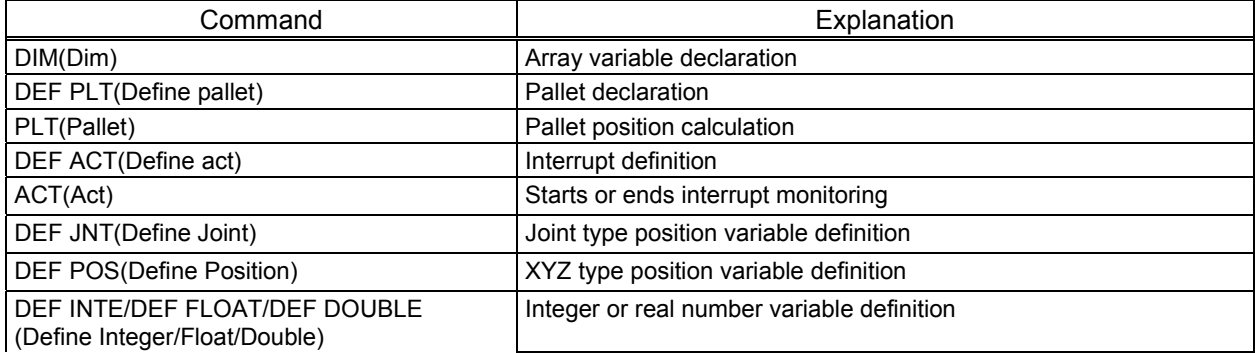

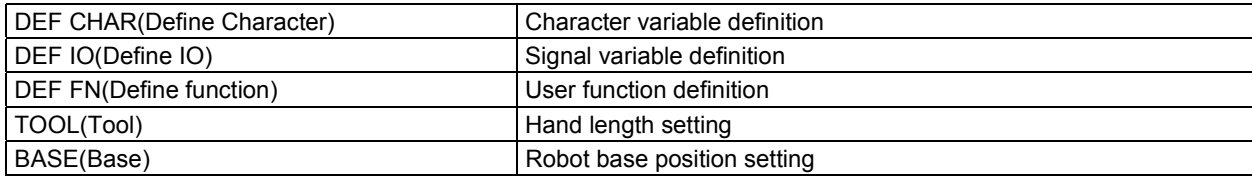

## (6) Multi-tasks that operate without any problem in the user mechanism

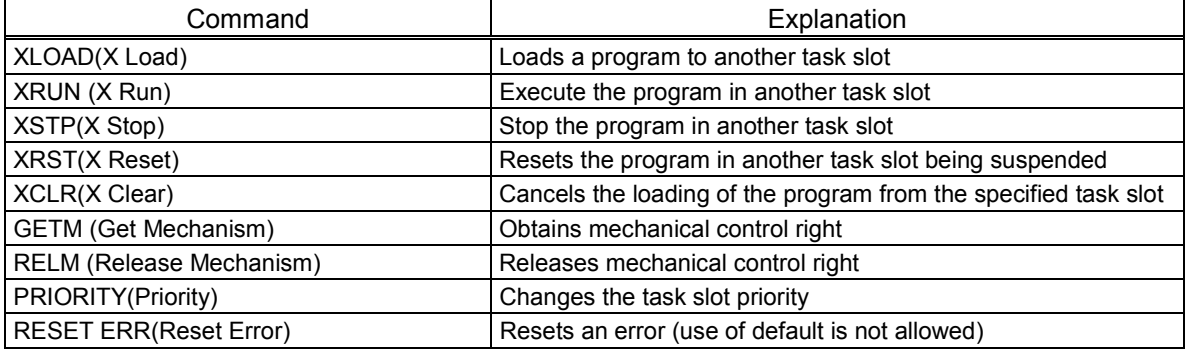

# 8.7 Example of System Configuration of the User Mechanism

This section shows an example of system configuration using the additional axis interface.

#### 8.7.1 Rotation table system

• System Overview

This example shows a system using a standard robot and a rotary table in which the rotary table functions as a multi-mechanism (controlled asynchronously with the robot arm).

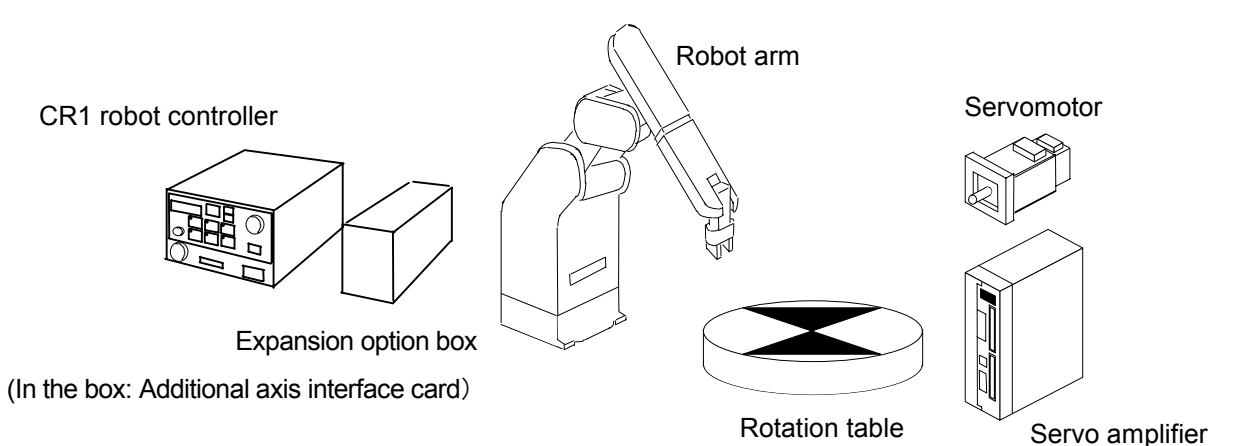

Fig. 8.7.1 Rotation table system

| Table 8.7.1 Structural equipment |                                        |  |  |  |  |
|----------------------------------|----------------------------------------|--|--|--|--|
| Robot arm                        | Vertical 6-axis robot                  |  |  |  |  |
| Robot controller                 | CR1-571 controller                     |  |  |  |  |
| Servo amplifier                  | Prepared by the customer.              |  |  |  |  |
| Servo motor                      | Prepared by the customer.              |  |  |  |  |
| <b>Rotation table</b>            | Manufactured and prepared by customer. |  |  |  |  |

Table 8.7.2 Rotation axis specification

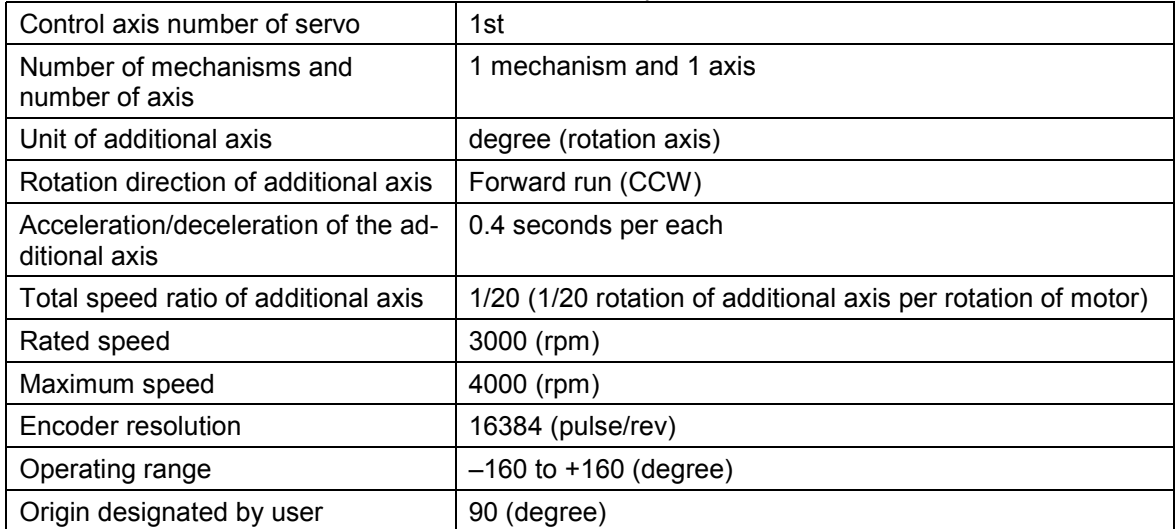

- 8.User Mechanism Settings, Operation, and Commands
	- Connecting devices

Devices are connected as follows.

- (1) Connect the additional axis interface card (CON1 connector) and the servo amplifier (CN1A connector) with a bus cable. (Refer to 5.1, "Connecting the CR1 Controller and the Servo Amplifier.")
- (2) Set the axis selection switch (CS1) of the servo amplifier to "0." (Refer to 6.1, "Setting the Servo Amplifier.")
- (3) Connect the servo amplifier and the servo motor. (Refer to 5.4, "Connection Examples of the Servo Amplifier and the Servo Motor.")

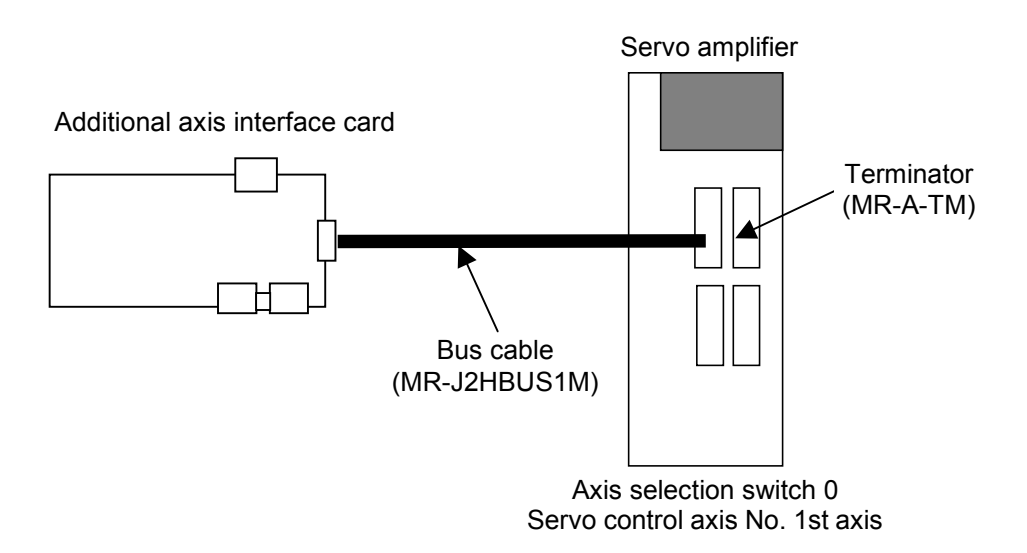

Fig. 8.7.2 Connection of controller and servo amplifier

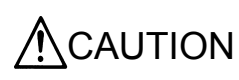

 $\bigwedge_{\text{CALITION}}$  Be sure to connect the end-terminal connector. If it is not connected, malfunction may occur.

• Setting the servo amplifier parameters Set the servo amplifier parameters by refer to 6.2, "Setting the Servo Amplifier Parameters."

#### • Setting the robot controller parameters

Set the parameters related to the system configuration of the robot controller. For details on how to set these parameters, refer to the Robot Controller Instruction Manual.

| Parameter name<br>changed | Before/after<br>change | Value of parameter                                                                                                    |  |  |  |  |  |
|---------------------------|------------------------|----------------------------------------------------------------------------------------------------|--|--|--|--|--|
|                           | <b>Before</b>          | $\mathbf{0}$                                                                                                    |  |  |  |  |  |
| <b>AXUNUM</b>             | After                  | $\mathbf{1}$                                                                                                    |  |  |  |  |  |
|                           | <b>Before</b>          | 0,                                                                                                    |  |  |  |  |  |
| <b>AXMENO</b>             | After                  | 2,<br>0, 0, 0, 0, 0, 0, 0, 0, 0,<br>0, 0,<br>0, 0,<br>0.<br>0, 0                                                                                                    |  |  |  |  |  |
|                           | <b>Before</b>          | 0, 0, 0, 0, 0, 0, 0, 0,<br>0, 0, 0, 0,<br>0.<br>0, 0, 0                                                                                                    |  |  |  |  |  |
| <b>AXJNO</b>              | After                  | 0, 0, 0, 0, 0, 0, 0, 0,<br>0,<br>0, 0,<br>0, 0,<br>1,<br>0, 0, 0                                                                                                    |  |  |  |  |  |
|                           | <b>Before</b>          | 0, 0, 0, 0, 0, 0,<br>0,<br>0.<br>0,<br>0,<br>0,<br>0, 0,<br>$\mathbf{0},$<br>0.<br>0                                                                                                    |  |  |  |  |  |
| <b>AXUNT</b>              | After                  | 0, 0, 0, 0, 0, 0, 0, 0, 0,<br>0, 0,<br>0, 0, 0, 0, 0                                                                                                    |  |  |  |  |  |
| <b>AXSPOL</b>             | Before                 | 0,<br>0, 0, 0, 0, 0, 0, 0, 0,<br>0, 0, 0, 0,<br>0, 0, 0                                                                                                    |  |  |  |  |  |
|                           | After                  |                                                                                                    |  |  |  |  |  |
| <b>AXACC</b>              | <b>Before</b>          | 0.20, 0.20, 0.20, 0.20, 0.20, 0.20, 0.20, 0.20, 0.20, 0.20, 0.20, 0.20, 0.20, 0.20,<br>0.20, 0.20                                                                                             |  |  |  |  |  |
|                           | After                  | $0.40, 0.20, 0.20, 0.20, 0.20, 0.20, 0.20, 0.20, 0.20, 0.20, 0.20, 0.20, 0.20, 0.20,$<br>0.20, 0.20                                                                                           |  |  |  |  |  |
| <b>AXDEC</b>              | <b>Before</b>          | 0.20, 0.20, 0.20, 0.20, 0.20, 0.20, 0.20, 0.20, 0.20, 0.20, 0.20, 0.20, 0.20, 0.20,<br>0.20, 0.20                                                                                             |  |  |  |  |  |
|                           | After                  | $0.40, 0.20, 0.20, 0.20, 0.20, 0.20, 0.20, 0.20, 0.20, 0.20, 0.20, 0.20, 0.20, 0.20,$<br>0.20, 0.20                                                                                           |  |  |  |  |  |
| <b>AXGRTN</b>             | <b>Before</b>          |                                                                                                    |  |  |  |  |  |
|                           | After                  |                                                                                                    |  |  |  |  |  |
| <b>AXGRTD</b>             | <b>Before</b>          |                                                                                                    |  |  |  |  |  |
|                           | After                  |                                                                                                    |  |  |  |  |  |
| <b>AXMREV</b>             | <b>Before</b>          | 2000, 2000, 2000, 2000, 2000, 2000, 2000, 2000, 2000, 2000, 2000, 2000,<br>2000, 2000, 2000, 2000                                                                                             |  |  |  |  |  |
|                           | After                  | 3000, 2000, 2000, 2000, 2000, 2000, 2000, 2000, 2000, 2000, 2000, 2000,<br>2000, 2000, 2000, 2000                                                                                             |  |  |  |  |  |
|                           | <b>Before</b>          | 3000, 3000, 3000, 3000, 3000, 3000, 3000, 3000, 3000, 3000, 3000, 3000,<br>3000, 3000, 3000, 3000                                                                                             |  |  |  |  |  |
| <b>AXJMX</b>              | After                  | 4000, 3000, 3000, 3000, 3000, 3000, 3000, 3000, 3000, 3000, 3000, 3000,<br>3000, 3000, 3000, 3000                                                                                             |  |  |  |  |  |
|                           | Before                 | 8192, 8192, 8192, 8192, 8192, 8192, 8192, 8192, 8192, 8192, 8192, 8192,<br>8192, 8192, 8192, 8192                                                                                             |  |  |  |  |  |
| <b>AXENCR</b>             | After                  | <u>16384,</u> 8192, 8192, 8192, 8192, 8192, 8192, 8192, 8192, 8192, 8192, 8192,<br>8192, 8192, 8192, 8192                                                                                     |  |  |  |  |  |
| <b>MEJAR</b>              | <b>Before</b>          | $-80000.00, 80000.00, -80000.00, 80000.00, -80000.00, 80000.00, -80000.00,$<br>80000.00, -80000.00, 80000.00, -80000.00, 80000.00, -80000.00, 80000.00,<br>-80000.00, 80000.00                |  |  |  |  |  |
| (Mechanism<br>No.2)       | After                  | $-160.00$ , $160.00$ , $-80000.00$ , $80000.00$ , $-80000.00$ , $80000.00$ , $-80000.00$ ,<br>80000.00, -80000.00, 80000.00, -80000.00, 80000.00, -80000.00, 80000.00,<br>-80000.00, 80000.00 |  |  |  |  |  |
| <b>USERORG</b>            | <b>Before</b>          | $0.0, 0.0, 0.0, 0.0, 0.0, 0.0, 0.0, 0.0$                                                                                                    |  |  |  |  |  |
| (Mechanism<br>No.2)       | After                  | <b>90.0</b> , 0.0, 0.0, 0.0, 0.0, 0.0, 0.0, 0.0                                                                                                    |  |  |  |  |  |

Table 8.7.3 Setting the rotation table system parameters

#### xProgram example

(1) Details of work

In this system, a standard robot unloads a work from a rotary axis (position "1") and transports it to a station (position "2").

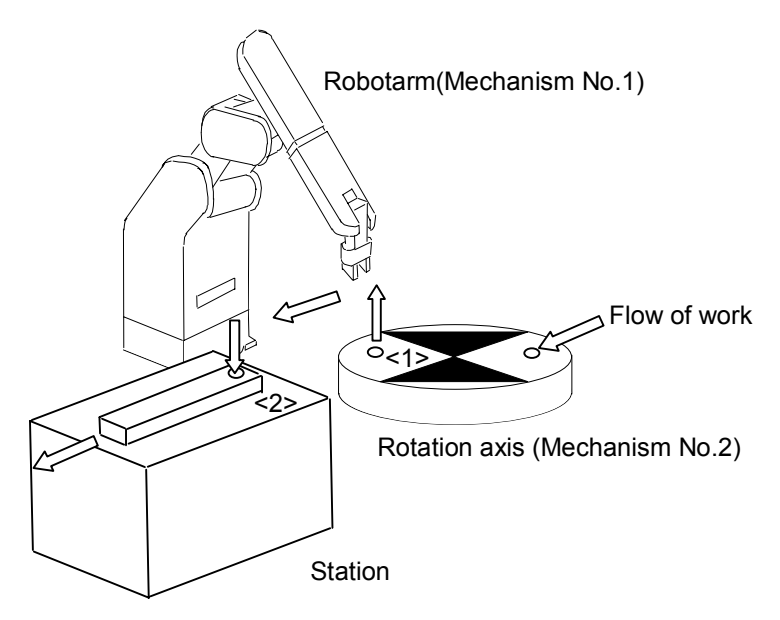

#### $\bullet$ Flow of work

- (i) A work is transported to rotation axis from the external location.
- (ii) The rotary axis rotates and transports a work to the position from which the robot unloads the work.
- (iii) The robot unloads the work from the rotary axis and transports the work to the station.
- (iv) The work is transported from the station to the external location.

#### (2) Robot Program Structure

Provide one robot program for each mechanism, as shown below

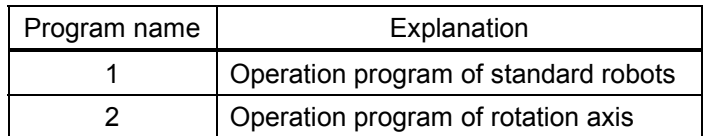

### (3) Input/Output signal

The general I/O signals to be used are as follows

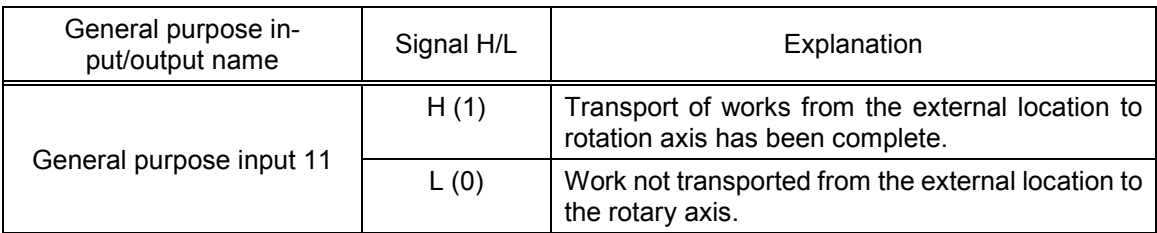

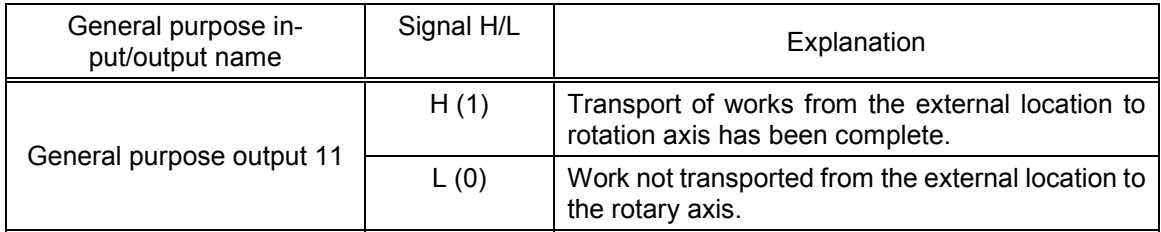

#### (4) Position variable

The position data is as follows

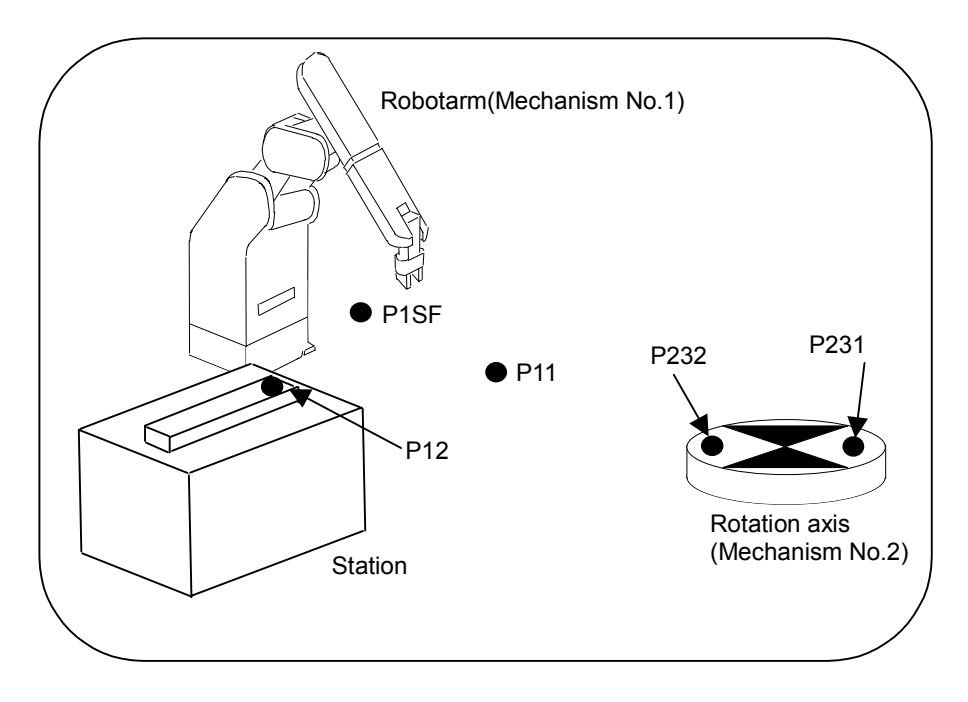

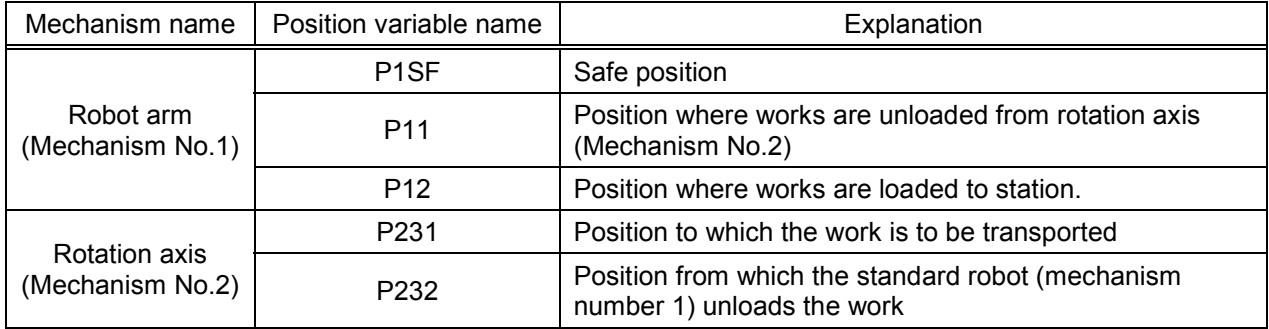

(5) Program External Variables

Program external variables are used as interlock variables between mechanisms. The following variables are used.

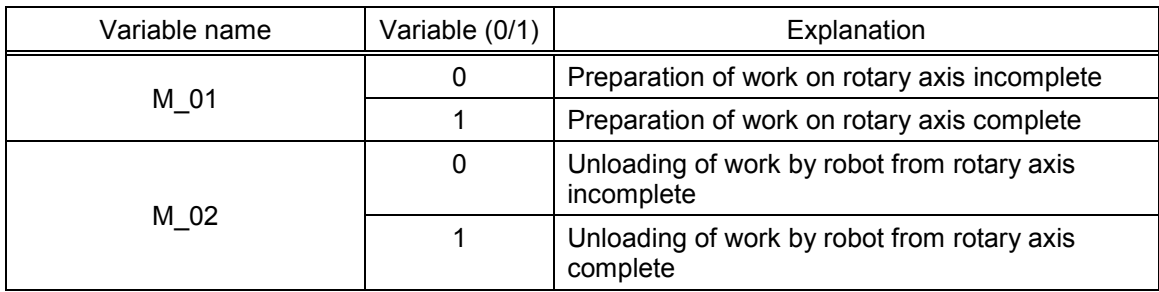

The following flow illustrates only the interlock between mechanisms:

Note that programs 1 and 2 in the diagram start simultaneously. (Refer to "Procedure 2: Setting the task slot parameter " in "(6) Procedure up to program execution.")

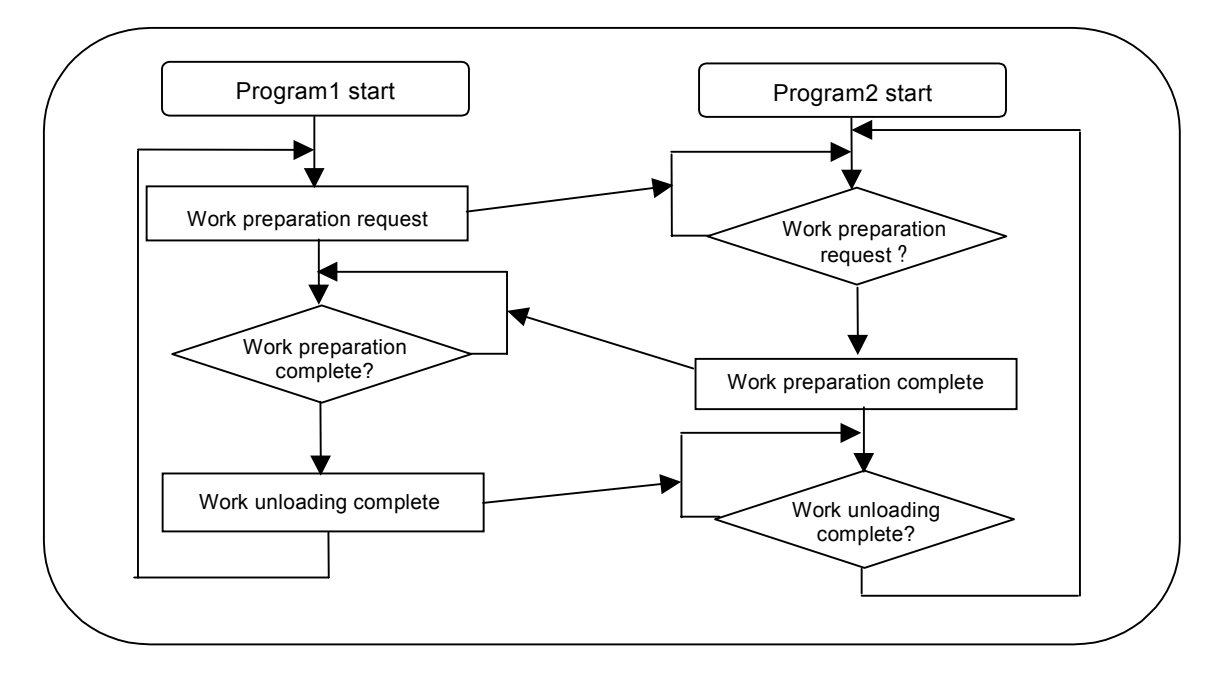

(6) Procedure up to program execution

Procedure 1 : Program creation <1>Program of mechanism number 1 (Program name:1)

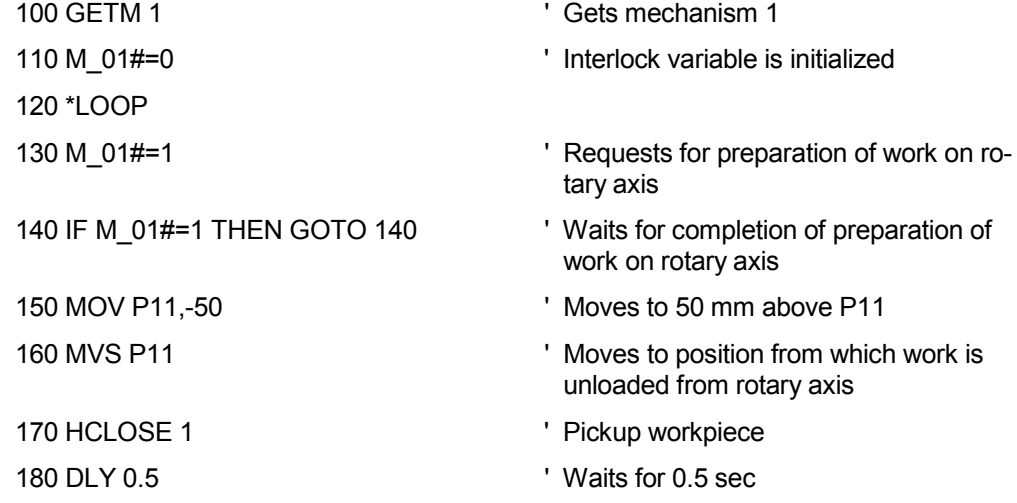

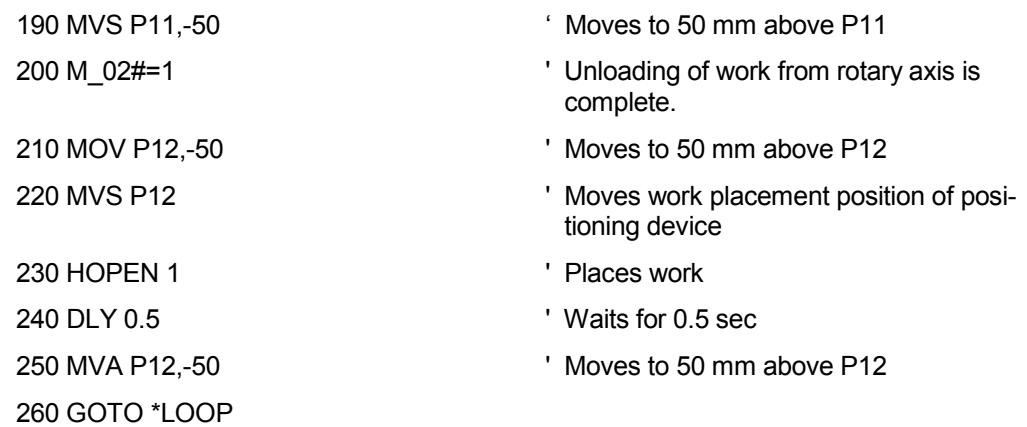

<2>Program of mechanism number 2 (Program name:2)

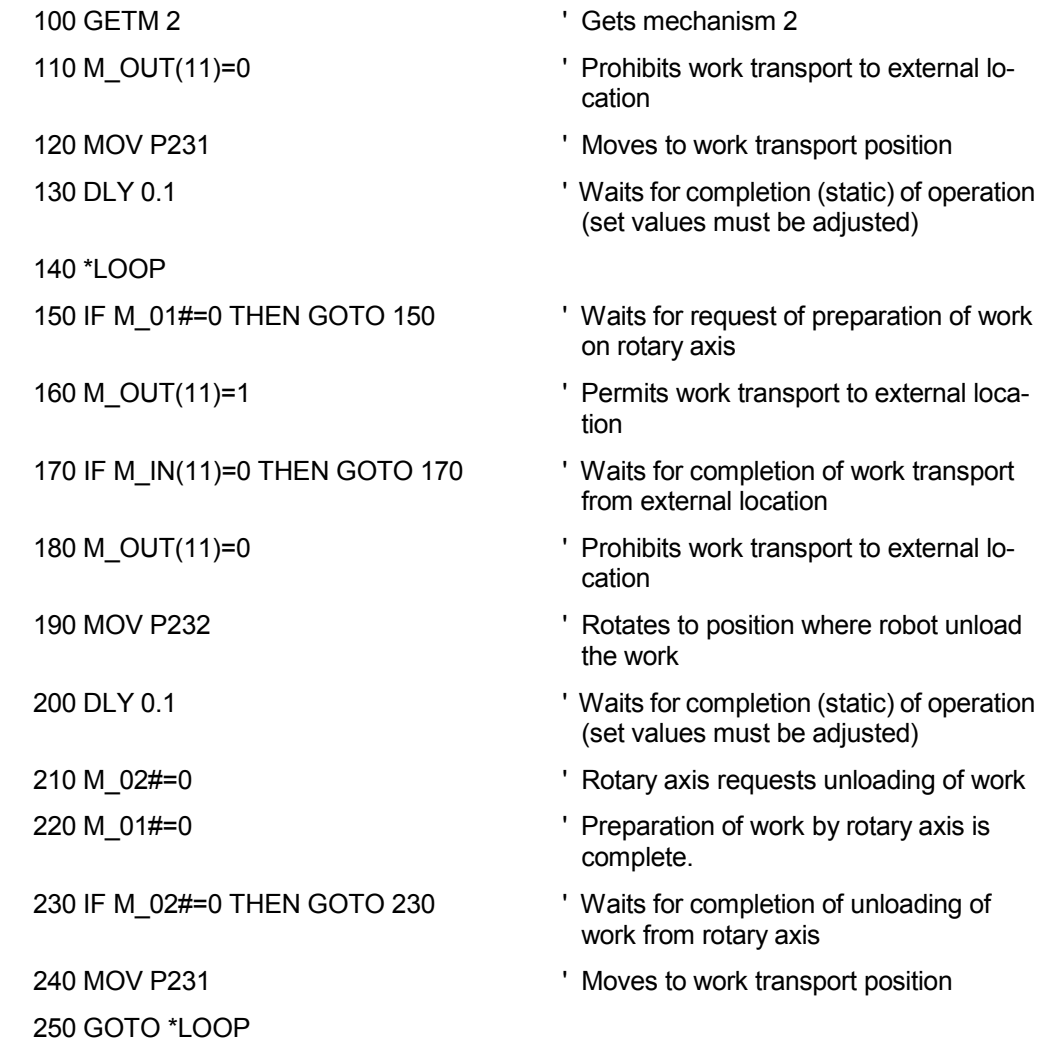

Procedure 2 : Setting the task slot parameter Set the slot parameters as follows.

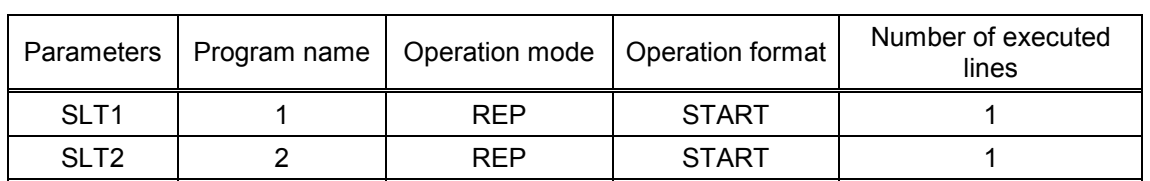

The slot parameters have the format shown below. For details refer to Robot Controller Instruction Manual.

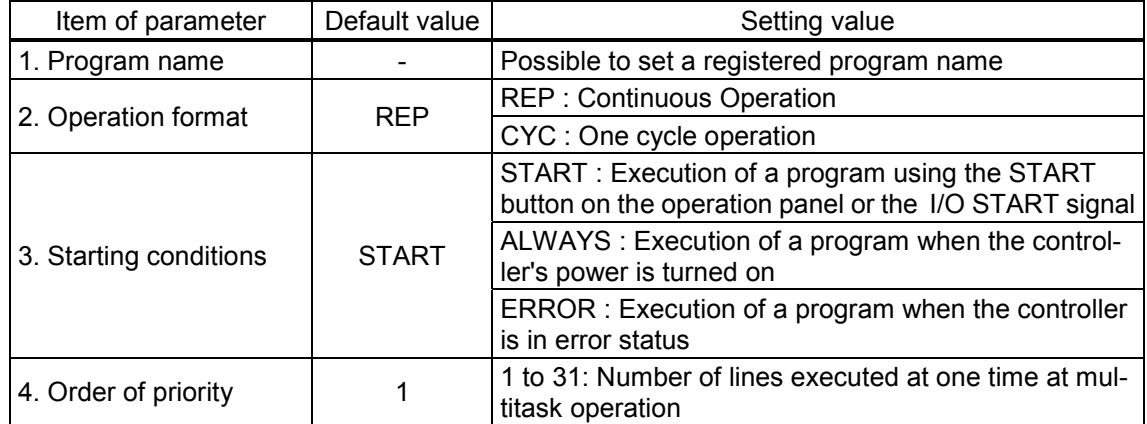

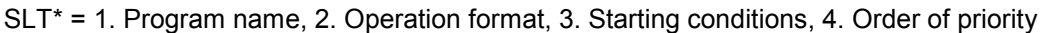

Procedure 3 : Reflecting the task slot parameters

Turn off the power to enable the SLT1 and SLT2 parameters, and then turn on the power again.

Procedure 4 : Starting

Run the program 1 and 2 by starting from the operation panel.

#### 8.7.2 System with multiple axes

#### • System Overview

This example shows a system consisting of a standard robot, a vertical moving axis and a rotary axis in which the vertical moving axis and the rotary axis function as multi-mechanisms (controlled asynchronously with the robot arm).

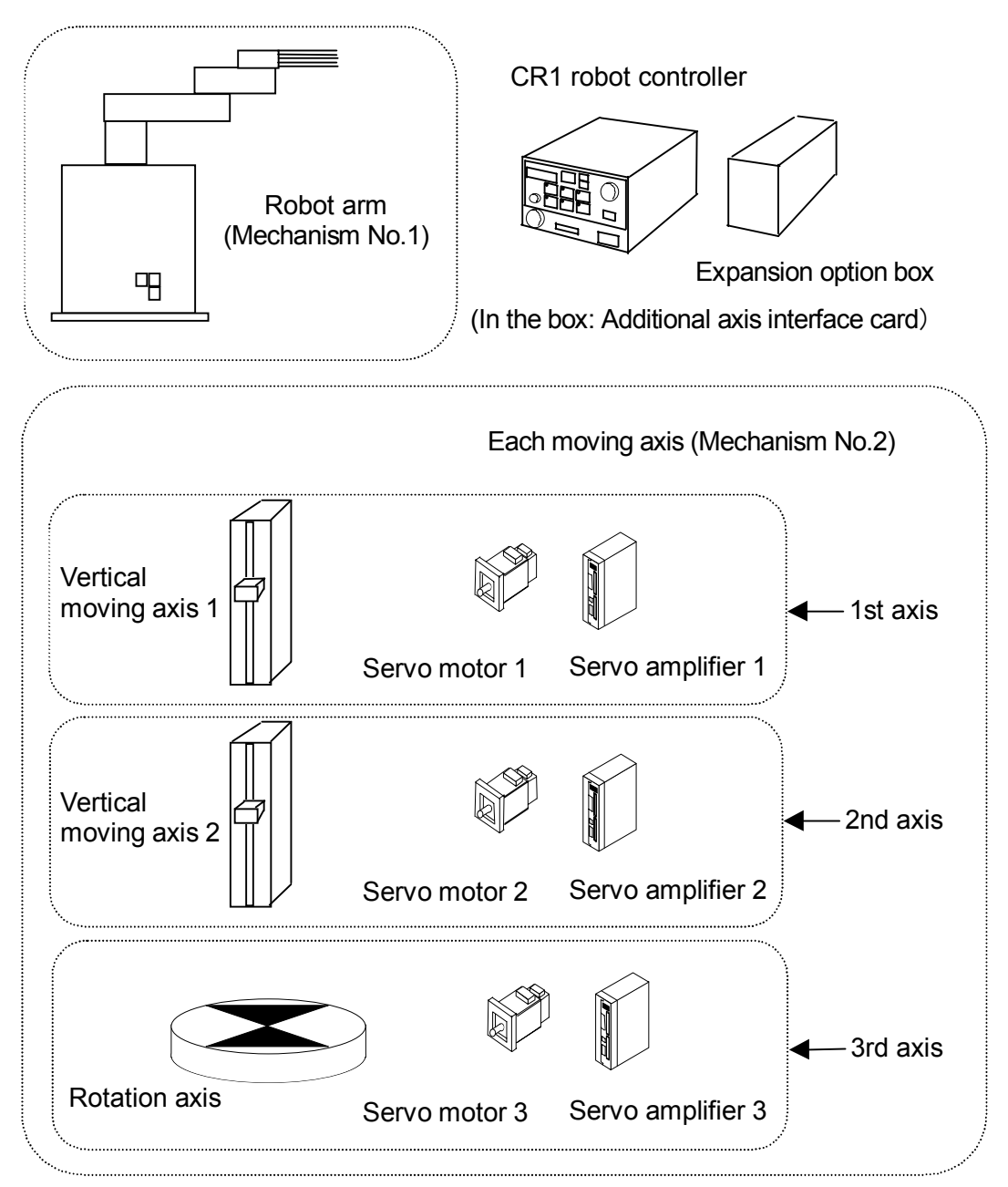

Fig. 8.7.4 System with multiple axes

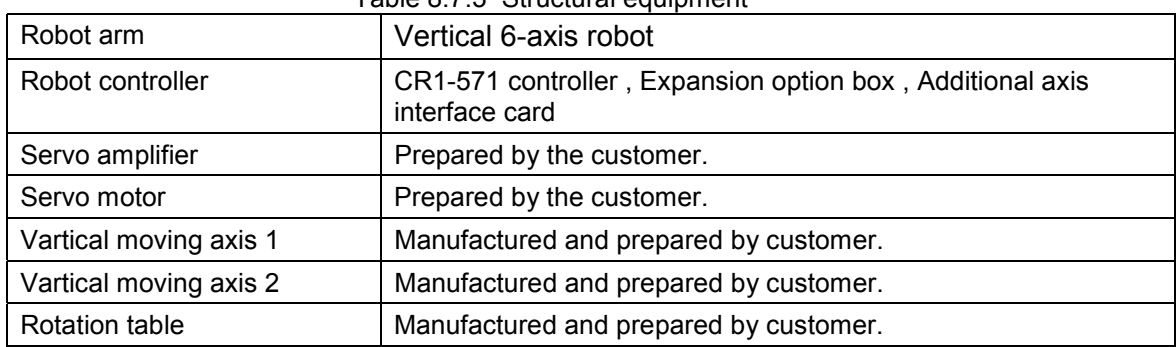

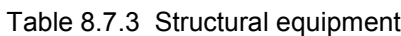

| Mechanism number                                    |                            | 2                          |                                                                            |  |  |
|-----------------------------------------------------|----------------------------|----------------------------|----------------------------------------------------------------------------|--|--|
| Name of mechanism                                   | Vartical moving axis 1     | Vartical moving axis 2     | <b>Rrotation axis</b>                                                      |  |  |
| Axis number of mechanism                            | 1 axis $(J1)$              | 2 axis $(J2)$              | 3 axis (J3)                                                                |  |  |
| Control axis number of servo                        | 1st                        | 2nd                        | 3rd                                                                        |  |  |
| Unit of additional axis                             | mm<br>(Direct moving axis) | mm<br>(Direct moving axis) | degree<br>(rotation axis)                                                  |  |  |
| Rotation direction of<br>additional axis            |                            | Forward run (CCW)          |                                                                            |  |  |
| Acceleration/deceleration of<br>the additional axis | 0.4 seconds per each       |                            |                                                                            |  |  |
| Total speed ratio of additional<br>axis             | 2/37                       | 2/37                       | 1/20<br>(1/20 rotation of ad-<br>ditional axis per ro-<br>tation of motor) |  |  |
| Rated speed                                         |                            | 3000 (rpm)                 |                                                                            |  |  |
| Maximum speed                                       | 4000 (rpm)                 |                            |                                                                            |  |  |
| Encoder resolution                                  | 16384 (pulse/rev)          |                            |                                                                            |  |  |
| Operating range                                     | $-2000$ to $+3000$<br>(mm) | $-2000$ to $+3000$<br>(mm) | $-160$ to $+160$<br>(degree)                                               |  |  |
| Origin designated by user                           | $0 \text{ (mm)}$           | $0 \text{ (mm)}$           | 90 (degree)                                                                |  |  |

Table 8.7.4 Multiple axes spesifications

• Connecting devices

Devices are connected as follows.

- (1) Connect the additional axis interface card (CON1 connector) and the servo amplifier (CN1A connector) with a bus cable. (Refer to 5.1, "Connecting the CR1 Controller and the Servo Amplifier.")
- (2) Set the axis selection switch of the servo amplifier to the following: 0 for the first axis, 1 for the second axis, and 2 for the third axis. (Refer to 6.1, "Setting the Servo Amplifier.")
- (3) Connect the servo amplifier and the servo motor. (Refer to 5.4, "Connection Examples of the Servo Amplifier and the Servo Motor.")

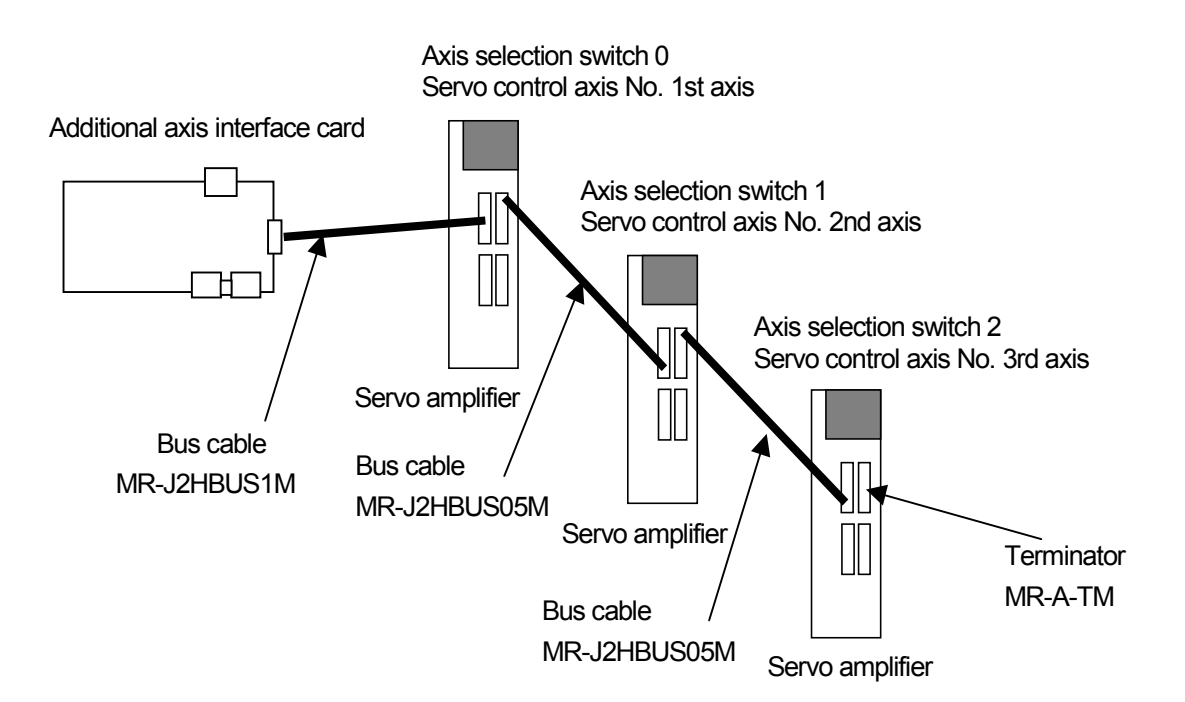

Fig. 8.7.5 Connection of controller and servo amplifier

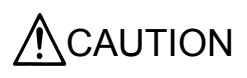

CAUTION Be sure to connect the end-terminal connector. If it is not connected, malfunction may occur.

• Setting the servo amplifier parameters

Set the servo amplifier parameters by refer to 6.2, "Setting the Servo Amplifier Parameters."

• Setting the robot controller parameters

Set the parameters of robot controller. For details on how to set these parameters, refer to the Robot Controller Instruction Manual.

| Parameter name<br>changed | Before/after<br>change | Value of parameter                                                                                                    |  |  |  |  |  |
|---------------------------|------------------------|----------------------------------------------------------------------------------------------------|--|--|--|--|--|
|                           | Before                 | 0                                                                                                    |  |  |  |  |  |
| <b>AXUNUM</b>             | After                  | $\mathbf{1}$                                                                                                    |  |  |  |  |  |
|                           | <b>Before</b>          | 0, 0, 0, 0,<br>0, 0, 0,<br>0, 0, 0, 0, 0, 0, 0<br>0, 0,                                                                                                    |  |  |  |  |  |
| <b>AXMENO</b>             | After                  | 2, 2, 0,<br>0,<br>2,<br>0,<br>$\mathbf{0},$<br>$\mathbf{0},$<br>$\mathbf{0},$<br>$\mathbf{0},$<br>0,<br>0, 0,<br>0.<br>0.<br>0                                                |  |  |  |  |  |
|                           | <b>Before</b>          | 0, 0, 0, 0,<br>0,<br>0, 0,<br>0,<br>0,<br>0,<br>0,<br>0, 0,<br>0, 0<br>0,                                                                                                    |  |  |  |  |  |
| <b>AXJNO</b>              | After                  | <u>1</u> ,<br>2,<br><u>3,</u><br>$\mathbf{0},$<br>0,<br>0,<br>$\mathbf{0},$<br>0,<br>0,<br>0,<br>0,<br>0,<br>0,<br>$\mathbf{0},$<br>0<br>$\mathbf{0},$                        |  |  |  |  |  |
| <b>AXUNT</b>              | <b>Before</b>          | 0, 0,<br>0,<br>0.<br>0.<br>0,<br>0,<br>0,<br>0,<br>0,<br>0,<br>0, 0,<br>0,<br>0,<br>0                                                                                         |  |  |  |  |  |
|                           | After                  | 0, 0,<br>1,<br>1, 0, 0,<br>0,<br>0,<br>$\mathbf{0},$<br>0,<br>0,<br>0, 0,<br>$\mathbf{0}$ .<br>$\mathbf{0}$<br>$\mathbf{0}$                                                   |  |  |  |  |  |
| <b>AXSPOL</b>             | <b>Before</b>          | 0, 0, 0, 0, 0, 0, 0, 0, 0, 0,<br>0, 0, 0, 0, 0, 0, 0, 0                                                                                                    |  |  |  |  |  |
|                           | After                  |                                                                                                    |  |  |  |  |  |
| <b>AXACC</b>              | Before                 | 0.20, 0.20, 0.20, 0.20, 0.20, 0.20, 0.20, 0.20, 0.20, 0.20, 0.20, 0.20, 0.20, 0.20,<br>0.20, 0.20                                                                             |  |  |  |  |  |
|                           | After                  | 0.40, 0.40, 0.40, 0.20, 0.20, 0.20, 0.20, 0.20, 0.20, 0.20, 0.20, 0.20, 0.20, 0.20,<br>0.20, 0.20                                                                             |  |  |  |  |  |
| <b>AXDEC</b>              | <b>Before</b>          | 0.20, 0.20, 0.20, 0.20, 0.20, 0.20, 0.20, 0.20, 0.20, 0.20, 0.20, 0.20, 0.20, 0.20,<br>0.20, 0.20                                                                             |  |  |  |  |  |
|                           | After                  | $0.40, 0.40, 0.40, 0.20, 0.20, 0.20, 0.20, 0.20, 0.20, 0.20, 0.20, 0.20, 0.20, 0.20,$<br>0.20, 0.20                                                                           |  |  |  |  |  |
| <b>AXGRTN</b>             | <b>Before</b>          |                                                                                                    |  |  |  |  |  |
|                           | After                  | $\mathbf{1},$<br>1, 1                                                                                                    |  |  |  |  |  |
| <b>AXGRTD</b>             | <b>Before</b>          |                                                                                                    |  |  |  |  |  |
|                           | After                  |                                                                                                    |  |  |  |  |  |
| <b>AXMREV</b>             | Before                 | 2000, 2000, 2000, 2000, 2000, 2000, 2000, 2000, 2000, 2000, 2000, 2000,<br>2000, 2000, 2000, 2000                                                                             |  |  |  |  |  |
|                           | After                  | 3000, 3000, 3000, 2000, 2000, 2000, 2000, 2000, 2000, 2000, 2000, 2000,<br>2000, 2000, 2000, 2000                                                                             |  |  |  |  |  |
| <b>AXJMX</b>              | Before                 | 3000, 3000, 3000, 3000, 3000, 3000, 3000, 3000, 3000, 3000, 3000, 3000,<br>3000, 3000, 3000, 3000                                                                             |  |  |  |  |  |
|                           | After                  | 4000, 4000, 4000, 3000, 3000, 3000, 3000, 3000, 3000, 3000, 3000, 3000,<br>3000, 3000, 3000, 3000                                                                             |  |  |  |  |  |
|                           | <b>Before</b>          | 8192, 8192, 8192, 8192, 8192, 8192, 8192, 8192, 8192, 8192, 8192, 8192,<br>8192, 8192, 8192, 8192                                                                             |  |  |  |  |  |
| <b>AXENCR</b>             | After                  | 16384, 16384, 16384, 8192, 8192, 8192, 8192, 8192, 8192, 8192, 8192, 8192,<br>8192, 8192, 8192, 8192                                                                          |  |  |  |  |  |
| <b>MEJAR</b>              | <b>Before</b>          | -80000.00, 80000.00, -80000.00, 80000.00, -80000.00, 80000.00, -80000.00,<br>80000.00, -80000.00, 80000.00, -80000.00, 80000.00, -80000.00, 80000.00, -<br>80000.00, 80000.00 |  |  |  |  |  |
| (Mechanism<br>No.2)       |                        | -2000.00, 3000.00, -2000.00, 3000.00, -160.00, 160.00, -80000.00, 80000.00,                                                                                                   |  |  |  |  |  |
|                           | After                  | $-80000.00, 80000.00, -80000.00, 80000.00, -80000.00, 80000.00, -80000.00,$<br>80000.00                                                                                       |  |  |  |  |  |
| <b>USERORG</b>            | <b>Before</b>          | 0.0, 0.0, 0.0, 0.0, 0.0, 0.0, 0.0, 0.0                                                                                                    |  |  |  |  |  |
| (Mechanism<br>No.2)       | After                  | $0.0, 0.0, 90.0, 0.0, 0.0, 0.0, 0.0, 0.0$                                                                                                    |  |  |  |  |  |

Table 8.7.5 Setting the multiple axes system parameters

### xProgram example

#### (1) Details of work

In this system, works are transported between the standard robot and the rotary axis by utilizing interlock. Each mechanism repeats the following operation.

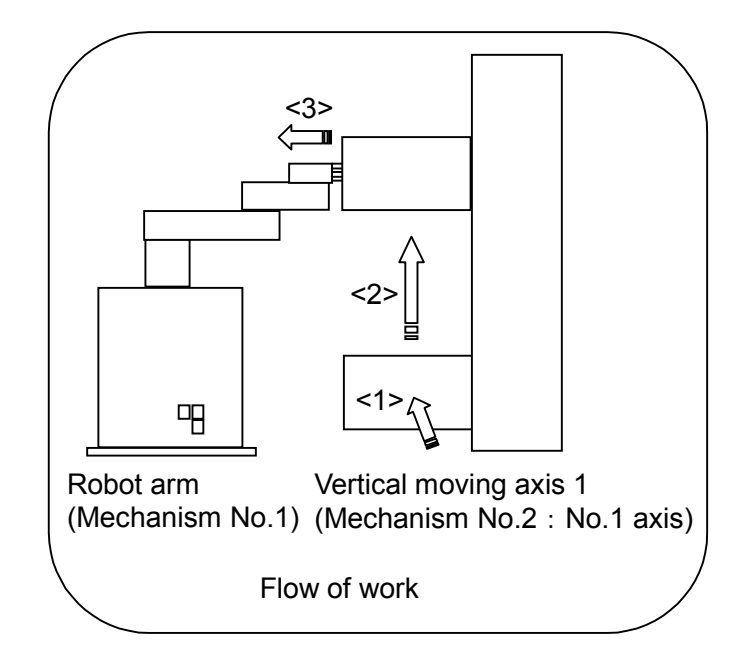

#### xFlow of work

- (i) A work is transported to the vertical moving axis 1.
- (ii) The vertical moving axis 1 raises and transports the work to the position from which the standard robot unloads the work.
- (iii) The standard robot unloads the work from the vertical moving axis 1.

#### (2) Robot Program Structure

Provide one robot program for each mechanism, as shown below

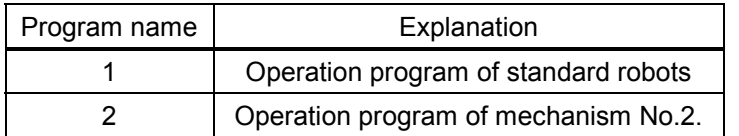

### (3) Input/Output signal

The general I/O signals to be used are as follows

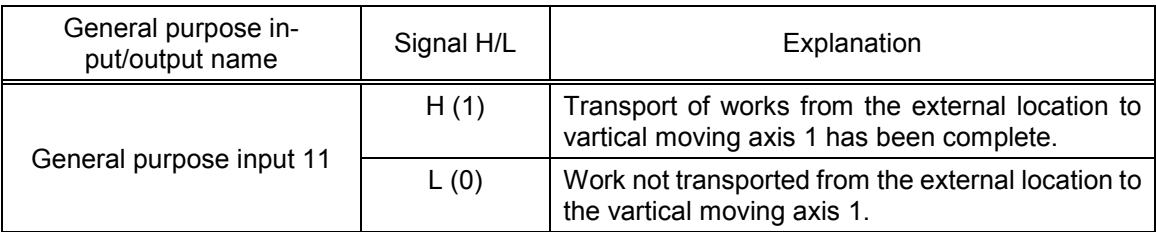

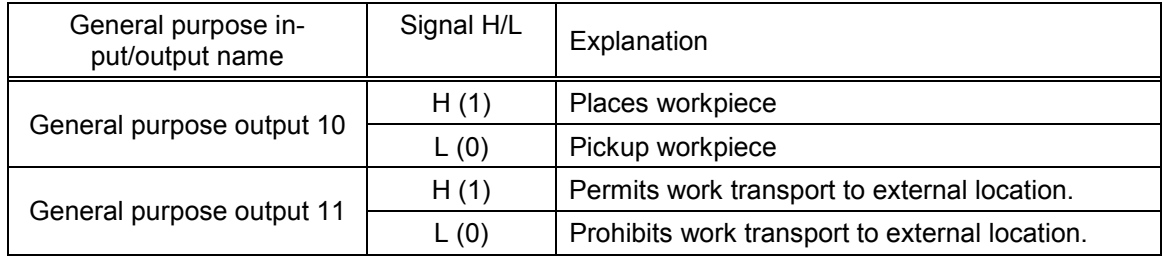

#### (4) Position variable

The position data is as follows

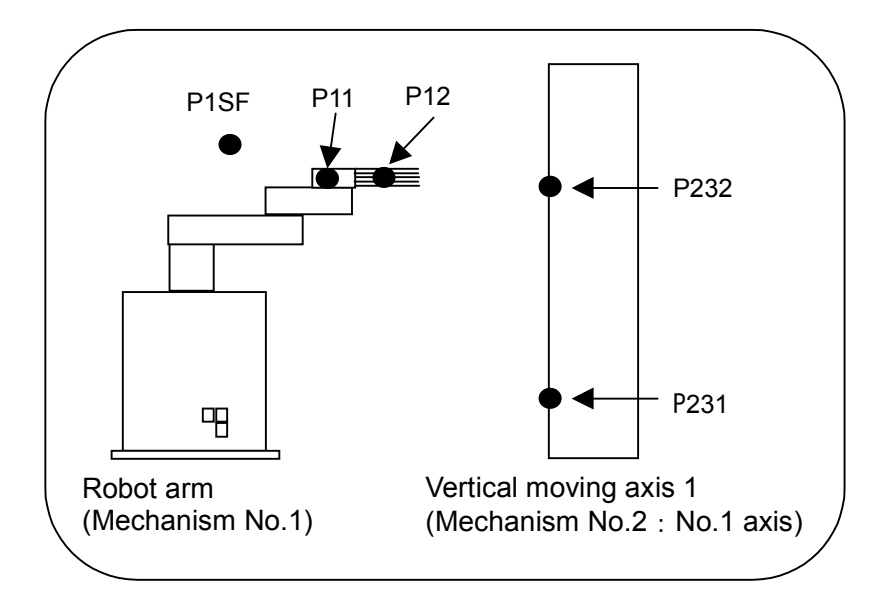

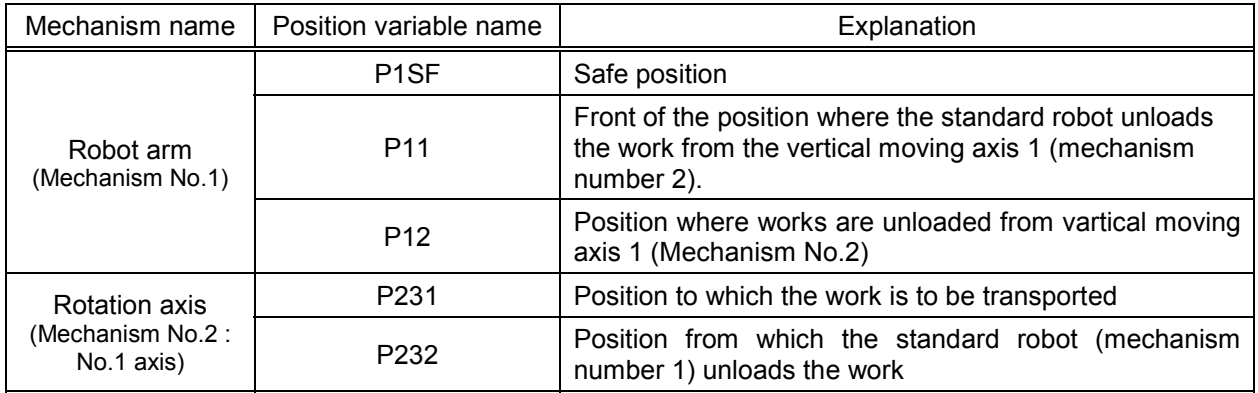

#### (5) Program External Variables

Program external variables are used as interlock variables between mechanisms. The following variables are used.

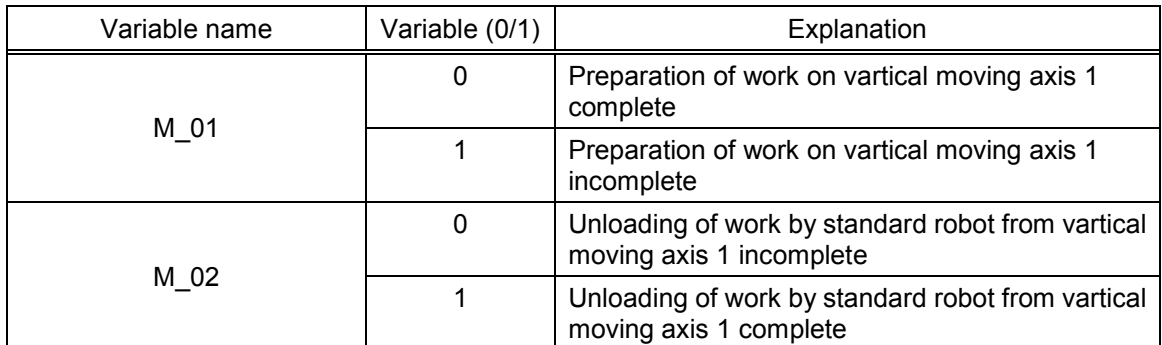

The following flow illustrates only the interlock between mechanisms:

Note that programs 1 and 2 in the diagram start simultaneously. (Refer to "Procedure 2: Setting the task slot parameter " in "(6) Procedure up to program execution.")

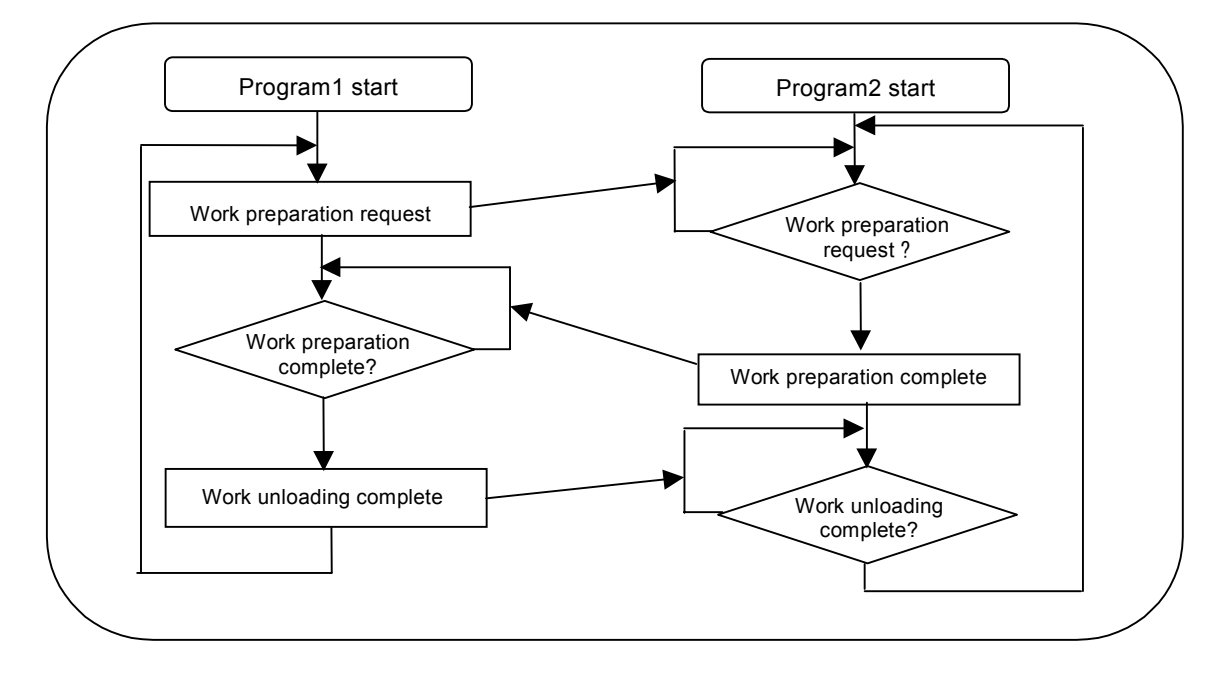

(6) Procedure up to program execution

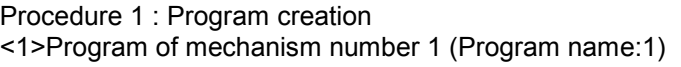

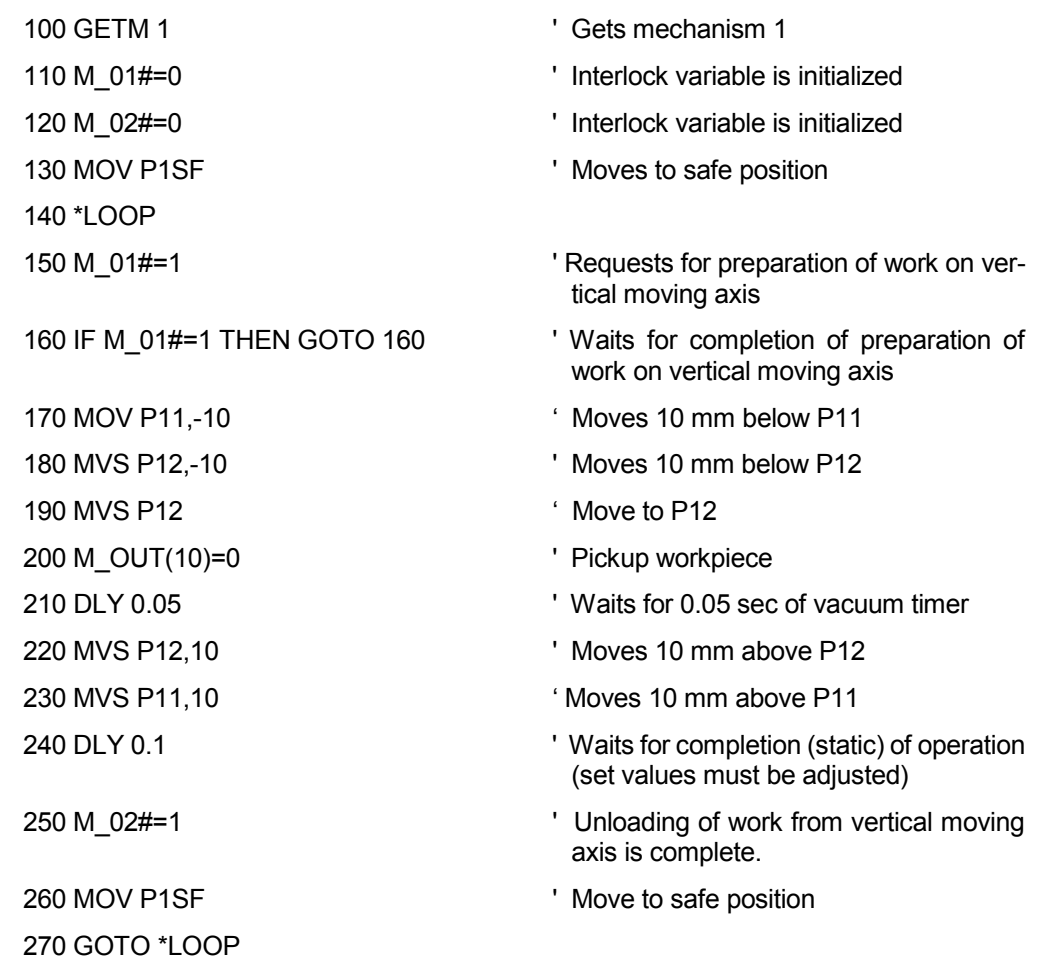

# <2>Program of mechanism number 2 (Program name:2)

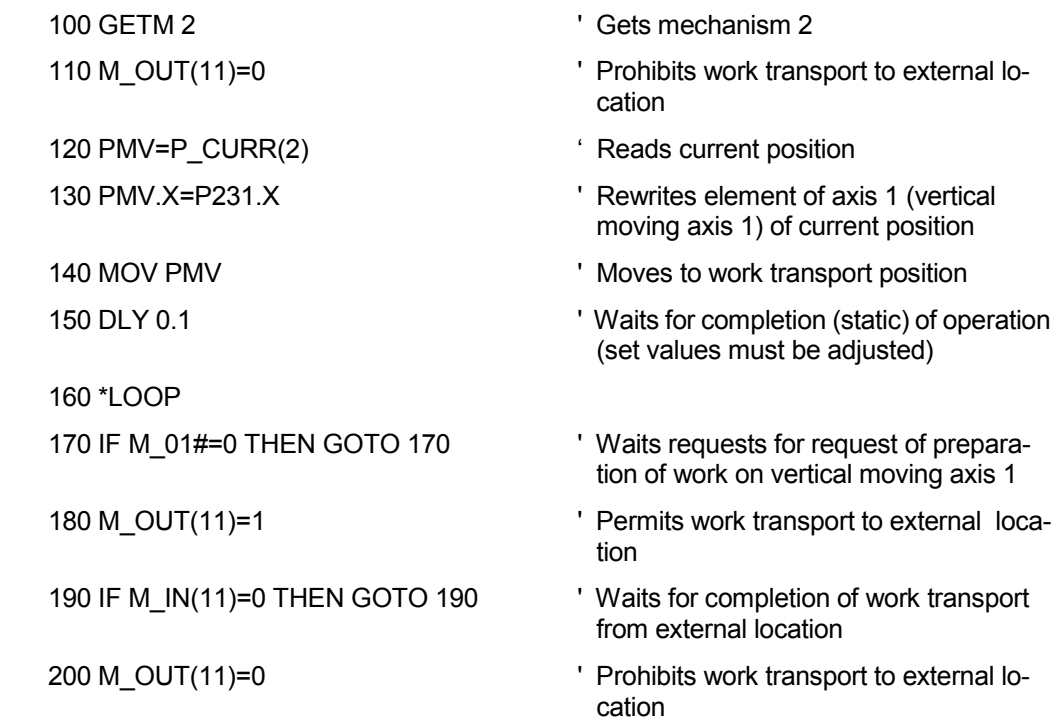

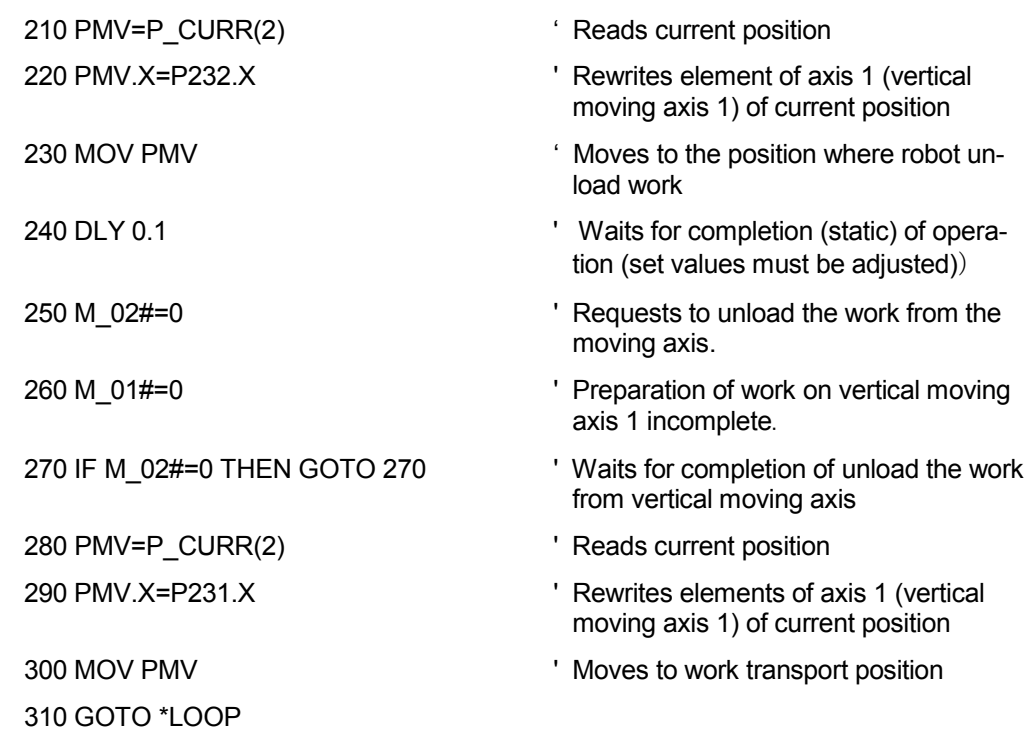

Procedure 2 : Setting the task slot parameter Set the slot parameters as follows.

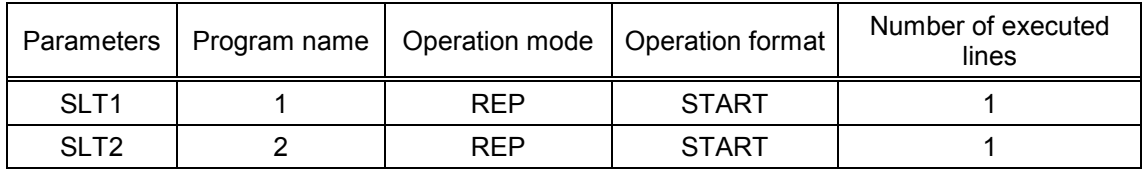

The slot parameters have the format shown below. For details refer to Robot Controller Instruction Manual.

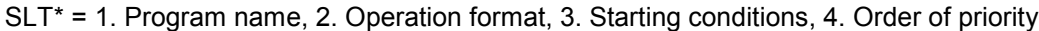

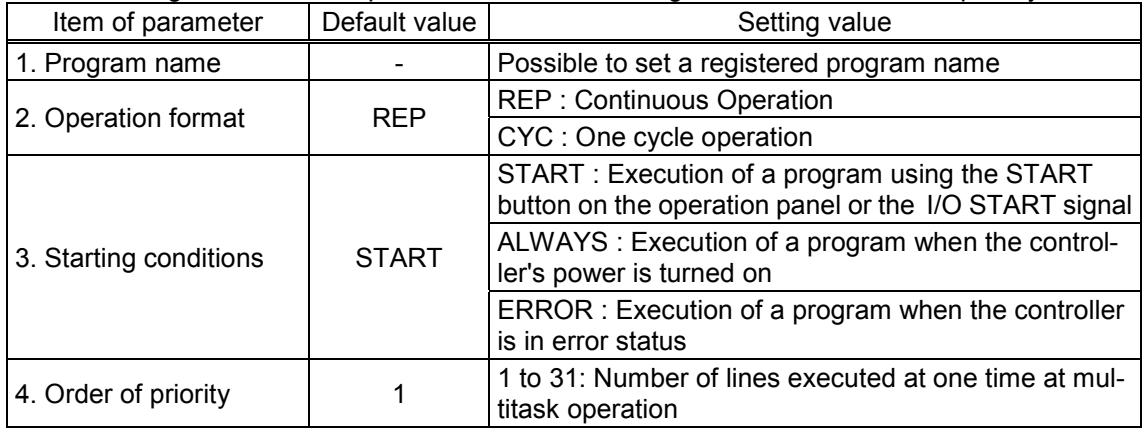

Procedure 3 : Reflecting the task slot parameters

Turn off the power to enable the SLT1 and SLT2 parameters, and then turn on the power again.

Procedure 4 : Starting

Run the program 1 and 2 by starting from the operation panel.

# **9. Design and Engineering**

The communication specifications, etc., of the additional axis interface to each device are described.

9.1 Interface for servo amplifier

9.1.1 Connector pins of additional axis interface SV2 (CR2/ CR4/ CR8 Controller)

The correspondence between the pin No. and signal name of the additional axis interface is shown below.

|          |    | -        |       |            | ັ            |             |    |  |
|----------|----|----------|-------|------------|--------------|-------------|----|--|
| <i>r</i> | SG | en<br>שפ | (ALM) | RD         | $\sim$<br>১৬ | <b>EMG</b>  | VВ |  |
| n<br>D   | SG | SDL      | (ALM) | <b>RDL</b> | SG           | <b>EMGL</b> |    |  |

Table 9.1.1 Pin numbers of SV2

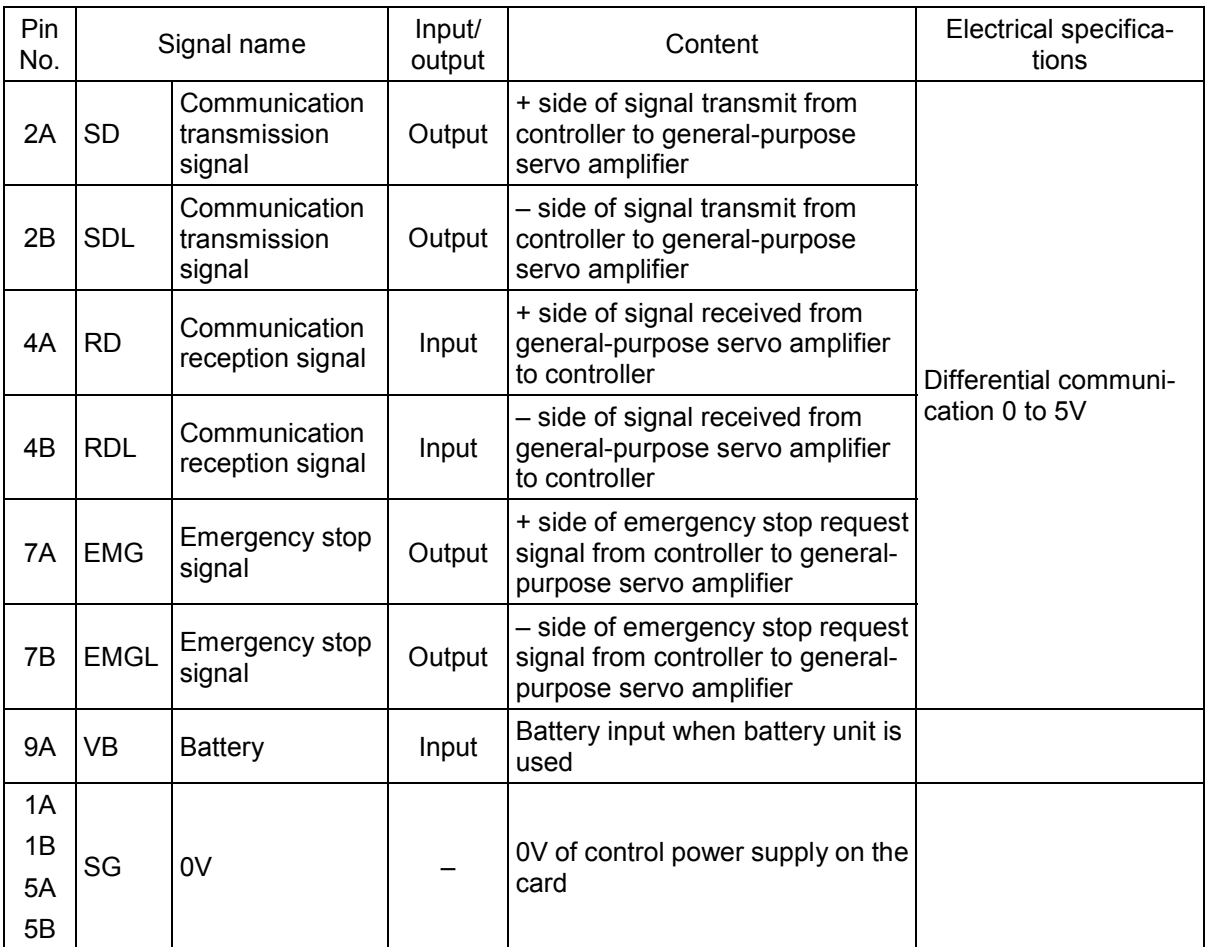

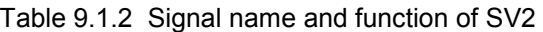

#### 9.1.2 Connector pins of additional axis interface CON1 (CR1/ CR2A Controller)

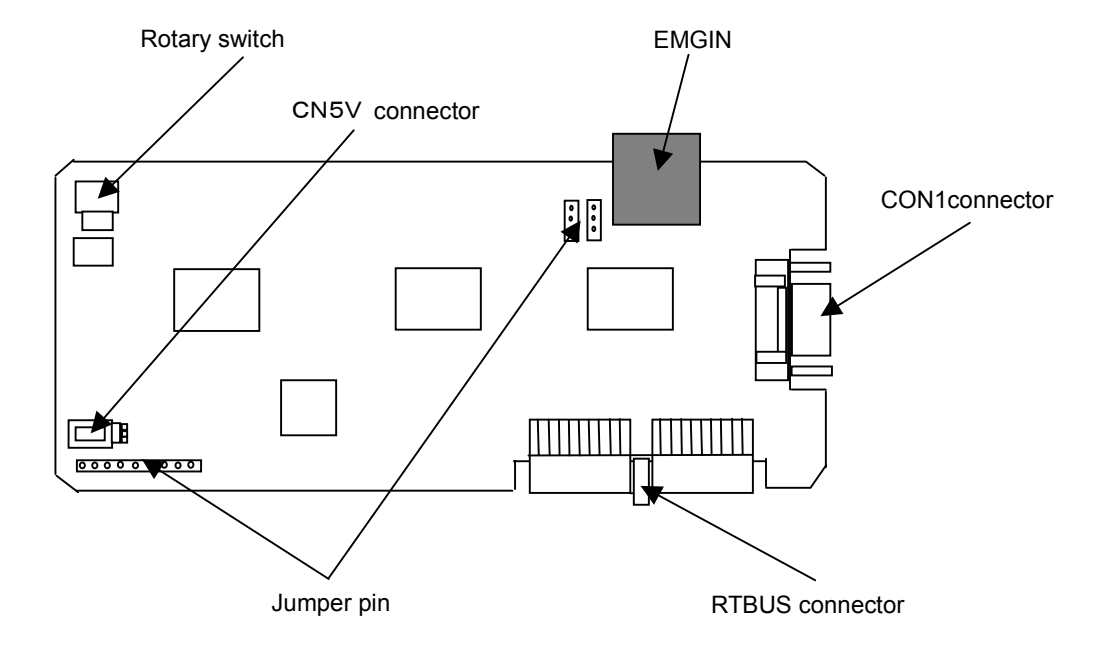

The general drawing of the additional axis interface card is shown below:

Fig. 9.1.1Additional axis interface card general drawing

| Name            | Detailed explanation                                                                                                    |  |  |  |  |
|-----------------|----------------------------------------------------------------------------------------------------|--|--|--|--|
| RTBUS connector | Connector with expansion option box                                                                                         |  |  |  |  |
| CON1 connector  | Connection connector with the amplifier. Refer to table 9.1.4 and 9.1.5 for<br>detail.                                      |  |  |  |  |
| <b>EMGIN</b>    | not used.                                                                                                    |  |  |  |  |
| Jumper pin      | Do not change the jumper settings; use the factory default settings.                                                        |  |  |  |  |
| Rotary switch   | not used.Use "0."                                                                                                    |  |  |  |  |
| CN5V connector  | not used. Do not connect anything to this connector. If a peripheral device is<br>connected, the controller may be damaged. |  |  |  |  |

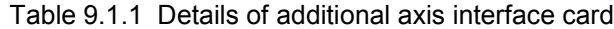

The correspondence between the pin No. and signal name of the additional axis interface is shown below.

| n. | SG | SD  |  | RD         | SG |  | <b>EMG</b>  |  | VB |  |
|----|----|-----|--|------------|----|--|-------------|--|----|--|
| D  | SG | SDL |  | <b>RDL</b> | SG |  | <b>EMGL</b> |  |    |  |

Table 9.1.2 Pin numbers of CON1

| Pin<br>No.           | Signal name |                                         | Input/<br>Content<br>output |                                                                                                   | Electrical specifica-<br>tions |
|----------------------|-------------|-----------------------------------------|-----------------------------|---------------------------------------------------------------------------------------------------|--------------------------------|
| 2A                   | <b>SD</b>   | Communication<br>transmission<br>signal | Output                      | + side of signal transmit from<br>controller to general-purpose<br>servo amplifier                |                                |
| 2B                   | <b>SDL</b>  | Communication<br>transmission<br>signal | Output                      | - side of signal transmit from<br>controller to general-purpose<br>servo amplifier                |                                |
| 4A                   | <b>RD</b>   | Communication<br>reception signal       | Input                       | + side of signal received from<br>general-purpose servo amplifier<br>to controller                | Differential communi-          |
| 4B                   | <b>RDL</b>  | Communication<br>reception signal       | Input                       | - side of signal received from<br>general-purpose servo amplifier<br>to controller                | cation 0 to 5V                 |
| 7A                   | <b>EMG</b>  | Emergency stop<br>signal                | Output                      | + side of emergency stop request<br>signal from controller to general-<br>purpose servo amplifier |                                |
| 7B                   | <b>EMGL</b> | Emergency stop<br>signal                | Output                      | - side of emergency stop request<br>signal from controller to general-<br>purpose servo amplifier |                                |
| <b>9A</b>            | <b>VB</b>   | <b>Battery</b>                          | Input                       | Battery input when battery unit is<br>used                                                        |                                |
| 1A<br>1B<br>5A<br>5B | SG          | 0V                                      |                             | OV of control power supply on the<br>card                                                         |                                |

Table 9.1.2 Signal name and function of CON1

#### 9.1.3 Example of connection with servo amplifier

The following shows a connection example of the additional axis interface and the servo amplifier when the system shown in the following drawing is configured using a CR1 controller.

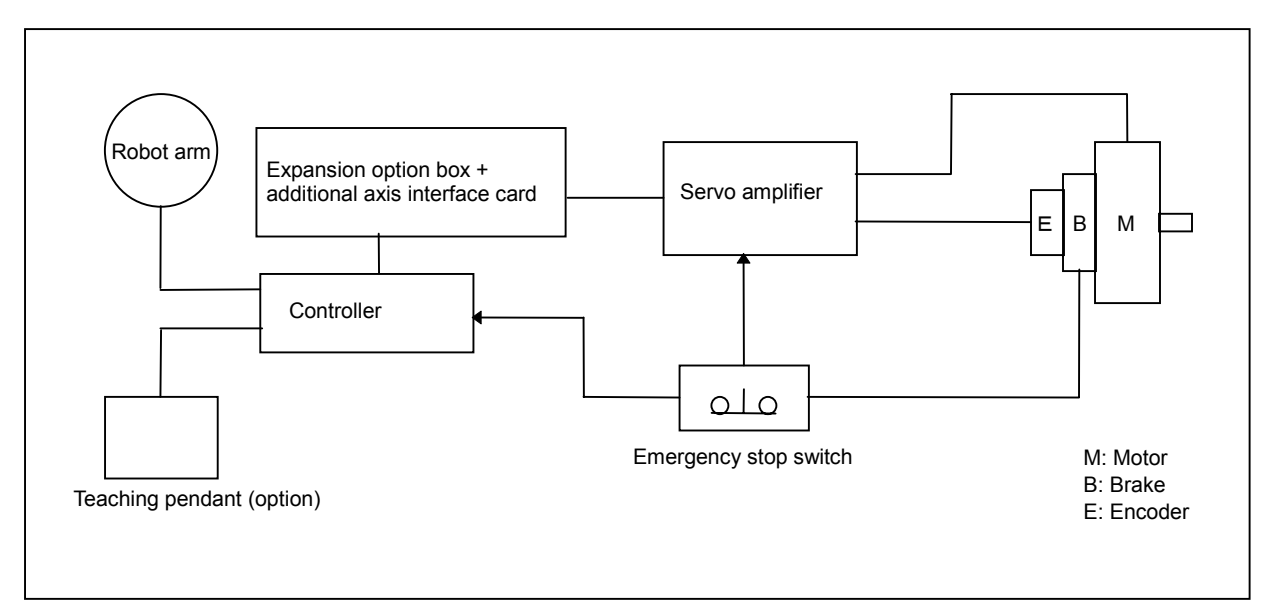

The following shows a connection example of the additional axis interface and the servo amplifier when the system shown in the following drawing is configured using a CR2/CR4/CR8 controller.

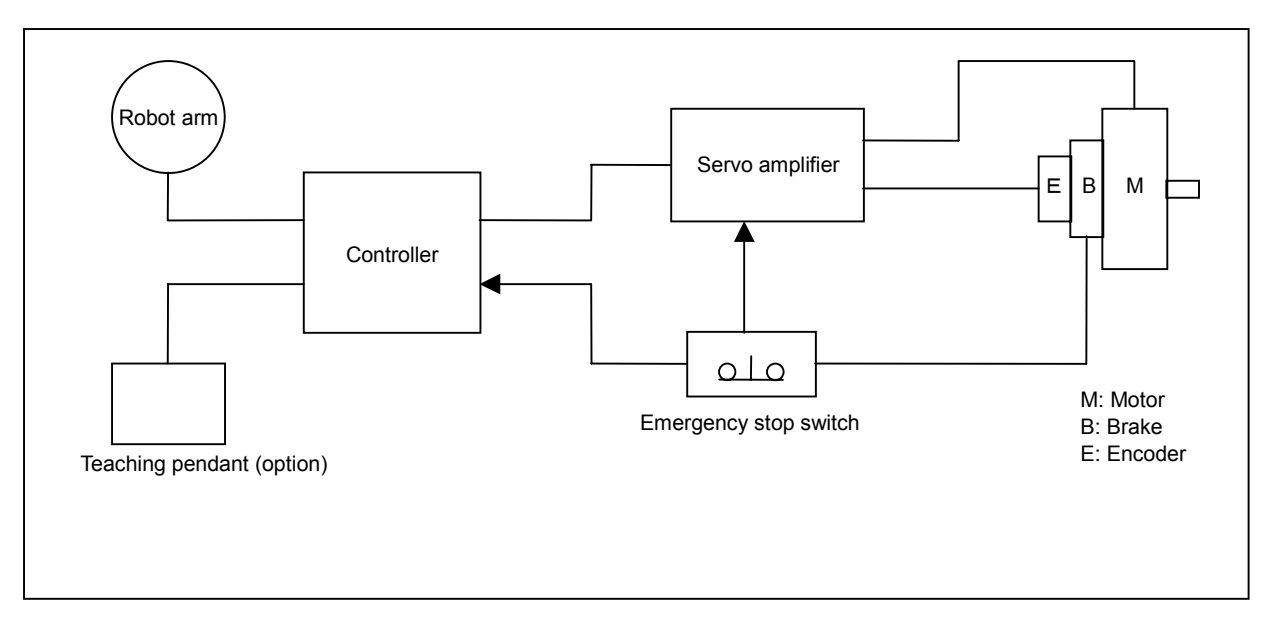

The following shows a connection example of the additional axis interface and the servo amplifier when the system shown in the following drawing is configured using a CR2A controller.

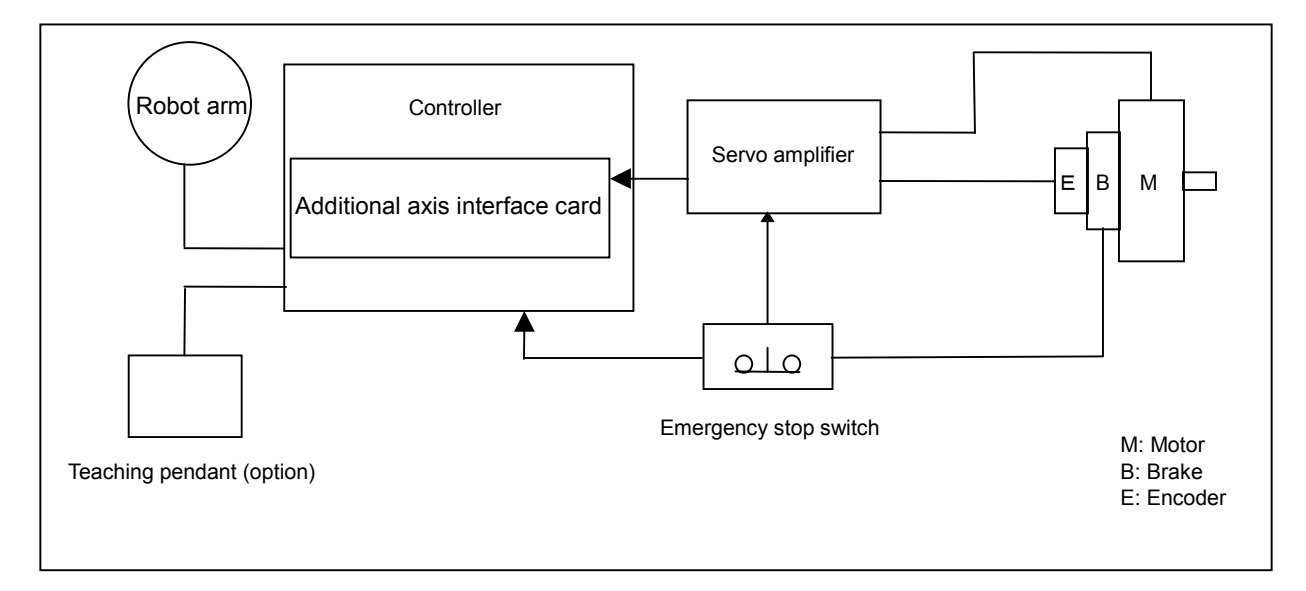

#### 9.Design and Engineering

#### $\blacksquare$  Model MR-J2\*-\*B

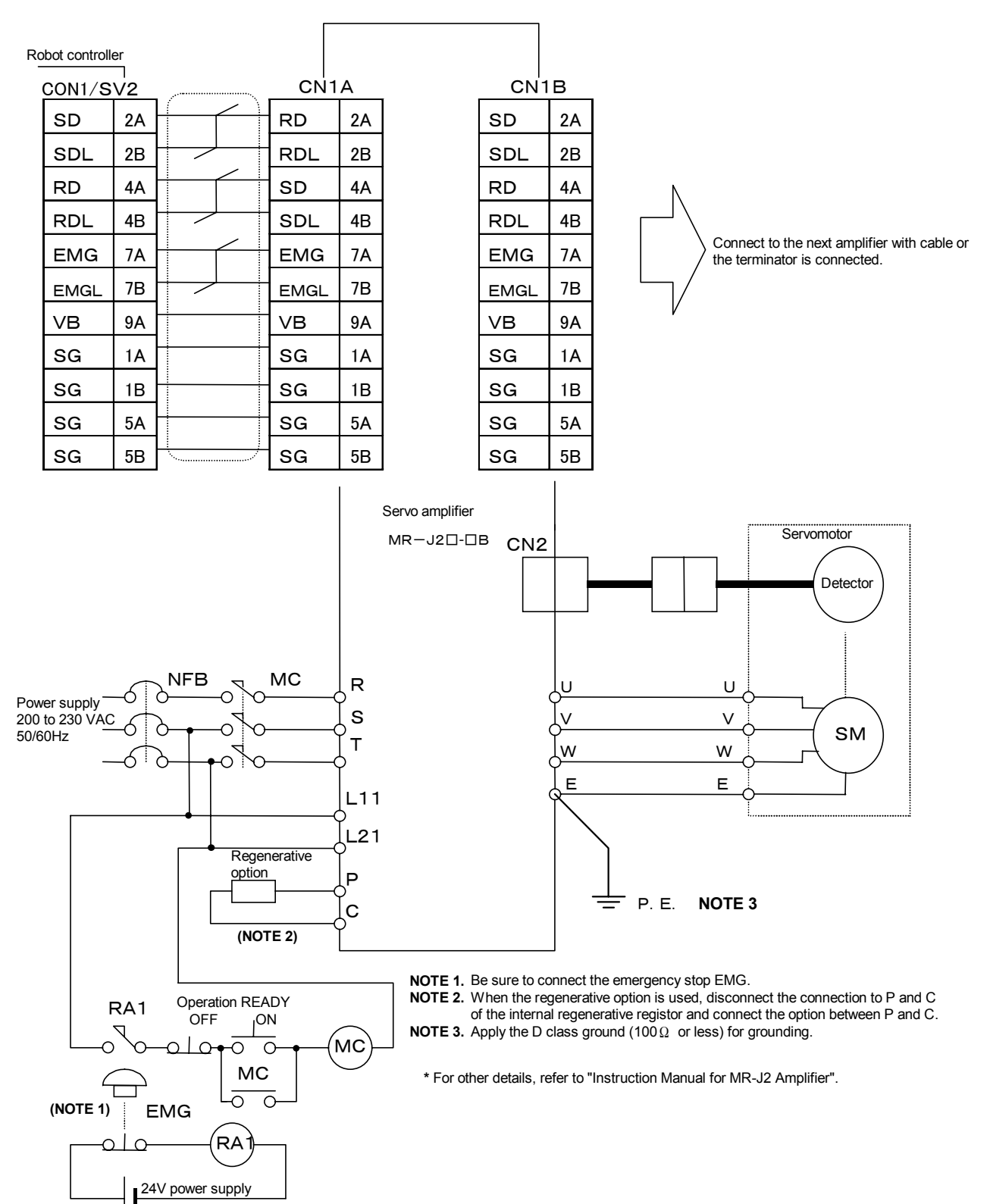

# 10. Such a Case

- (1) An initializing error occurs on the servo amplifier.
	- Check the connection of the cable and connector. (Refer to "this manual/5 Connection of controller and servo amplifier".)
	- Check the setting of the axis selection switch of the amplifier. (Refer to "this manual/6 Setting of servo amplifier".)
	- x Confirm that the terminator is connected. (Refer to "this manual/5 Connection of controller and servo amplifier.)
- (2) The moving direction of the additional axis is reversed.
	- Check the setting of the parameter AXSPOL of the robot. (Refer to "this manual/7.1 Details of parameters, 8.2 Details of parameters".
	- Check the setting of the parameter POL of the servo amplifier. (Refer to "this manual/6.2 Parameter setting of servo amplifier".)
- (3) The position varies every time when the power supply is turned ON and OFF.
	- Check the setting of the parameter AMP of the servo amplifier. (Refer to "this manual/6.2 Parameter setting of servo amplifier".)
	- Check the setting of the parameter POL of the servo amplifier. (Refer to "this manual/6.2) Parameter setting of servo amplifier".)
- (4) The additional axis does not move smoothly or satisfactorily.
	- Adjust the parameter of the servo amplifier. For details, refer to "Instruction Manual for Servo Amplifier".
- (5) If you are using the MELSERVO-J2-Super servo amplifier, there is a difference between the displayed and actual displacements of the additional axis.
	- Check the setting of the parameter FBP of the servo amplifier. (Refer to "this manual/6.2 Parameter setting of servo amplifier".)

# 11. Appendix

## 11.1 Error list

When an error occurs, a 5-digit error No. (example: "C00 1 0") will appear at the STATUS NUMBER display on the operation panel at the front of the controller, and the [RESET] switch lamp will light.

If any key, such as the T/B [MENU] key is pressed, a 4-digit error No. (number excluding first character, for example "00 1 0" will appear for C00 1 0) will appear on the T/B LCD display.

The message, cause and measures to be taken are displayed in the following table for the error Nos. that may appear.

If the error recurs even after the measures in the table are taken, contact your dealer.

[Note] The meaning of the error number in the following table are shown below.

 $\Box$  0000  $^*$ 

An error marked with a \* reset by turning the power OFF and ON. Take the measures given.

The error type is indicated with a 4-digit number. Three types of error classes are indicated.

H: High level error........... The servo turns OFF.

L: Low level error ........... The operation will stop.

C: Warning .............................. The operation will continue.

The errors, which occur only when the additional axis interface is used, are listed below.

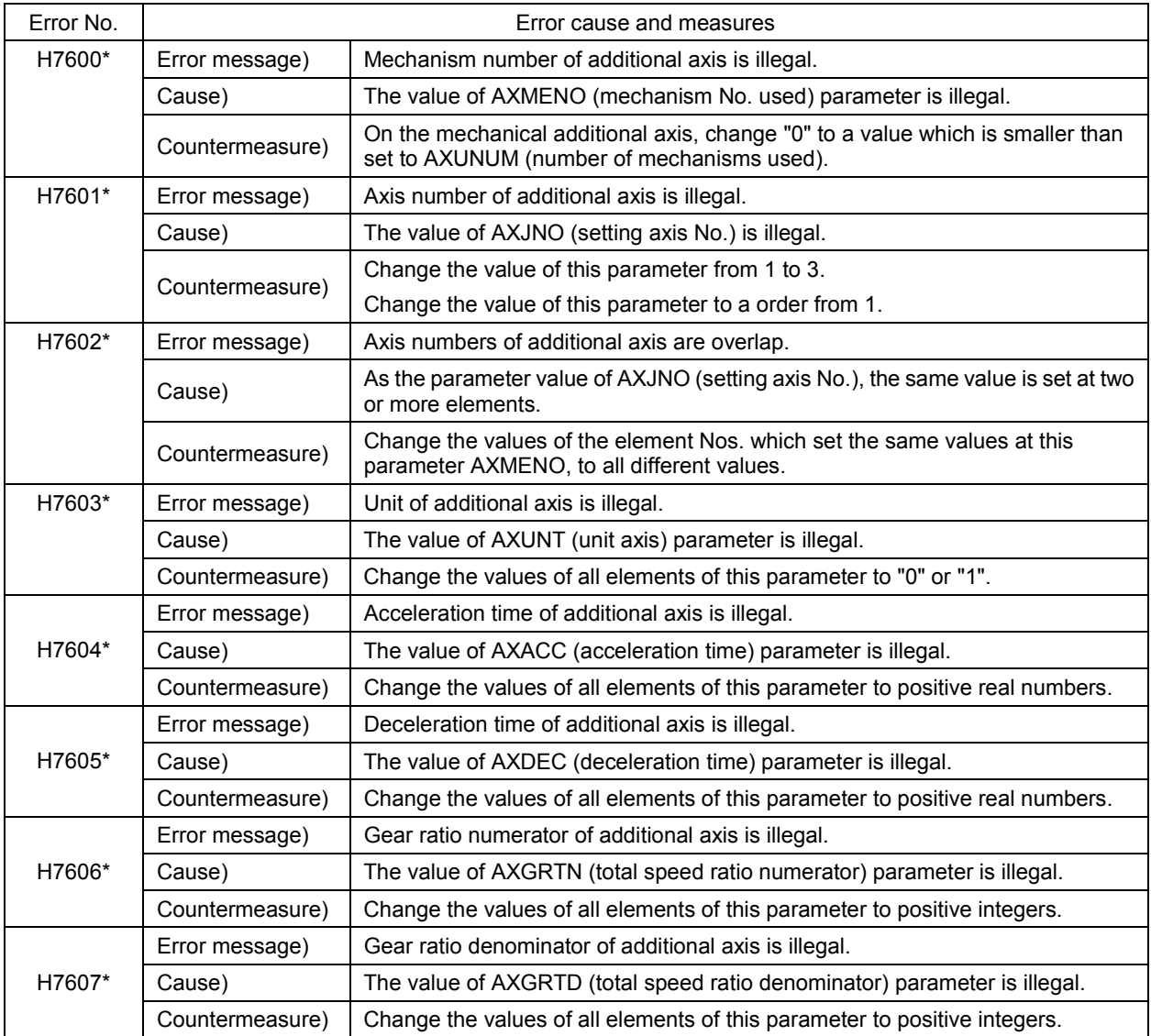

# 7Appendix

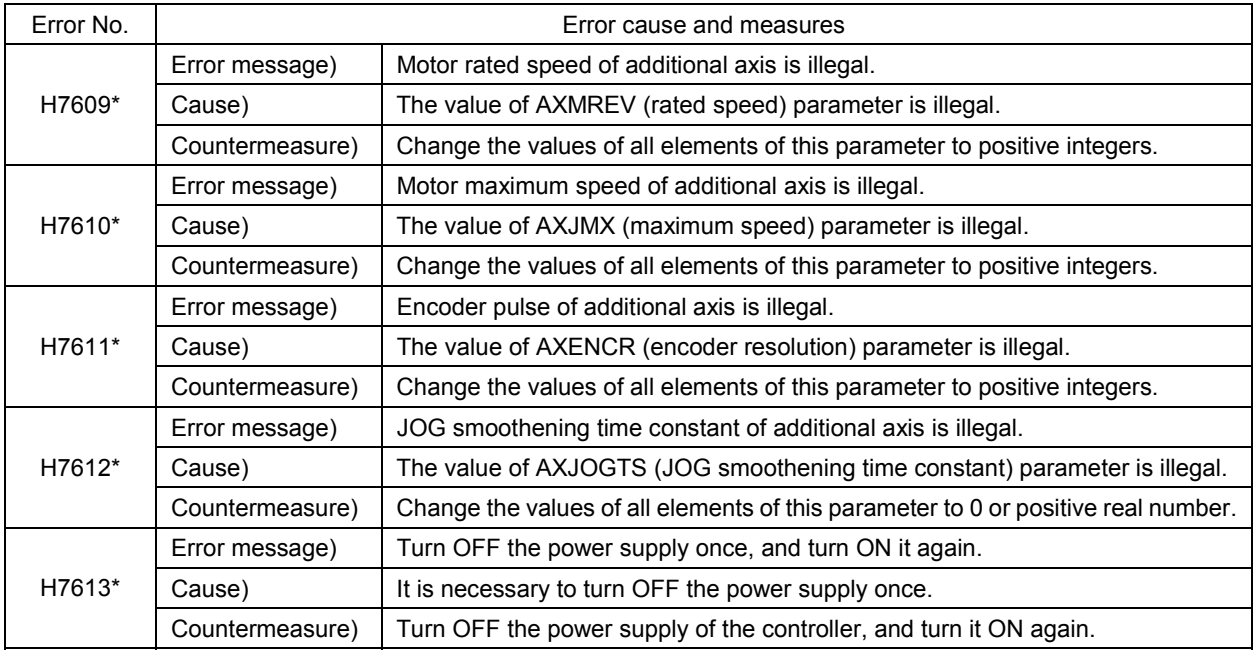

For the errors not listed here, refer to "Error list of Instruction Manual for Controller".

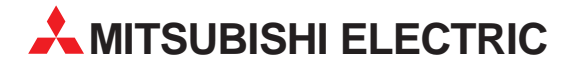

#### MITSUBISHI ELECTRIC **EUROPE** EUROPE B.V. German Branch Gothaer Straße 8 **D-40880 Ratingen** Phone: +49 (0) 21 02 / 486-0 Fax: +49 (0) 21 02 / 4 86-1120 e mail: megfamail@meg.mee.com MITSUBISHI ELECTRIC **FRANCE** EUROPE B.V. French Branch 25, Boulevard des Bouvets **F-92741 Nanterre Cedex** Phone: +33 1 55 68 55 68 Fax: +33 1 55 68 56 85 e mail: factory.automation@fra.mee.com MITSUBISHI ELECTRIC . **ITALY** EUROPE B.V Italian Branch Via Paracelso 12 **I-20041 Agrate Brianza (MI)** Phone: +39 (0) 39 / 60 53 1 Fax: +39 (0) 39 / 60 53 312 e mail: factory.automation@it.mee.com MITSUBISHI ELECTRIC **SPAIN** EUROPE B.V. Spanish Branch Carretera de Rubí 76-80 **E-08190 Sant Cugat del Vallés (Barcelona)** Phone: +34 9 3 / 565 3131 Fax: +34 9 3 / 589 2948 e mail: industrial@sp.mee.com MITSUBISHI ELECTRIC **UK** EUROPE B.V. UK Branch Travellers Lane **GB-Hatfield Herts. AL10 8 XB** Phone: +44 (0) 1707 / 27 61 00 Fax: +44 (0) 1707 / 27 86 95 MITSUBISHI ELECTRIC **JAPAN** CORPORATION Office Tower "Z" 14 F 8-12,1 chome, Harumi Chuo-Ku **Tokyo 104-6212** Phone: +81 3 6221 6060 Fax: +81 3 6221 6075 MITSUBISHI ELECTRIC **USA** AUTOMATION 500 Corporate Woods Parkway **Vernon Hills, IL 60061** Phone: +1 847 / 478 21 00 Fax: +1 847 / 478 22 83

**HEADQUARTERS**

**EUROPEAN REPRESENTATIVES** GEVA **AUSTRIA** Wiener Straße 89 **A-2500 Baden** Phone: +43 (0) 2252 / 85 55 20 Fax: +43 (0) 2252 / 488 60 e mail: office@geva.at Getronics b.v. **BELGIUM** Control Systems Pontbeeklaan 43 **B-1731 Asse-Zellik** Phone: +32 (0) 2 / 4 67 17 51 Fax: +32 (0) 2 / 4 67 17 45 e mail: infoautomation@getronics.com INEA CR d.o.o. **CROATIA** Drvinje 63 **HR-10000 Zagreb** Phone: +385 (0)1/ 36 67 140 Fax: +385 (0)1/ 36 67 140 e mail: — AutoCont **CZECHIA** Control Systems s.r.o. Nemocnicni 12 **CZ-702 00 Ostrava 2** Phone: +420 (0) 69 / 615 21 11 Fax: +420 (0) 69 / 615 25 62 e mail: consys@autocont.cz louis poulsen **DENMARK** industri & automation Geminivej 32 **DK-2670 Greve** Phone: +45 (0) 43 / 95 95 95 Fax: +45 (0) 43 / 95 95 91 e mail: lpia@lpmail.com Beijer Electronics OY **FINLAND** Ansatie 6a **FIN-01740 Vantaa** Phone: +358 (0) 9 / 886 77 500 Fax: +358 (0) 9 / 886 77 555 e mail: info@beijer.fi Kouvalias s **GREECE** Industrial Robot 25, El. Venizelou Ave. **GR-17671 Kallithea** Phone: +302 (0) 10 / 958 92 43 Fax: +302 (0) 10 / 953 65 14 e mail: robots@acci.gr Axicont Automatika Kft. **HUNGARY** Reitter F. U. 132 **H-1131 Budapest** Phone: +36 (0)1 / 412-0882 Fax: +36 (0)1 / 412-0883 e mail: office@axicont.hu Meltrade Automatika Kft. **HUNGARY** 55, Harmat St. **HU-1105 Budapest** Phone: +36 (0)1 / 2605 602 Fax: +36 (0)1 / 2605 602

e mail: office@meltrade.hu

**EUROPEAN REPRESENTATIVES** MITSUBISHI ELECTRIC **IRELAND** EUROPE B.V. – Irish Branch Westgate Business Park **Ballymount IRL-Dublin 24** Phone: +353 (0) 1 / 419 88 00 Fax: +353 (0) 1 / 419 88 90 e mail: sales.info@meir.mee.com Getronics **NETHERLANDS** Industrial Automation B.V. Donauweg 2 B **NL-1043 AJ Amsterdam** Phone: +31 (0) 20 / 587 6700 Fax: +31 (0) 20 / 587 6839 e mail: info.gia@getronics.com Beijer Electronics AS **NORWAY** Teglverksveien 1 **N-3002 Drammen** Phone: +47 (0) 32 / 24 30 00 Fax: +47 (0) 32 / 84 85 77 e mail: info@beijer.no MPL Technology Sp. z o.o. **POLAND** ul. Sliczna 36 **PL-31-444 Kraków** Phone: +48 (0) 12 / 632 28 85 Fax: +48 (0) 12 / 632 47 82 e mail: krakow@mpl.pl ACP Autocomp a.s. **SLOVAKIA** Chalupkova 7 **SK-81109 Bratislava** Phone: +421 (02) / 5292- 22 54/55 Fax: +421 (02) / 5292- 22 48 e mail: info@acp-autocomp.sk INEA d.o.o. **SLOVENIA** Stegne 11 **SI-1000 Ljubljana**<br>Phone: +386 (0) 1- 513 8100 Fax: +386 (0) 1- 513 8170 e mail: inea@inea.si Beijer Electronics AB **SWEDEN** Box 426 **S-20124 Malmö** Phone: +46 (0) 40 / 35 86 00 Fax: +46 (0) 40 / 35 86 02 e mail: info@beijer.se ECONOTEC AG **SWITZERLAND** Postfach 282 **CH-8309 Nürensdorf** Phone: +41 (0) 1 / 838 48 11 Fax: +41 (0) 1 / 838 48 12 e mail: info@econotec.ch GTS **TURKEY** Darülaceze Cad. No. 43A KAT: 2 **TR-80270 Okmeydani-Istanbul** Phone: +90 (0) 212 / 320 1640 Fax: +90 (0) 212 / 320 1649 e mail: gts@turk.net

#### **EURASIAN REPRESENTATIVE**

Elektrostyle **RUSSIA** Ul Garschina 11 **RUS-140070 Moscowskaja Oblast** Pos. Tomilino Phone: +7 095 / 261 3808 Fax: +7 095 / 261 3808 e mail: — ICOS **RUSSIA** Ryazanskij Prospekt, 8A, Office 100 **RUS-109428 Moscow** Phone: +7 095 / 232 0207 Fax: +7 095 / 232 0327 e mail: mail@icos.ru

#### **MIDDLE EAST REPRESENTATIVE**

ILAN & GAVISH LTD **ISRAEL** Automation Service 24 Shenkar St., Kiryat Arie **IL-49001 Petach-Tiqva** Phone: +972 (0) 3 / 922 18 24 Fax: +972 (0) 3 / 924 07 61 e mail: iandg@internet-zahav.net

#### **AFRICAN REPRESENTATIVE**

CBI Ltd **SOUTH AFRICA** Private Bag 2016 **ZAF-1600 Isando**<br>Phone: +27 (0) 11 / 928 2000<br>Fax: +27 (0) 11 / 392 2354 e mail: cbi@cbi.co.za

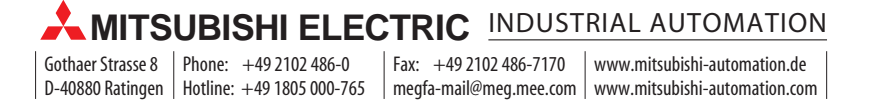